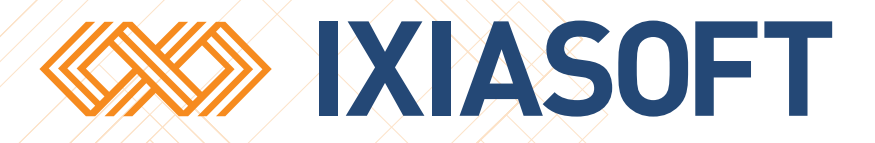

## **TEXTML Server SDK Programming Guide for .NET (C#)s**

## **Preface**

This document is designed for the developers in charge of integrating TEXTML Server to their custom applications. It provides step by step procedures to create/install document bases, to create collections, to define indexes, to add documents to a document base, to build queries and to search a document base using TEXTML Server SDK. It also provides conceptual information that will help you to get started using the SDK.

The *TEXTML Server Administration Guide* provides procedures and conceptual information from the standpoint of a user or administrator of TEXTML Server. We recommend that you read that manual, and that you use the Administrator Console that the manual documents.

## Conventions used in this document

#### **Table 1:Terms used in this document**

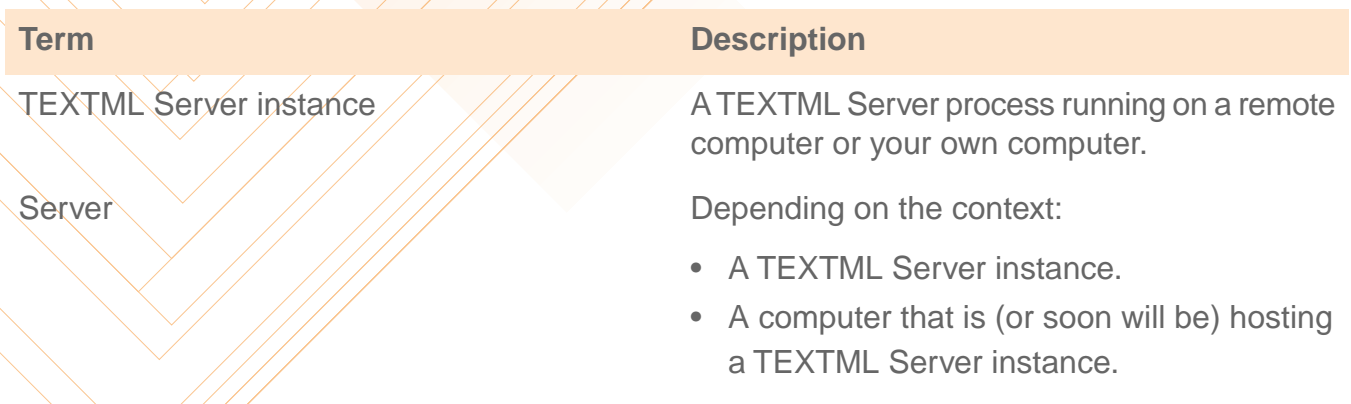

## **Prerequisites**

A programmer planning to use TEXTML SDK to integrate TEXTML Server into proprietary applications should be familiar with:

- The programming language and environment to be used. This is normally .NET (C#) or Java.
- XML concepts and an API for parsing and manipulating XML code. Most projects use an API compliant with the Document Object Model (DOM).
- Encoding concepts, including bigendian vs littleendian, ASCII, ANSI, Unicode, UTF-8, and UTF-16.This will help you avoid (or at least recognize) errors when converting files containing XML to and from TEXTML Server documents containing XML.

To prepare yourself and your development environment:

- Install all components of TEXTML Server, usually on your development workstation.
- Start a test instance of TEXTML Server. Make sure the instance is running by starting TEXTML Console and attempting to connect to that instance.
- Install at least one test document base (docbase) on your test instance of TEXTML Server. We suggest that you start with SampleNewsDocbase, which you can install by following instructions in this document.
- Get familiar with TEXTML Server concepts by using TEXTML Console to explore SampleNewsDocbase, and by reading the TEXTML Server Administration Guide.

**Note:** All documentation for TEXTML Server is available in the program files directory where you installed TEXTML Server, usually *[...]\IxiaSoft\TextmlServernn\*.

## Technical support

IXIASOFT customer support staff are available to answer your questions. We welcome your comments.

You can reach us at:

#### **IXIASOFT**

825, Querbes Suite 200 Montreal, Quebec H2V 3X1

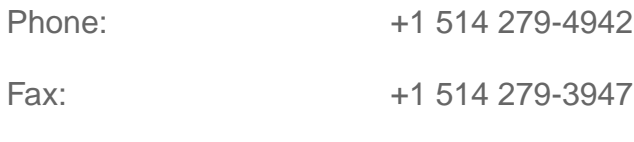

Toll free in North America: 1-877-279-IXIA

The following table provides email addresses for queries to IXIASOFT customer support team.

#### **Table 2: Customer support emails**

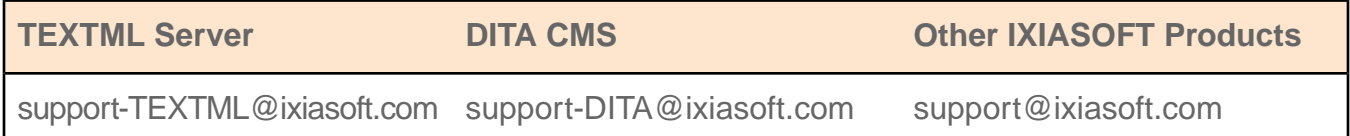

## What you should know

We assume that you are or will be familiar with the following:

- Advanced object-oriented programming in C#.
- The development tools commonly used by C# programmers.
- XML, including concepts such as well-formedness, DTDs, validation of documents, and so on.You should be familiar with the CML declaration, and the importance of saving XML files that are compliant with, for example, <?xml version="1.0" **encoding="utf-16"**?>

Most concepts needed to use TEXTML SDK are visible through the user interface of TEXTML Console. We strongly recommend that you skim the documentation aimed at TEXTML administrators, and experiment with TEXTML Console.

## Documentation for TEXTML SDK

*Documentation and other useful information about TEXTML SDK and TEXTML Server.*

The following are included with TEXTML Server's software distribution:

#### **Table 3: Documentation about TEXTML SDK and TEXTML Server**

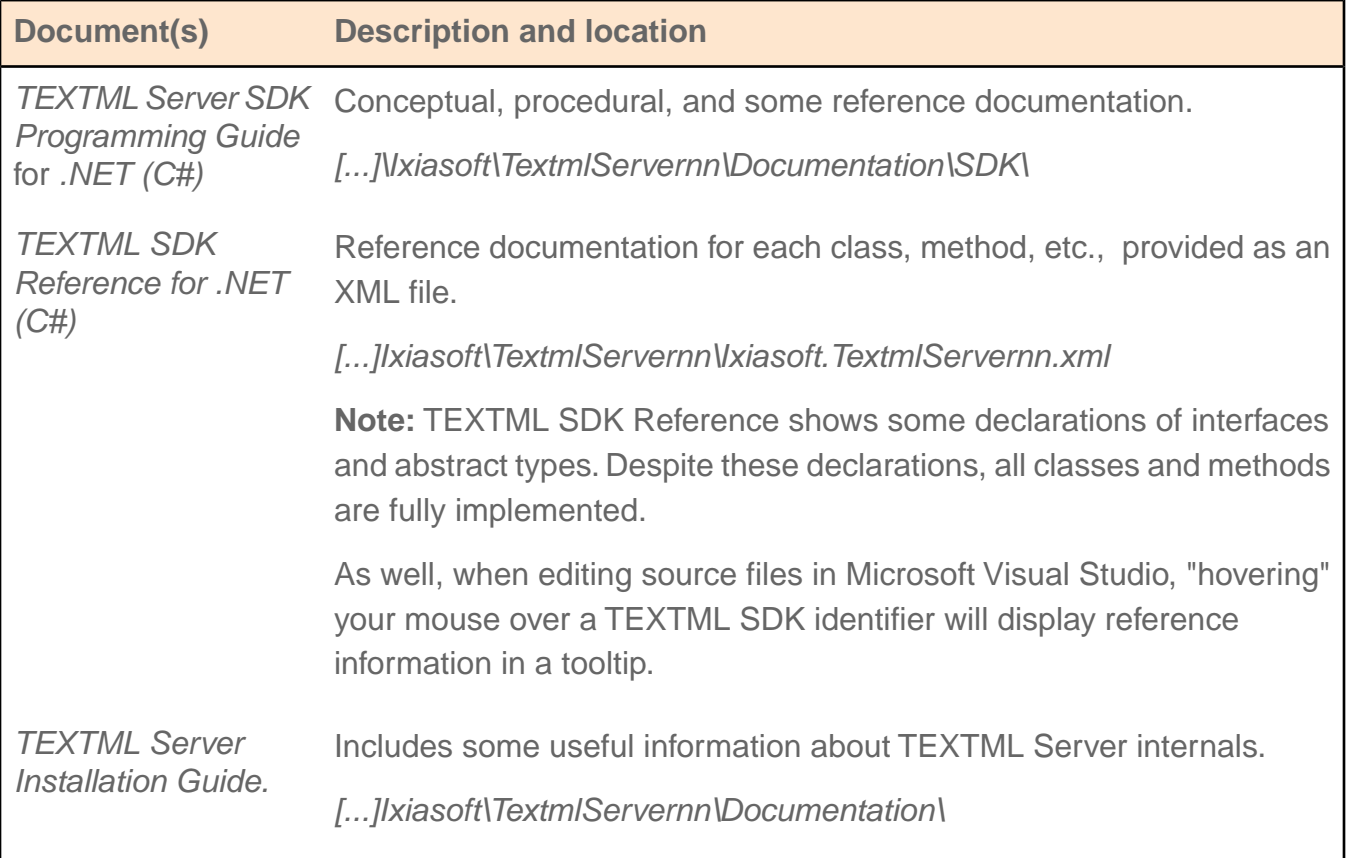

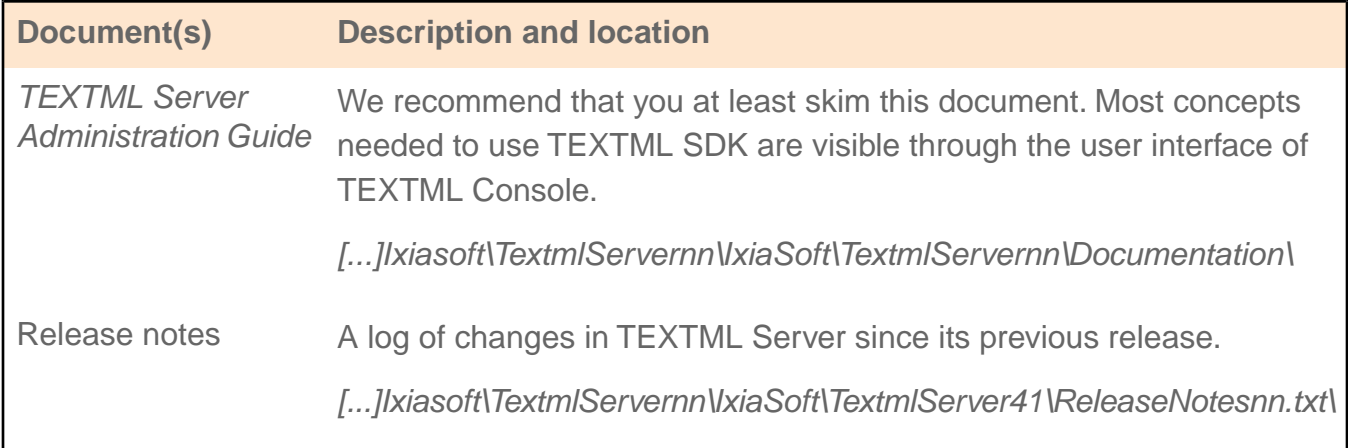

#### **Sample programs and other sample files**

#### **Location**: *[...]\IxiaSoft\TextmlServernn\SDK\*.

- Sample **documents**: news stories coded in XML.You can use them to build a sample document base (docbase) that this documentation calls the SampleNewsDocbase.
- A sample **index definition file** (indexdefinition.xml) for the SampleNewsDocbase You can use it to index the SampleNewsDocbase.
- Sample **programs**. You can run them against the SampleNewsDocbase and your own docbases.
- Sample **queries**. They return documents and other data from the SampleNewsDocbase and other document bases.You can run them with the sample programs and also with TEXTML Console.
- **Scripts** named *run\*.bat*, located with the sample programs. They use the samples programs, etc. mentioned above.

You can use these scripts to quickly create and populate the SampleNewsDocbase, and then to run queries.They also demonstrate the command lines required to run the sample programs.

**Note:** The documentation for TEXTML SDK frequently refers to the SampleNewsDocbase and these samples.

## **Introduction**

**Topics:**  $\sqrt{\frac{1}{\sqrt{1-\frac{1}{\sqrt{1-\frac$ 

[About TEXTML Server](#page-7-0) **Aximity** A summary of new and changed features since release 4.0 of TEXTML Server SDK.  $\sqrt{\mathcal{N}}$  brief introduction to TEXTML Server SDK.

## <span id="page-7-0"></span>About TEXTML Server

TEXTML Server efficiently stores and retrieves documents, especially XML documents.

TEXTML Server is a database system designed to efficiently store and retrieve XML documents as well as documents in any format (pdf files, jpeg files, etc.)

TEXTML Server is a building block for applications that need to manage large amounts of XML information, or for any application which contains loosely structured information that cannot be efficiently handled by traditional relational database systems.

The fact that it is designed with XML at its core makes TEXTML Server extremely versatile and ideally suited to a wide variety of applications. It can be used on its own or in tandem with traditional relational databases. It supports two-tier and n-tier architectures, including browser-based applications.

Your client application (or the tier of your application that includes calls to TEXTML SDK) can run on Windows and many flavors of Linux. See *TextML Server Installation Guide* for full information on system requirements.

TEXTML Server consists of:

- A set of document bases (docbases), each composed of a repository and indexes:
	- The repository is designed to store XML documents but it can also accommodate any files format, including binary file formats (JPEG, PDF, etc.) Content stored in the repository may be arranged in collections (equivalent to directories or folders in a file system).The repository supports document check-in/check-out, document versioning, and other features.
	- Indexes allow you to quickly search indexes rather than doing full-text search. There are five types of indexes: word, string, date, time, and numeric.
- An indexing engine creates custom, dynamic indexes based on specific application and business requirements.The indexing engine is fast enough to enable TEXTML Server to parse documents and update indexes as soon as the documents are added, modified or deleted.
- A search engine for efficient content retrieval and sorting of results.The search engine enables users to perform powerful searches on any type of index. It allows them to use search operators, such as Boolean, proximity, frequency and priority operators, as well as wildcards and right/left truncation.
- TEXTML SDK, a software development kit for integrating your custom applications into TEXTML Server. The SDK includes APIs for Java, .NET (C#), Perl, and COM (VBS). It also includes detailed documentation and working sample programs for each API.

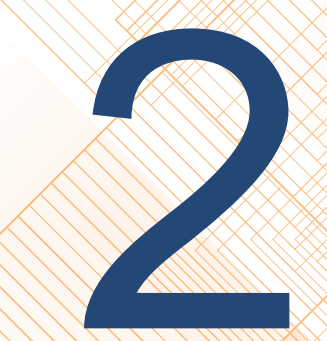

## **Getting started**

- **[Quick Start: Scripts and](#page-9-0) [sample programs](#page-9-0)**
- **[Logging in to TEXTML](#page-9-1)**
- 
- **[Adding documents to a](#page-13-0) [document base](#page-13-0)**
- **[Getting a document by its](#page-16-0) [name](#page-16-0)**
- **[Using collections to](#page-19-0) [organize a docbase](#page-19-0)**
- **[Searching for documents in](#page-21-0) [a docbase](#page-21-0)**

**Topics:**  $\sqrt{\frac{1}{1-\frac{1}{1-\frac{1}{$ 

- Connect and login to a TEXTML Server instance.
- Logoff and disconnect.
- **[Server](#page-9-1) Server Figure 12 All 1997** Free the memory used by TEXTML Server SDK objects.
- **[Creating/installing a](#page-11-0)** //// Create/install document bases (docbases).
- **[document base](#page-11-0)** / /// **•** Create collections in a docbase.
	- Add documents to a docbase.

## <span id="page-9-0"></span>Quick Start: Scripts and sample programs

To help programmers get off to a quick start, TEXTML SDK includes scripts and many samples.

- *runBuildDocbase.bat*: Uses sample programs to create a sample document base and to populate it with sample documents (which are news stories). We call this document base *the sample news document base* or simply *SampleNewsDocbase*.
- *runSearches.bat*: Uses sample programs to run sample queries against *SampleNewsDocbase* and to display the results.

In our explanations and examples, we refer frequently to SampleNewsDocbase, the sample programs, and the sample queries. The samples and the scripts are included in the TEXTML Server distribution for all supported development platforms.

**Note:** The sample programs run on all platforms, but the scripts run only on Windows.

#### **Scripts and samples**

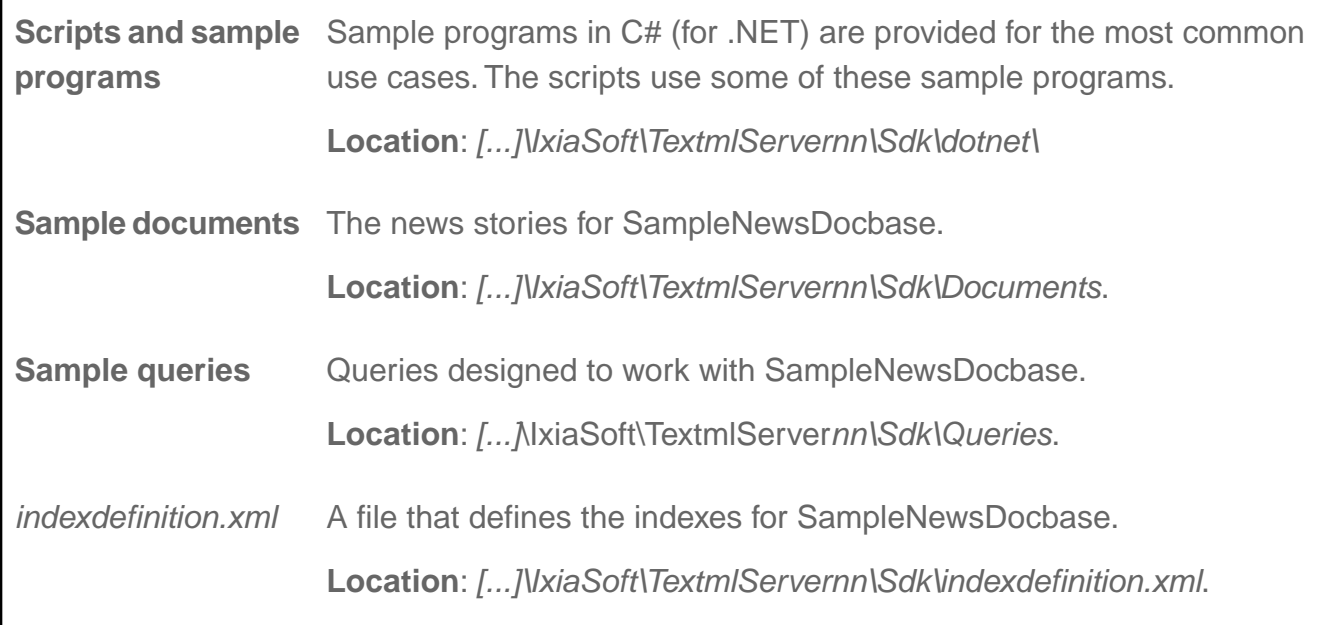

## <span id="page-9-1"></span>Logging in to TEXTML Server

How to connect and login to an instance of TEXTML Server. How to free resources and logoff from TEXTML Server.

To connect and login to a TEXTML Server instance:

- TEXTML Server must be installed and running on a computer ("the server"). The server can be the same computer as the one which runs your client application, or it can be a remote computer.
- Your application must know the name of the server. If TEXTML Server and your client application are running on the same computer, then you can use "localhost" as the server name.

Logging in to a TEXTML Server instance is the first step to managing the instance and its document bases.

To connect to a server:

#### **1. Get a ClientServices object from ClientServicesFactory.**

```
IxiaClientServices cs =
    Ixiasoft.TextmlServer41.ClientServicesFactory.getInstance();
```
The ClientServices object allows you login to instances of TEXTML Server, to logout from them, and to get access to various TEXTML Services.

#### **2. Prepare the credentials required to login to the TEXTML Server instance.**

```
// The 3 parameters are all String objects.
cs.Login(domain, userName, password));
```
These credentials must be the same as the ones you use to login to the computer hosting the TEXTML Server instance.

**Note:** ClientServices.Login() does not actually log you in to TEXTML Server. Instead, it just stores the information for the next step.

#### **3. Login by getting an IxiaPowerServices object for the TEXTML Server instance running on the server that you specify.**

```
// The parameter is a String object.
IxiaPowerServices ps = cs.GetPowerServices(serverName);
```
This call connects to the TEXTML Server instance running on the server specified by serverName, and then uses the credentials you specified earlier to login.

Any problems (serverName not found in your domain, invalid userName or password, no TEXTML Server instance running, etc.) will throw an exception that you must catch and handle appropriately. See the reference documentation for

ClientServicesFactory.getPowerServices(), and the sample program mentioned below.

You can use the IxiaPowerServices object to make sure that the TEXTML Server instance is running properly: for example, that the server is Running and not Paused. See the sample program below.

**Note:** This is the starting point for many topics that discuss code snippets: your application is logged in to a TEXTML Server instance, and contains an IxiaClientServices object named cs and a IxiaPowerServices object named ps.

**4. When you have finished using a TEXTML SDK object, free its memory by calling the object's Release() method.**

ps.Release(); // Free memory used by IxiaPowerServices object

**5. When you are finished using the TEXTML Server instance, logout and disconnect by calling the logout() method of the ClientServices object that you used to login.**

cs.Logout();

You can build and run a working sample program located here:

<span id="page-11-0"></span>*ProgramFiles\IxiaSoft\TextmlServer41\...\CreateDocBase.cs*

### Creating/installing a document base

How to create a new (and empty) document base on a specified server.

**You must be logged in to a specified TEXTML Server instance.**

When you create (install) a new document base, you must specify:

- The name of the new docbase.
- The server name of the instance.
- The path on the server where the docbase will be stored

The new docbase automatically inherits the server's security, update, automated recovery, and version control settings.You can change these default settings for specific docbase settings later on.

To create a document base:

#### **1. Connect to a specified TEXTML Server instance, and get the IxiaServerServices object.**

You created the ClientServices object in order to login to the server.

```
// serverName is a String object
IxiaServerServices ss = cs.ConnectServer(serverName);
```
Getting a ServerServices object is the first step to either managing the server (e.g., installing and uninstalling document bases), or to connecting to a specified docbase.

#### **2. Get the server's ServerAdminServices object from your ServerServices object.**

IxiaServerAdminServices sas = ss.AdminServices();

Server Administration Services include getting/setting a server's properties, getting statistics, and installing/uninstalling docbases.

#### **3. Create the document base by calling the InstallDocBase() method of the IxiaServerAdminServices object.**

You must specify a name for the new docbase, as well as the path on the file system where TEXTML will install the files required by the docbase.

- path should be a new or empty directory on the same computer that runs the TEXTML Server instance.
- docbasename is a name used internally by TEXTML Server; it is not the name of a file or folder in path

```
// The parameters are both String objects
sas.InstallDocBase(docBaseName, path);
```
**4. Connect to the specified document base by calling the ConnectDocBase() method of the IxiaServerServices object.**

```
// The parameter is a String
IxiaDocBaseServices docbase = ss.ConnectDocBase(docBaseName);
```
This call returns a DocBaseServices object, which allows operations on the document base and its contents.

#### **Note:**

The document base was created in the prior step. For completeness, we are also showing you how to connect to a document base..

In this documentation, many topics that include code snippets start from this point:

- Your application (represented by ClientServices cs)...
- ... is logged in to a server (IxiaServerServices ss)...
- ... and connected to a docbase (IxiaDocBaseServices docbase).

You can build and run this working sample program:

*ProgramFiles\IxiaSoft\TextmlServer41\...\CreateDocBase.cs*

## <span id="page-13-0"></span>Adding documents to a document base

How to populate a document base (when there is no versioning).

Your program must be connected to a TEXTML Server instance.

Your program must be connected to a docbase on that server, and your program must have an IxiaDocBaseServices object for that docbase:

IxiaDocBaseServices docbase = // ...

This section explains how to add documents to a document base with no versioning.

*Versioning* means that a docbase can store more than one version of a document: each version has the same document name, but a unique version number. *No versioning* means that a new version of a document replaces the existing document.

In the code snippets below, the documents to be added are files located in a path stored in String sourceDirectory.

To add documents to a document base:

#### **1. Get the DocumentServices object for the specified docbase:**

IxiaDocumentServices ds = docbase.DocumentServices();

DocumentServices allow you get (retrieve) documents from a docbase, to set (add) documents, to copy documents from one collection to another, to lock documents, and to remove (delete) documents.

#### **2. Create a document list, i.e., an array of documents to be added to the docbase.**

Each document is an IxiaDocument object that stores the contents of one file in sourceDirectory. The code snippet below shows how to create a document list that contains one document for each file contained in sourceDirectory and in all of its subdirectories (if any).

```
// Create an array of File objects, one for each file/directory
// stored in the source directory
String[] files = System. IO. Directory. GetFiles (SourcePath);
// Create an ArrayList structure.
// Eventually, there will be one element for
// each file/directory
ArrayList documents = new ArrayList(0);// For each file/directory...
for (int i = 0; i < files. Length; ++i)
{
    // If it is a directory, and user wants recursion,
    // then process the (child) directory
   if (File.GetAttributes(files[i]) == FileAttributes.Directory)
    {
        if (recurse)
            Process(files[i], ds, true);
    }
   else
    {
        // It is a file. Create a Document object for it.
        IxiaDocument document = IxiaDocument.getInstance();
        document.Name = System.IO.Path.GetFileName(files[i]);
        // Let's assume that all files in the directory are
        // XML files.
        document.MimeType = "text/xml";document.Content = IxiaDocument.MakeContentFromFile
            (new System.IO.FileStream(files[i],FileMode.Open));
        // Add the document to the ArrayList of documents
        documents.Add(document);
    }
}
// Create <docList>,
// an array of documents of the same size as the ArrayList
IxiaDocument[] docList = new IxiaDocument[documents.Count];
documents.CopyTo(docList);
```
**3. Add the documents in the document list to docbase ds:**

```
// Add the documents to the docbase.
// Index the documents.
// If a document with the same name already exists in the docbase,
```

```
// then replace the old document with the new one.
// The documents are all of type "user document" (i.e., they are
// not "system documents").
IxiaTextmlServerError[] err =
    ds.SetDocuments(docList,
                    TextmlConstants.TEXTML_ADD_DOCUMENT |
                    TextmlConstants.TEXTML_REPLACE_DOCUMENT |
                    TextmlConstants.TEXTML_INDEX_DOCUMENT,
                    TextmlDocumentType.TextmlDocument);
```
**4. Handle any errors that may have occurred while adding the list of documents to the docbase.**

```
// Process the errors, if any
int countError = 0;
if (err != null)
\left\{ \right.for (int i = 0; i < err.length; ++i)
    {
        if (err[i] != null){
            ++countError;
            if (countError == 1)
             {
                // <Message> is an XML string.
                Console.WriteLine("Error = " + err[i].Message);
             }
        }
   }
}
Console.WriteLine("End of adding the documents.");
Console.WriteLine("Error count = " + countError);
```
Adding a list of documents to a docbase may trigger an *error* for none, some, or all of the documents.You can handle these errors only after

IxiaDocumentServices.SetDocuments() returns.You handle them by processing the array of IxiaTextmlServerError objects. The messages returned by the Error objects are in XML.

```
You can build and run sample program SetDocuments:
```
*ProgramFiles\IxiaSoft\TextmlServer41\...\SetDocuments.cs*

## <span id="page-16-0"></span>Getting a document by its name

*How to: retrieve a document when you know its name; save a document's content as a file encoded in Unicode UTF-16LE; retrieve a document's properties.*

**The program must be connected to a docbase, and it must have an IxiaDocBaseServices object for that docbase:**

**IxiaDocBaseServices docbase = ...**

The simplest way to retrieve a document is to know its name. A document name is similar to a file name in Windows or Linux. (If you don't already know the document name, then you must *search* for the document.)

Usually, you want to retrieve a list of documents; accordingly, you must prepare an array of document names even if you only want to retrieve one document.

Often, you want to save the contents of a document as a file. We will show you how to save it in the Unicode UTF-16LE character encoding, that is, in the 16-bit, little-endian Unicode standard. This encoding is used by recent versions of Microsoft Windows when saving in Unicode.

To retrieve a document by name, and then to save it as a file:

**1. Get the DocumentServices object for the document base that contains the document or documents to be retrieved.**

```
// Get DocumentServices for <docbase>
IxiaDocumentServices ds = docbase.DocumentServices();
```
**2. Prepare an array with one element: a string containing the name of the document to retrieve.**

```
String [] documents = new String[1];
documents[0] = documentName;
```
To retrieve more than one document: create an array of the appropriate size, then set each element to the name of a document.

#### **3. Get the document from the docbase.**

```
IxiaDocumentServices.Result [] result =
    ds.GetDocuments(documents,
        TextmlConstants.TEXTML DOCUMENT CONTENT |
```
TextmlConstants.TEXTML\_DOCUMENT\_PROPERTIES, TextmlDocumentType.TextmlDocument);

Let's look at the second argument; we are OR-ing two flags:

- TextmlConstants.TEXTML DOCUMENT CONTENT: Retrieve the contents of the document.
- Constants.TEXTML\_DOCUMENT\_PROPERTIESTextmlConstants.TEXTML\_DOCUMENT\_PROPERTIES: Retrieve the properties of the document, i.e., the document's MIME type, date created, date modified, size, and so forth.

Accordingly, the second argument means "Retrieve the document's contents and properties."

The third argument, Constants.TEXTML DOCUMENT, means "Retrieve user document(s)." Note that TEXTML Server stores two kinds of documents:

- User documents are documents stored by users of the application that you are developing.
- System documents are DTDs, index definition files, format files, and so forth.

The call returns a Result object. A Result object is an array of the same size as the array of file names to retrieve. Each element has two fields:

- A document object (class IxiaDocument).
- An error object (class TextmlserverError)

Before we process the document, we must make sure that there was no error returned for that document.

#### **4. For each document to be retrieved, check whether any error was returned:**

```
if (result[0].Error != null)
\{System.Console.Error.WriteLine
        ("The following error occurred while getting " +
documentName);
    System.Console.Error.WriteLine(result[0].Error.Message);
   return;
}
```
If you have more than one document to retrieve, you must index through the result array: for each element in the array, if no error object has been returned, then process the returned document (by, e.g., saving it to disk).

#### **5. Save the returned document's content (normally text coded in XML) to a disk file:**

```
// Save the document's content to the <path> specified
result[0].Document.Content.SaveTo(path + "/" + documentName);
Console.WriteLine(documentName + " successfully saved.") ;
```
Usually, the contents of a TEXTML SDK object is text coded in XML; if so, the *MIME type* will normally be "text/xml". TEXTML Server can also store binary files with MIME types such as "image/jpeg", "audio/mpeg3", and "application/zip".

MIME type is an example of a *document property*. These properties include the size of the document's contents in bytes, the date and time that the document was created, and the date and time that the document was last modified. TEXTML Server stores and manages the properties for each document in a docbase.

#### **6. Save the returned document's properties to a separate disk file:**

```
// WriteFile() writes a string to a disk file
WriteFile (path + "/" + "P " + documentName + ".xml",
           result[0].Document.Properties);
Console.WriteLine(documentName + "'s properties successfully saved.")
;
```
The document properties are always returned as an XML string. Here are the properties of a typical document:

```
<?xml version='1.0' encoding='UTF-16' ?>
<documentproperties>
    <systemproperties>
        <collection>/</collection>
        <name>20000701TS0000000750.XML</name>
        <version>1</version>
        <size>10776</size>
        <indexable>true</indexable>
        <textmldoctype>TEXTML DOCUMENT</textmldoctype>
        <storagetype>TEXT_BE</storagetype>
        <mimetype>text/xml</mimetype>
        <creatorinfo>
            <user>devel@ixiasoft</user>
            \timestime>16:05:28</time><date>2010-05-20</date>
        </creatorinfo>
        <modifierinfo>
            <user>devel@ixiasoft</user>
            <time>16:05:28</time>
            <date>2010-05-20</date>
        </modifierinfo>
```

```
</systemproperties>
    <otherproperties>
        <versionsinfo>
            <currentdocumentversion>1</currentdocumentversion>
            <previousversionscount>0</previousversionscount>
          <previousversionstotalsize>0</previousversionstotalsize>
        </versionsinfo>
    </otherproperties>
</documentproperties>
```
**Note:** You can define custom properties for your documents: TEXTML Server will store, manage, and retrieve them along with the standard properties.

You can build and run this sample program:

*[...]\IxiaSoft\TextmlServer41\...\GetDocuments.cs*

### <span id="page-19-0"></span>Using collections to organize a docbase

How to create collections. How to store and retrieve documents in collections.

**Your program must be connected to a docbase, and your program must have an IxiaDocBaseServices object for that docbase:**

**IxiaDocBaseServices docbase = // ...**

Documents stored in document bases are kept in the *repository*, in which they can be grouped and organized hierarchically, in a tree-like structure, as they would be in a Windows or Linux file system.

Each node of the tree is called a *collection*. Collections are containers for documents and other collections.

The root collection is the repository itself: the repository can contain collections and documents that are not in collections.

In TEXTML Console (a management application delivered as part of TEXTML Server), collections are displayed graphically much like the directories (folders) in the Windows file system.

To create collections in a document base:

#### **1. Get an IxiaCollectionServices object from the IxiaDocbaseServices object.**

IxiaCollectionServices provides access to the services for managing collections in the document base.

IxiaCollectionServices CollectionSrv = dss.CollectionServices();

**2. Create each collection (an IxiaCollection object) with the CreateCollection() method of the IxiaCollectionServices object.**

```
// collectionName is a String object
IxiaCollection Collection1 =
    CollectionSrv.CreateCollection(collectionName,
                                   CREATE NEW COLLECTION);
```
Here are the options:

- COLLECTION\_CREATION\_MODE\_CREATE\_NEW: Creates a new collection and returns it.
- COLLECTION\_CREATION\_MODE\_CREATE\_ALWAYS: Returns the collection if it exists; otherwise, creates a new collection and returns it.
- COLLECTION CREATION MODE OPEN EXISTING: Returns the collection if it exists; otherwise, throws a TextmlserverError exception.

Newly created collections are empty.

**3. Adding documents to a collection.When setting a document's properties in preparation to adding the document to a docbase, specify the name of the collection. If the collection is contained in a higher-level collection, specify the collection name as a path:**

```
document.name = "review1001.xml";
document.Collection = "/news/entertainment/film";
```
When the document is added to the docbase (by a call to

IxiaDocumentServices.setDocuments()), it will automatically be added to the specified collection.

**Note:** To separate collection names in a path, always use "/", the forward slash key.

**4. Retrieving a document by its name and collection. Specify the document's collection path in the same string as its name:**

```
String [] documents = new String[1];
String documentName = "/news/entertainment/film/review1001.xml";
documents[0] = documentName;IxiaDocumentServices.Result [] result =<br>ds.GetDocuments(documents, // <ds> is an
    ds.GetDocuments(documents,
```

```
IxiaDocumentServices object
       Constants.TEXTML DOCUMENT CONTENT |
       Constants.TEXTML_DOCUMENT_PROPERTIES,
       Constants.TEXTML_DOCUMENT);
```
You can easily modify sample program SetDocuments to add documents to a specified collection in the specified docbase:

*ProgramFiles\IxiaSoft\TextmlServer41\...\SetDocuments.cs*

To use sample program GetDocument to get a document that is in a collection, you do not need to change the program. When you run GetDocument, specify the collection path as part of the document name:

```
getdocument user=domain\user password=yourpass docbase=test
server=localhost «
           path=c:\Temp\
docname=news/entertainment/film/review1001.xml
```
#### **Note:**

Do not confuse the *directory* path of document files on disk with the *collection* path of documents in a docbase. In the above command:

- docname=news/entertainment/film/review1001.xml is the collection path and document name of a document in docbase test .
- path=c:  $\T{emp}$  is the location on disk where the document will be saved. (The separator is a backslash ("/") because the file system, in this example, is Windows. For Linux, use a forward slash ("/") as you would normally.)

## <span id="page-21-0"></span>Searching for documents in a docbase

Using queries to search for specific documents in a document base.

**Your program must be logged in to a docbase, and your program must have an IxiaDocBaseServices object for that docbase:**

```
IxiaDocBaseServices docbase = ...
```
An application searches for documents in a docbase by using a *query*.The query contains search specifications coded in the TEXTML Query Language. These specifications can refer to the *content* (i.e., the *indexed* content) of the documents, to the *properties* of the document, to *custom properties* of the document, or to any combination.

Here is a simple but very useful query: AllSystemDocuments. xml returns all the system documents in a docbase:

```
<?xml version="1.0" encoding="UTF-16"?>
<!-- AllSystemDocuments.xml -->
<query VERSION="4.1" RESULTSPACE="AllSystemDocuments">
    <property NAME="DocType">
        <elem>TEXTML_SYSTEM_DOCUMENT</elem>
</property>
</query>
```
As you can see, the TEXTML Query Language is coded in XML. Since there are two kinds of queries (*Document queries* and *Indexed value queries*) there are two DTDs for queries: SEARCH\_DOCUMENTS.DTD and SEARCH\_INDEX.DTD. The above query will retrieve these DTD files, as well as all other system documents, for a specified document base.

The programming logic to search for documents is essentially the same for any query.

**To search for documents in a docbase:**

#### **1. Get a SearchServices object for your docbase:**

```
// Get the SearchServices for <docbase>
IxiaSearchServices search = docbase.SearchServices();
```
**2. Define a string that contains your query:**

```
// ReadQuery() extracts a <query> string from <queryfilename>.
// ReadQuery() is defined in the sample program.
// <queryfilename> is a string containing the path\name of the query
file.
String query = ReadQuery(queryfilename));
```
#### **3. Using the query, search the docbase and store the search results in a ResultSpace object:**

```
IxiaResultSpace result = search.SearchDocuments(query);
// How many hits did the search produce?
int count = result.Count();
```
A ResultSpace is a container for the data returned by a search.You can return only the data that you need.

#### **Note:**

A ResultSpace does not contain the actual documents. It is a data structure that *points to* the documents in the docbase that match the query. It can even point only to specific data stored in those documents. Accordingly, returning a ResultSpace can be very "light", especially if your program uses that data to reduce the number of documents that whose content it actually retrieves.

For example, you can create a list of the *hits* returned by the search (e.g., a list of the titles of documents that matched the query). Then, you present the list to the user, who selects one or more documents for further processing.

#### **4. Store the contents of the ResultSpace as a SubList:**

IxiaSubList subList = new IxiaSubList(result);

A SubList is an implementation the standard java.util.List interface. SubLists provide many methods for manipulating the list of hits.

**5. // Mark a range of items in the SubList. In this case, we'll mark a range that includes all the hits:**

subList.markRange(0, count - 1);

**6. Retrieve the documents as an array of Document objects:**

```
IxiaDocumentServices.Result [] documents =
    docServices.GetDocuments(subList,
                             Constants.TEXTML DOCUMENT ALL FLAGS);
```
The second parameter specifies what document-related data you want retrieved from the docbase and stored in the array of Result objects.You can specify:

- The entire document.
- Document content.
- Indexed content.
- Document properties.
- Custom properties.
- Search result information.
- Related errors.

• Version number.

Constants. TEXTML DOCUMENT ALL FLAGS means that we're asking for all of the above.

#### **7. Process each Result object in the documents array:**

```
// Process each entry in the sublist.
// Either:
// * Success: print the document name.
// * Failure: print the error message.
for (int i = 0; i < documents. Length; ++i)
{
    if (documents[i].Error != null)
        Console.WriteLine
           (documents[i].Error);
    else
        Console.WriteLine
           (documents[i].Document.Name);
}
 System.Console.WriteLine();
```
#### **Sample program and sample queries**

AllSystemDocuments.xml and the other sample queries are located in your Program Files directory for TEXTML Server:

*[...]\IxiaSoft\TextmlServernn\SDK\Queries\\*.xml*.

Here is the sample program for running document queries:

*[...]\IxiaSoft\TextmlServernn\SDK\dotnet\SearchDocuments.cs*.

#### **26**  $\infty$  TEXTML Server SDK Programming Guide for .NET (C#)s

## **Creating applications for TEXTML**<br>Server

**Topics:**

**Creating applications for TEXTML Server**

• **[The application's use cases](#page-27-0)** • **[A quick intro to TEXTML](#page-28-0) [data structures](#page-28-0)**

This section tells you what you need to know to create applications that manage TEXTML Server document bases.

## <span id="page-27-0"></span>The application's use cases

#### **What you can do with TEXTML SDK.**

Here is a summary of what your application can do with TEXTML SDK:

#### **Table 4:Your application's use cases**

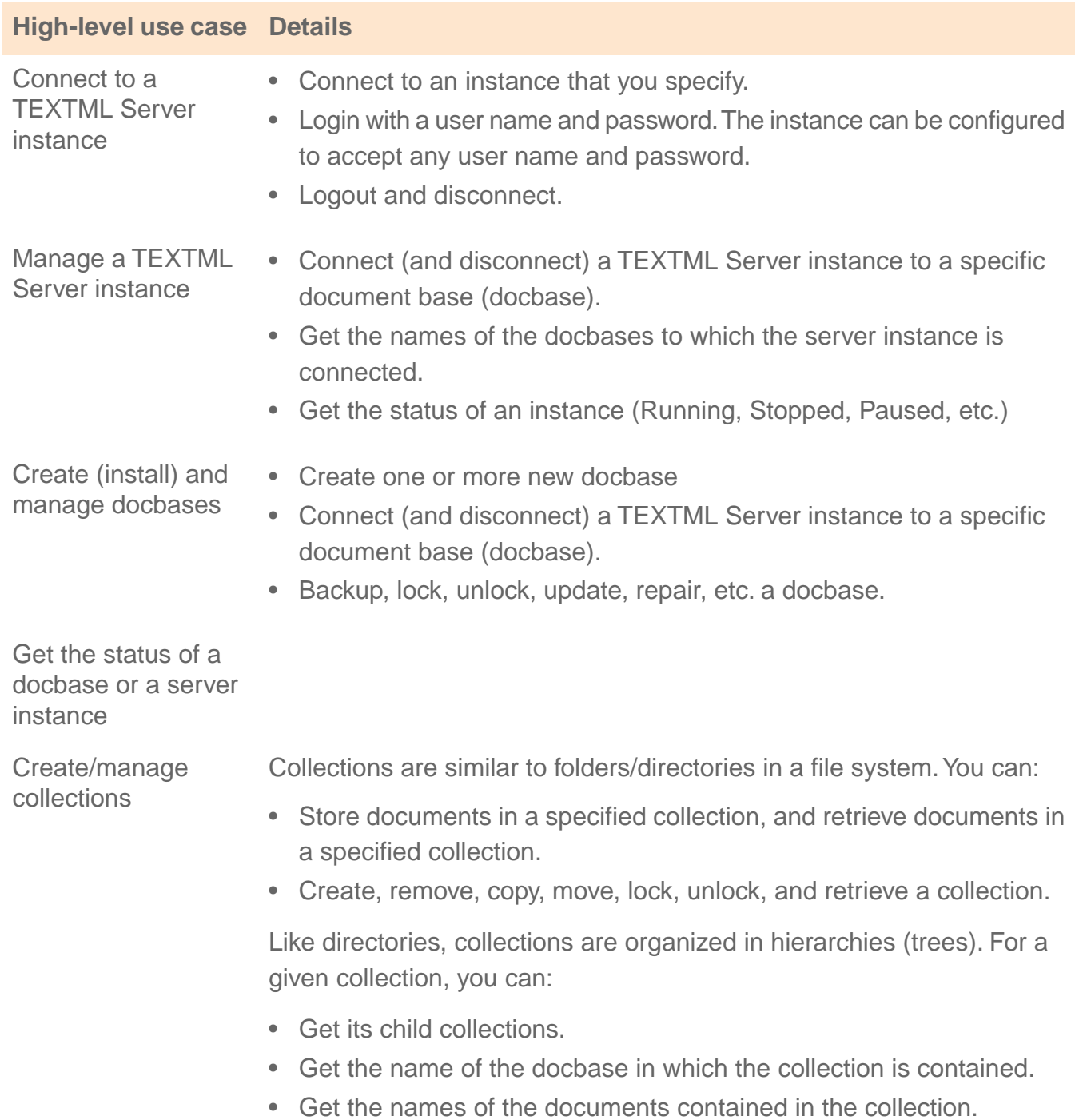

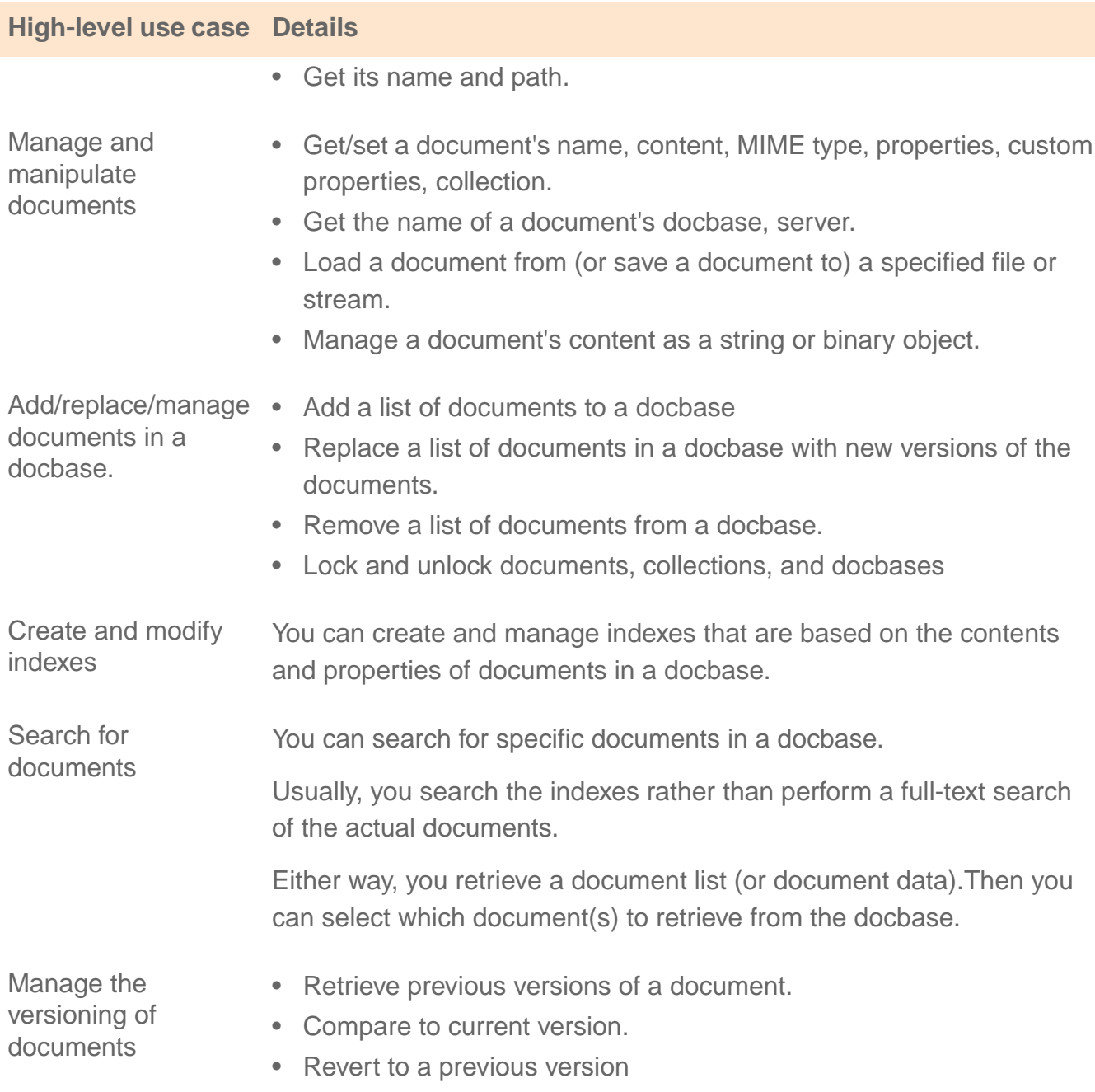

• Turn on or off the versioning of all documents in a docbase.

## <span id="page-28-0"></span>A quick intro to TEXTML data structures

A brief survey of TEXTML data structures and related concepts.

Almost all of these data structures and concepts are visible in the user interface to TEXTML Console.

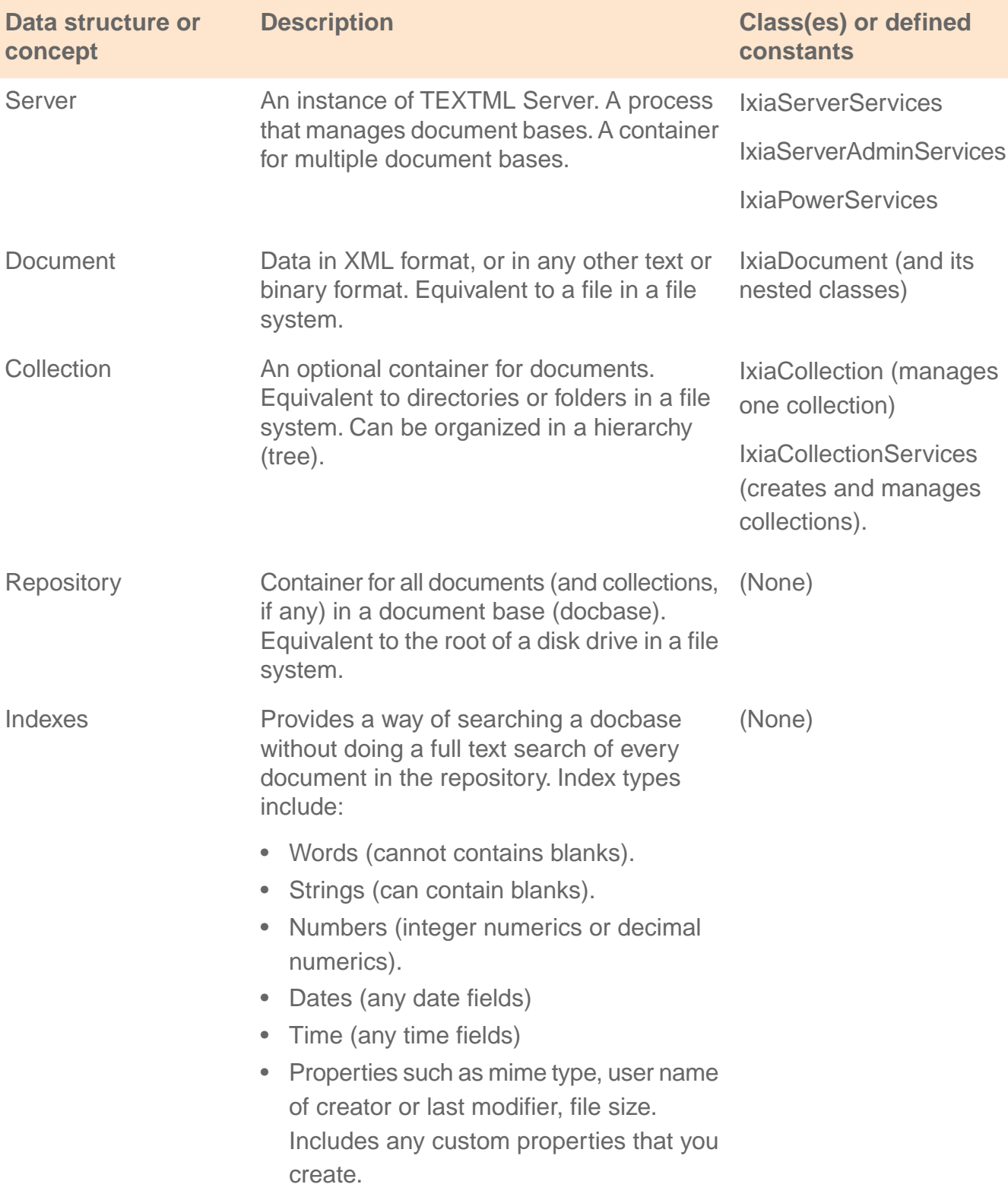

#### **Table 5:TEXTML data structures and related concepts**

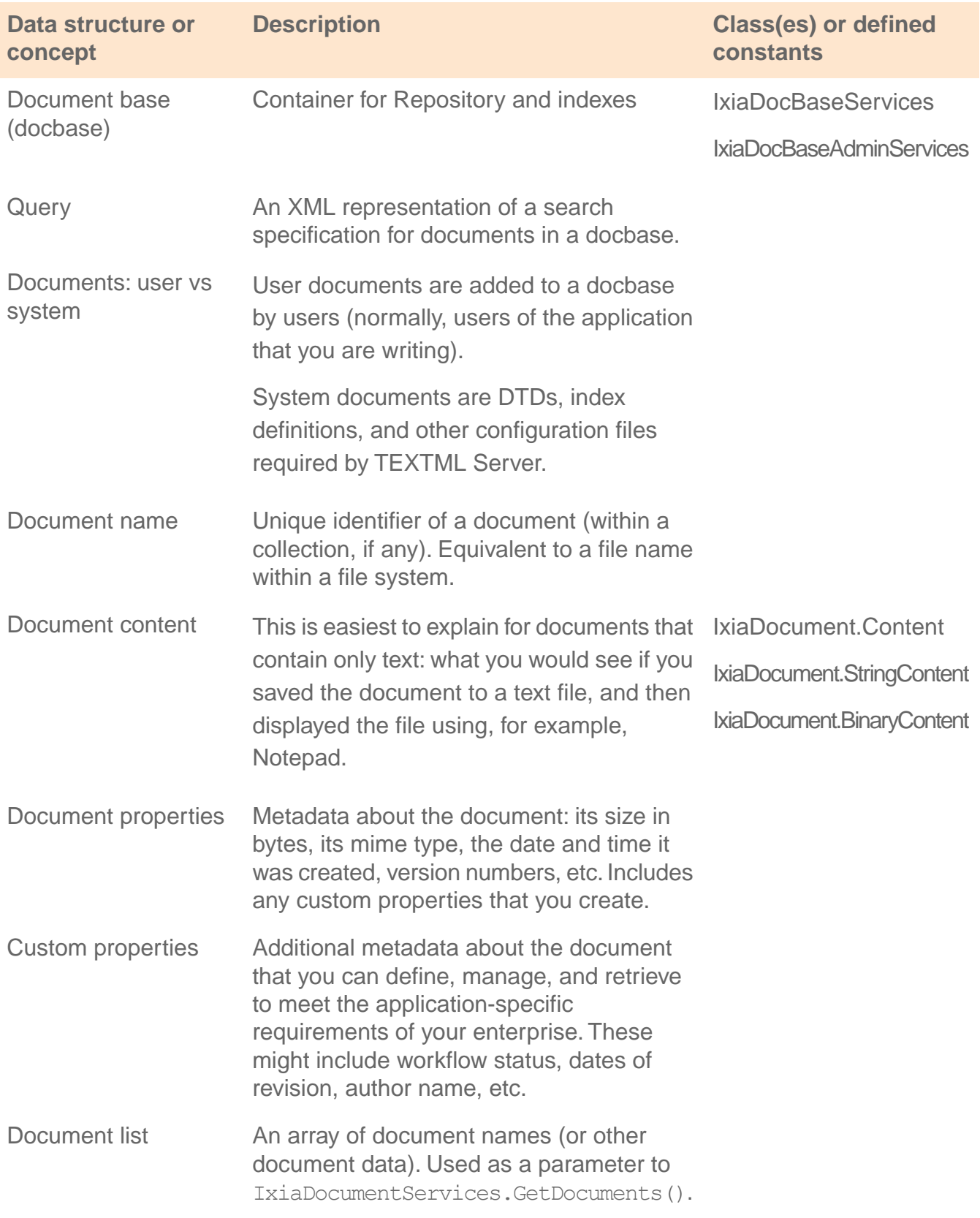

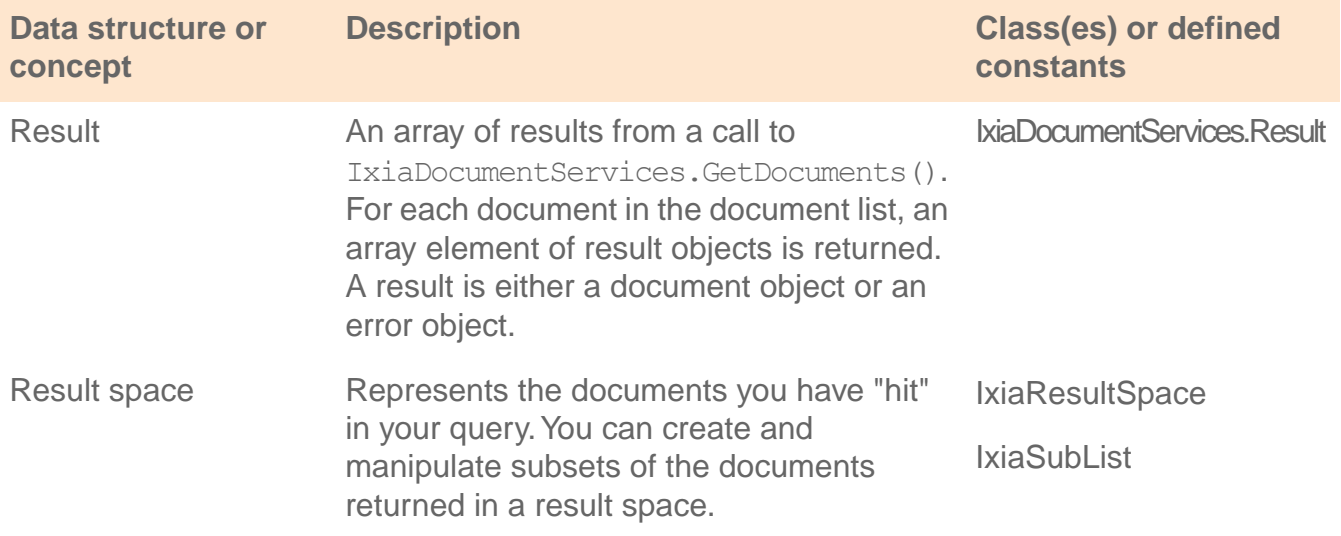

# **About documents** 4

#### **Topics:**

**About documents**

- **[Data contained in user](#page-33-0) [documents](#page-33-0)**
- **[About custom properties](#page-34-0)**
	- **[About indexed content](#page-35-0)** • **[Functions to manage](#page-36-0)**
	- **[content and indexed](#page-36-0) [content](#page-36-0)**

This section describes documents and the kinds of data that documents contain.

## <span id="page-33-0"></span>Data contained in user documents

A TEXTML user document can contain various kinds of data. Some kinds are always present. Others are optional.

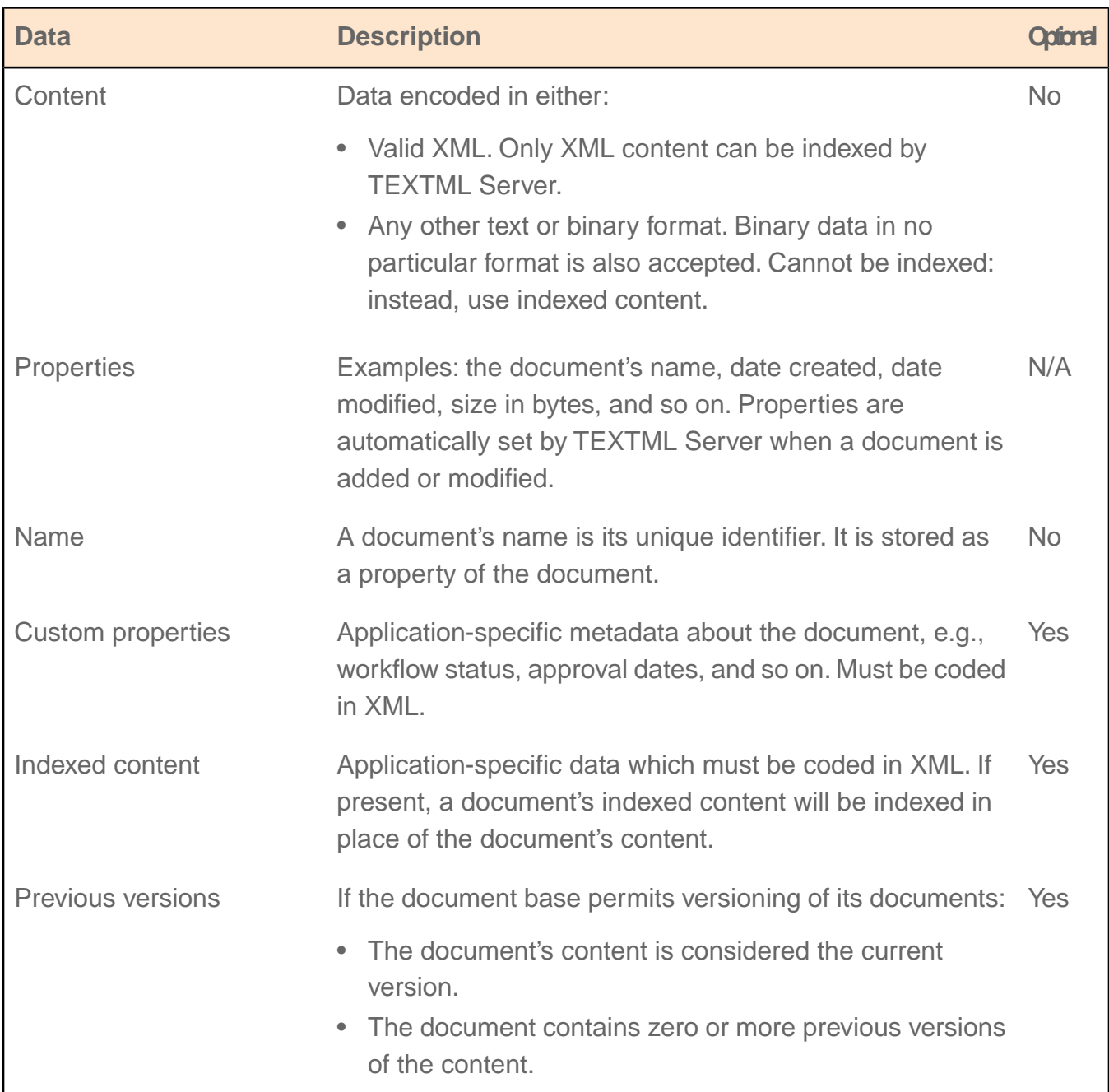

## <span id="page-34-0"></span>About custom properties

#### **Additional, optional, application-specific metadata about documents.**

Every document has properties. Properties are metadata about the document: its size in bytes, its mime type, the date and time it was created, version numbers, etc.

You can add auxiliary content for any given document, independently of its main content through *custom properties*. Custom properties are additional, application-specific metadata.You can define, manage, index, and retrieve them to meet the particular needs of your enterprise. Examples of custom properties might include workflow status, dates of revision, author name, etc.

Custom properties are optional: your application may or may not store custom properties for some or all documents in a docbase.

If present, custom properties must be coded in (valid) XML. Accordingly, they can always be indexed. TEXTML Server does not provide a DTD for custom properties: their structure is the responsibility of the application programmer.

If custom properties are present in a document, they can:

- Be stored and retrieved whenever the document is stored and retrieved.
- Almost always be updated more quickly than the document's content.
- Be indexed whenever the document base is indexed.
- Almost always be indexed more quickly than the document's content.

#### Using custom properties

Custom properties are indexed independently from the document's main content. Before you can use the custom properties, you must create index definitions that specify that this content should be indexed. This is done in the index element of the INDEXDEFINITION.XML file.

The following line shows the <index> element that would define an index called "Person".CUSTOMPROPERTY="True".The SYNC attribute has been set to TRUE, so the content will be updated whenever a document is added to the document base.

```
<index NAME="Person" CUSTOMPROPERTY="True" SYNC="True">
</index>
```
Here is how to define an asynchronous index:

```
<index NAME="Person" CUSTOMPROPERTY="True" SYNC="False">
</index>
```
Here is how to control when an asynchronous index is updated:

- **1.** Start TEXTML Console, login to a server, and connect to a document base.
- **2.** In the tree shown in the TEXTML Administration view, select the document base.
- **3.** In the Properties view for the document base, view and change the Indexing Properties, the Deindexing Properties, and the Custom Properties.

These properties have no impact on any synchronous indexes.

The lines below show a definition for one index, including the XPATH statements that define the content to be indexed.

```
<index NAME="Person" CUSTOMPROPERTY="True" SYNC="True">
   <wordindex CASESENSITIVE="False" ACCENTSENSITIVE="False">
      <wordindexproperties>
         <unindexablewords
NAME="FullTextStopWordList"></unindexablewords>
      </wordindexproperties>
      <elements>
       <element XPATH="//identified-content/person" DEPTH="INFINITE">
         </element>
        <element XPATH="//pam:message//prism:person" DEPTH="INFINITE">
         </element>
      </elements>
   </wordindex>
```
## <span id="page-35-0"></span>About indexed content

#### **Indexed content is indexed in place of the document's content.**

A document can contain many kinds of data, including content, custom properties, and indexed content. Indexed content is optional: your application may or may not store indexed content for some or all documents in a docbase.

If indexed content is present in a document, the indexed content can be retrieved whenever the document is retrieved from its docbase.

Whenever a docbase is indexed:

- If indexed content is present in a document, the indexed content will be indexed (in place of the content).
- If not, the content will be indexed (providing that the content is in XML).
Indexed content must be coded in (valid) XML. Accordingly, indexed content can always be indexed.

A document's content, however, can be in XML — or it can be in PDF, JPEG, MP3, or any other binary or text format. However, TEXTML Server can index the content only if it is in XML.

Indexed content is application-specific. TEXTML Server does not provide a DTD for indexed content: the structure of indexed content is the responsibility of the application programmer.

#### **How indexed content can be used**

Indexed content is often used when the content of a document is not in XML.

Let's say that the content is in PDF. The application program can read a PDF file, extract from the PDF some data to be indexed, and format the extracted data as XML. The program then:

- Sets the PDF as the document's content.
- Sets the XML as the document's indexed content.

As a result, whenever TEXTML Server indexes the docbase, index entries for the document will be based on the indexed content.

### Functions to manage content and indexed content

Here are some commonly used functions and properties that manage content and indexed content.You can find similar functions and properties to manage properties, custom properties, etc.

**To attach content and indexed content to a document, use:**

```
// Declared in class IxiaDocument:
public String Content // property
public String IndexedContent // property
```
**To store a document in a docbase, including the document's content and indexed content, use:**

```
// Declared in class IxiaDocumentServices.
// <addFlags> must contain at least the following flags:
// TextmlConstants.TEXTML_DOCUMENT_CONTENT |<br>// TextmlConstants.TEXTML_DOCUMENT_PROPERTIE
       // TextmlConstants.TEXTML_DOCUMENT_PROPERTIES
public override IxiaTextmlServerError[]
                               SetDocuments(IxiaDocument[] documents,
```
long addFlags, TextmlDocumentType documentType)

**To retrieve a document from a docbase, including the document's content and indexed content, use:**

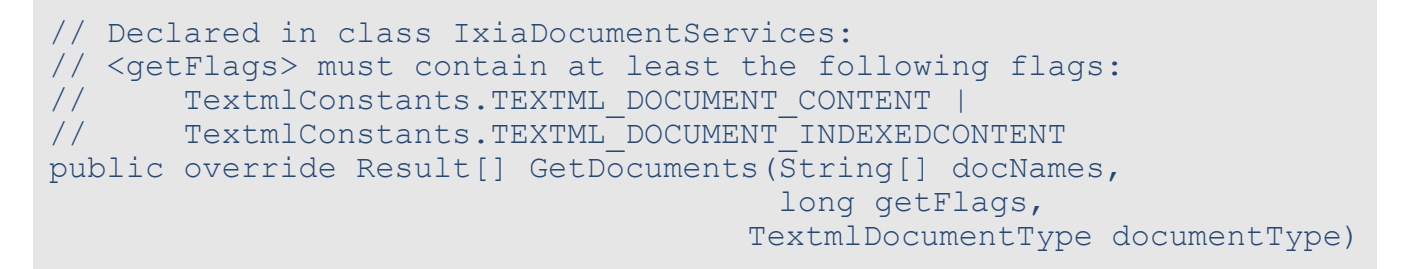

**To return a document's content and indexed content from a document, use:**

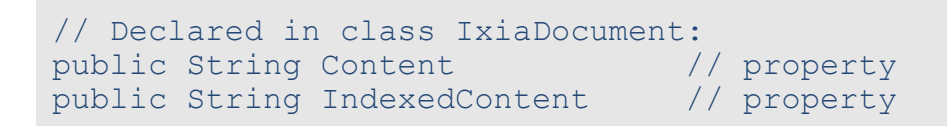

# **Index creation and modification** 5

#### **Topics:**

**Index creation and modification**

- **[Updating the Index](#page-40-0)**
- **[Creating reference lists](#page-41-0)**
- 
- **[Associating word indexes](#page-43-0) [with indexable word lists](#page-43-0)**
- **[Associating indexes with](#page-44-0) [unindexable word lists](#page-44-0) [\(stop word lists\)](#page-44-0)**
- **[Creating string indexes](#page-44-1)**
- **[Associating string indexes](#page-45-0)**
- **[Associating string indexes](#page-46-0) [with unindexable string](#page-46-0) [lists](#page-46-0)**
- **[Creating numeric indexes](#page-46-1)**
- **[Defining integer properties](#page-48-0) [for numeric indexes](#page-48-0)**
- **[Defining decimal properties](#page-49-0) [for numeric indexes](#page-49-0)**
- **[Creating time indexes](#page-52-0)**
- **[Creating date indexes](#page-53-0)**
- **[Defining properties for date](#page-55-0) [indexes](#page-55-0)**
- **[Defining properties for time](#page-56-0) [indexes](#page-56-0)**

Index creation and modification are done through the Index Definition document (*indexdefinition.xml*) of a document base.

**[Definition document](#page-40-0)** As the index definition is nothing more that an XML document, creating indexes is as simple as setting the proper values for **[Creating word indexes](#page-42-0)** the defined DTD elements. The most important elements for defining indexes represent:

- Reference lists, which list words or character strings that must or must not be indexed.
- Indexes, which define criteria that can be used for searches.
- [with indexable string lists](#page-45-0) **•** Units, which are sub-divisions within XML documents that "join" XML elements and can be used to narrow down searches.

This section explains how to access the Index Definition document, define reference lists, indexes and units, and check the Index Definition document back in the document base.

For conceptual information about the Index Definition document, indexes and reference lists, refer to the *TEXTML Server Administration Guide*.

For a real life index definition example, retrieve the Index Definition document provided in the SDK directory under the TEXTML Server program directory.

- **[Units](#page-57-0)**
- **[Indexing and deindexing](#page-58-0) [documents](#page-58-0)**

# <span id="page-40-0"></span>Updating the Index Definition document

To create, modify, and delete indexes, you must edit the Index Definition document, which holds the definition of all indexes.You do so by checking out the document from the document base, updating it, and then checking it back in to the document base.

Checking out the Index Definition document prevents other users from modifying it while you are updating it.

You can check out the index definition file programmatically, but it is easier to use TEXTML Console. For more information about TEXTML Console, see the *TEXTML Server Administration Guide*.

**To check out the Index Definition document using TEXTML Console:**

- **1. Start TEXTML Server. Connect to the server and the document base.**
- **2. Expand the subtree for the document base so that you can see the Index Definition branch.**
- **3. Right-click Index Definition.Then, if the Lock command is not disabled, click Lock.**

By *locking* (or *checking out*) the document, you are preventing any other person or process from making changes to the document until you check it back in.

#### **4. Double-click Index Definition.**

The document will open as *indexdefinition.xml* in the TEXTML Console editor. Here we are editing the index definition file for SampleNewsDocbase:

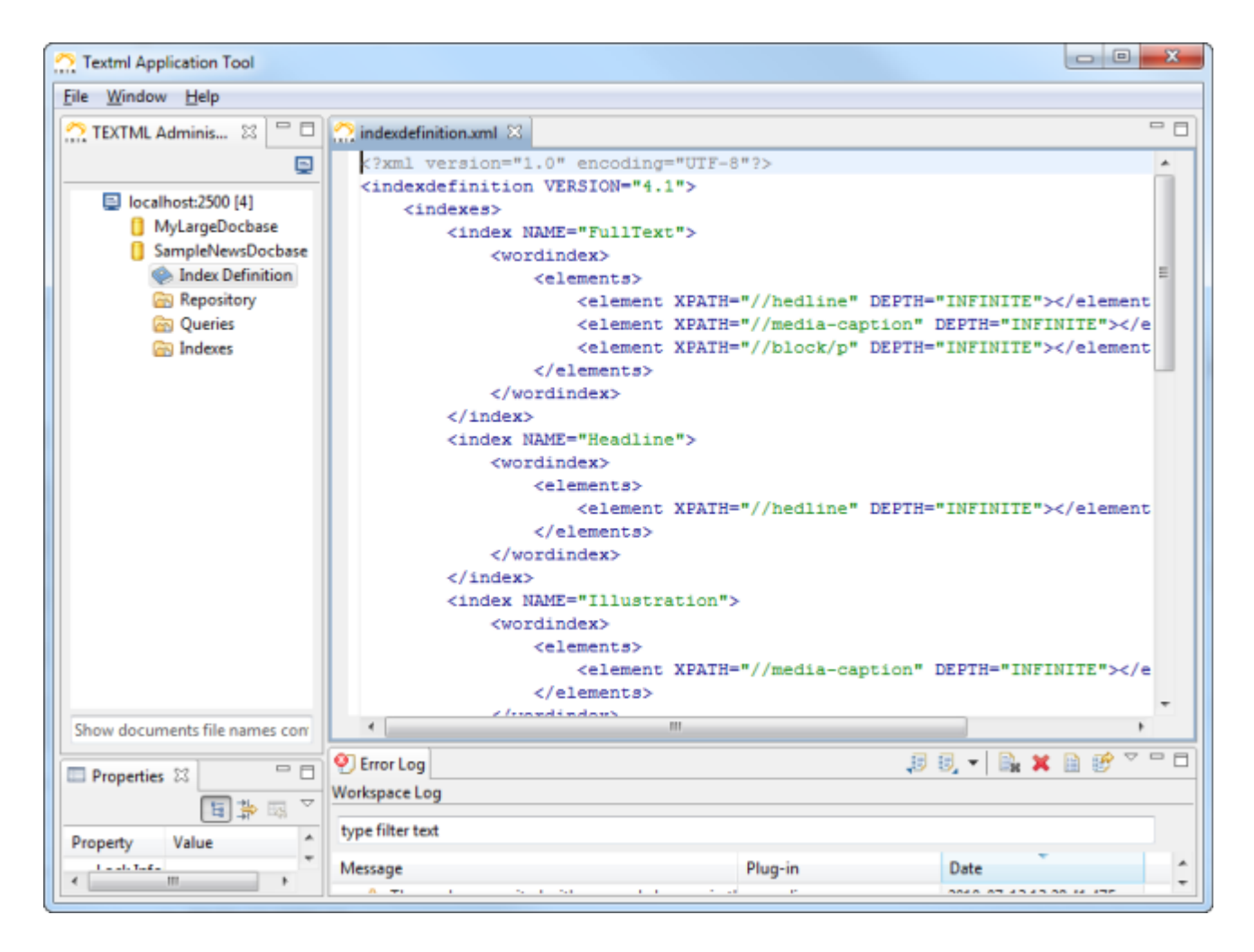

#### **5. Use the editor to update** *indexdefinition.xml***.**

For guidelines and information on the syntax, see the other topics in this section.

#### **6. Check in the updated file by right-clicking Index Definition, and clicking Check in.**

<span id="page-41-0"></span>**The updated Index Definition document will determine, in part, how the docbase will be indexed.You can use TEXTML Console to configure indexing-related properties, to control automatic indexing, to manually update indexes, and so forth. For details, see the** *TEXTML Server Administration Guide***.**

### Creating reference lists

You create reference lists in the Index Definition document. To be able to do so, you must check the Index Definition document out and save it on your hard drive.

Reference lists contain words or strings that you specifically want indexed or do not want indexed. If you want the content of the reference list indexed, you must associate the list with an index

and define the list as an indexable word or string list in the index. If you do not want the content of the reference list indexed, you must associate the list with an index and define the list as an unindexable word or string list in the index.

You define reference lists using the index definition DTD.

**Note:** You must create reference lists before you create indexes.

For conceptual information about reference lists, see the *TEXTML Server Administration Guide*.

For information on how to associate reference lists with word indexes, see **[Creating word indexes](#page-42-0)** on page 43.

For information on how to associate reference lists with string indexes, see **[Creating string](#page-44-1) [indexes](#page-44-1)** on page 45 .

**To create a reference list:**

- **1. Open the Index Definition document with any XML editor.**
- **2. Under the root element <indexdefinition> add a root element <referencelists>.**
- **3. Under the <referencelists> element add either a <wordlist> element, if you want to create list of words, or a <stringlist> element, if you want to create a list of strings.**
- **4. Add your words or strings in <word> or <string> elements under <wordlist> or <stringlist> respectively.**

The Index Definition document for the SampleNewsDocBase contains reference lists.

<span id="page-42-0"></span>**Location**: *[...]\IxiaSoft\TextmlServernn\Sdk\indexdefinition.xml*.

# Creating word indexes

You create word indexes in the Index Definition document. To be able to do so, you must check the Index Definition document out and save it on your hard drive.

Word indexes, also called full-text indexes, index each word contained in XML elements.

For conceptual information about word indexes, refer to the *TEXTML Server Administration Guide*.

To create a word index:

**1. Open the Index Definition document with any XML editor.**

- **2. Under the root element <indexdefinition> add an <indexes> element, which will hold each defined index.**
- **3. Under <indexes> add an <index> element, which represents one index. Specify the name of the index in the NAME attribute of <index>.**
- **4. Under <index> specify the type of index you are defining. For a word index add a <wordindex> element.You may add an <admindescription> element to enter a description for your index.**
- **5. Under <wordindex> add an <elements> element to hold the list of elements whose content you want indexed.**
- **6. Under <elements> add an <element> element, which represents one XML element whose content you want indexed.**

You may add as many <element> elements as XML elements you want indexed.

- a) **Specify the XPath of the element as value to the XPATH attribute of <element>.**
- b) **You may specify an integer or INFINITE as value to the DEPTH attribute to specify to which extend the content must be indexed.**

0 means the content of the element itself is indexed, his children are ignored. 1 means the content of the element and its immediate child are indexed. 2 refers to the next level of child elements, and so on. INFINITE means that the content of all children of the element must be indexed. If you do not specify a depth, the default INFINITE value is implied.

```
<elements>
   <element XPATH="//example" DEPTH="2"/>
</elements> </steps>
```
### <span id="page-43-0"></span>Associating word indexes with indexable word lists

Indexable word lists are reference lists that contain words you want indexed exclusively.

To associate a word index with an indexable word list:

- **1. In the Index Definition document, under the <wordindex> element, add a <wordindexproperties> element to hold the properties of the index.**
- **2. Under the <wordindexproperties> element, add an <indexablewords> element, which represents one reference list. Specify the name of the reference list as value to the NAME attribute.**

```
<index NAME="MyWordIndex">
  <wordindex>
```

```
<wordindexproperties>
         \langleindexablewords NAME = "Days of week"/>
      </wordindexproperties>
      <elements>
            (\ldots)</elements>
   </wordindex>
</index>
```
# <span id="page-44-0"></span>Associating indexes with unindexable word lists (stop word lists)

Stop word lists are reference lists that contain words that you want ignored during the indexing process.

To associate a word index with a stop word list:

- **1. In the Index Definition document, under the <wordindex> element, add a <wordindexproperties> element to hold the properties of the index.**
- **2. Under <wordindexproperties> add an <unindexablewords> element, which represents one reference list. Specify the name of the reference list as value to the NAME attribute.**

```
<index NAME="My Word Index">
  <wordindex>
     <wordindexproperties>
         <unindexablewords NAME = "Irrelevant Words"/>
      </wordindexproperties>
      <elements>
      (\ldots)</elements>
  </wordindex>
</index>
```
# <span id="page-44-1"></span>Creating string indexes

**You create string indexes in the Index Definition document.To be able to do so, you must check the Index Definition document out and save it on your hard drive.**

String indexes index the content of XML elements or attributes as a whole. For conceptual information about string indexes, refer to the *TEXTML Server Administration Guide*.

To create a string index:

- **1. Open the Index Definition document with any XML editor.**
- **2. Under the root element <indexdefinition> add an <indexes> element, which will hold each defined index.**
- **3. Under <indexes> add an <index> element, which represents one index. Specify the name of the index in the NAME attribute of <index>.**
- **4. Under <index> specify the type of index you are defining.To define a string index add a <stringindex> element.You may add an <admindescription> element to enter a description for your index.**
- **5. Under <stringindex> add an <elements> element to hold the list of elements whose content you want indexed.**
- **6. Under <elements> add an <element> element, which represents one XML element.**

You may add as many <element> elements as XML elements you want indexed.

- a) **Specify the XPath of the element as value to the XPATH attribute of <element>**
- b) **You may specify an integer or INFINITE as value to the DEPTH attribute to specify to which extend the content must be indexed.**

0 means the content of the element itself is indexed, his children are ignored. 1 means the content of the element and its immediate child are indexed. 2 refers to the next level of child elements, and so on. INFINITE means that the content of all children of the element must be indexed. If you do not specify a depth, the default INFINITE value is implied.

```
<elements>
   <element XPATH="//fig/title" DEPTH="0"/>
</elements>
```
# Associating string indexes with indexable string lists

Unindexable string lists are reference lists that contain strings to ignore during the indexing process.

To associate a string index with an unindexable string list:

- **1. In the Index Definition document, under the <stringindex> element, add a <stringindexproperties> element to hold the properties of the index.**
- **2. Under <stringindexproperties> add an <unindexablestrings> element, which represents one reference list. Specify the name of the reference list as value to the NAME attribute.**

```
<index NAME="MyStringIndex">
  <stringindex>
```

```
<stringindexproperties>
         <unindexablestrings NAME = "Days of Week"/>
      </stringindexproperties>
      <elements>
         (\ldots)</elements>
   </stringindex>
</index>
```
# <span id="page-46-0"></span>Associating string indexes with unindexable string lists

**Unindexable string lists are reference lists that contain strings that you want ignored during the indexing process.**

To associate a string index with an unindexable string list:

**,**

- **1. In the Index Definition document, under the <stringindex> element, add a <stringindexproperties> element to hold the properties of the index.**
- **2. Under <stringindexproperties> add an <unindexablestrings> element, which represents one reference list. Specify the name of the reference list as value to the NAME attribute.**

```
<index NAME="MyStringIndex">
   <stringindex>
      <stringindexproperties>
          <unindexablestrings NAME = "Days of Week"/>
      </stringindexproperties>
      <elements>
          \left( \dots \right)</elements>
   </stringindex>
</index>
```
# <span id="page-46-1"></span>Creating numeric indexes

You create numeric indexes in the Index Definition document. To be able to do so, you must check the Index Definition document out and save it on your hard drive. Numeric indexes index the content of XML elements or attributes that contain numeric values.

For conceptual information about numeric indexes, refer to the *TEXTML Server Administration Guide*.

To create a numeric index:

- **1. Open the Index Definition document with any XML editor.**
- **2. Under the root element <indexdefinition> add an <indexes> element, which will hold each defined index.**
- **3. Under <indexes> add an <index> element, which represents one index. Specify the name of the index in the NAME attribute of <index>.**
- **4. Under <index> specify the type of index you are defining.To define a numeric index add a <numericindex> element.You may add an <admindescription> element to enter a description for your index.**
- **5. Under <numericindex> add an <integerindexproperties> element to index integer values, or a <decimalindexproperties> element to index decimal values.**

See **[Defining integer properties for numeric indexes](#page-48-0)** on page 49 to define integer index properties.

See **[Defining decimal properties for numeric indexes](#page-49-0)** on page 50 to define decimal index properties.

- **6. Under <numericindex> add an <elements> element to hold the list of elements whose content you want indexed.**
- **7. Under <elements> add an <element> element, which represents one XML element of your documents whose content you want indexed.**

You may add as many <element> elements as XML elements you want indexed.

- a) **Specify the XPath of the element as value to the XPATH attribute of <element>**
- b) **You may specify an integer or INFINITE as value to the DEPTH attribute to specify to which extend the content must be indexed.**

0 means the content of the element itself is indexed, his children are ignored. 1 means the content of the element and its immediate child are indexed. 2 refers to the next level of child elements, and so on. INFINITE means that the content of all children of the element must be indexed. If you do not specify a depth, the default INFINITE value is implied.

```
<elements>
  <element XPATH="//book/refnum" DEPTH="0"/>
   <element XPATH="//book/ISBN" DEPTH-"0"/>
</elements>
```
### <span id="page-48-0"></span>Defining integer properties for numeric indexes

When you define integer properties for your numeric indexes you indicate TEXTML Server how to interpret the numbers encountered in the documents. Doing so, you ensure that the integers are stored properly and therefore you ensure the accuracy of the searches.

If you do not define integer properties, that is if you let the <integerindexproperties> element empty, TEXTML Server will use a default definition and all integers should be recognized and indexed. However, some decimal numbers might also be recognized as integers, therefore it is recommended to specify integer properties.

For conceptual information about numeric indexes and properties, refer to the *TEXTML Server Administration Guide*.

To define integer properties for a numeric index:

- **1. In the Index Definition document, locate the <integerindexproperties> element.**
- **2. If you want to limit the range of values indexed, add an <interval> element under <integerindexproperties> and its child elements.**
	- a) **To specify a lower bound to the range, add a <start> element. Set the value of the INCLUSIVE attribute to True, if you want the bound included in the range, or False otherwise.Type the bound number in a <number> element as child of <start>**
	- b) **To specify an upper bound to the range, add an <end> element. Set the value of the INCLUSIVE attribute to True, if you want the bound included in the range, or** False otherwise. Type the bound number in a <number> element as child of <start>

**Note:** Integers are stored in indexes with no thousand separator, therefore, type the bound numbers with no thousand separators.

```
<integerindexproperties>
  <interval>
     <start INCLUSIVE="True">
         <number>5000</number>
      \langle/start>
   </interval
</integerindexproperties>
```
- **3. Under <integerindexproperties> add a <contenttrim> element if you want TEXTML Server to ignore any non-numeric character around the number. Specify the value for the element's attribute VALUE:**
	- Left: TEXTML Server ignores non-numeric characters to the left of the number. Numbers with non-numeric characters to the right are not recognized.
- Right: TEXTML Server ignores non-numeric characters to the right of the number. Numbers with non-numeric characters to the left are not recognized.
- Both: TEXTML Server ignores non-numeric characters on both sides of the number.
- None: TEXTML Server assumes the number does not contain non-numeric characters. If it does, the number is neither recognized nor indexed.To be used if you are sure numbers in your documents are not preceded or followed by non-numeric characters.

```
<integerindexproperties>
  <contenttrim VALUE="Both"/>
</integerindexproperties>
```
- **4. Under <integerindexproperties> add a <thousandsymbol> element to specify which symbol should be interpreted as thousand separator. Specify the symbol as value to the element's attribute VALUE:**
	- Comma: TEXTML Server recognized the comma as thousand separator. Numbers with different or no separators are not recognized.
	- Space: TEXTML Server recognized the space as thousand separator. Numbers with different or no separators are not recognized.
	- Both: TEXTML Server recognized the comma and the space as thousand separator. Numbers with no separators are not recognized.
	- None: TEXTML Server does not recognize any symbol as thousand separator. Numbers with no separator are recognized.

```
<integerindexproperties>
   <thousandsymbol VALUE="Comma"/>
</integerindexproperties>
```
# Defining decimal properties for numeric indexes

When you define decimal properties for your numeric indexes you indicate TEXTML Server how to interpret the decimal numbers encountered in the documents. Doing so, you ensure that the decimal numbers are stored properly and therefore you ensure the accuracy of the searches.

If you do not define decimal properties, that is if you let the <decimalindexproperties> element empty, TEXTML Server will use a default definition and most decimal numbers should be recognized and indexed.

Index Creation and MFor conceptual information about numeric indexes and properties, refer to the *TEXTML Server Administration Guide*.

To define decimal properties for a numeric index:

- **1. In the Index Definition document, locate the <decimalindexproperties> element.**
- **2. If you want to limit the range of values indexed, add an <interval> element under <decimalindexproperties> and its child elements:**
	- a) **To specify a lower bound, add a <start> element. Set the value of the INCLUSIVE attribute to True if you want the bound included in the range, False otherwise.Type the bound number in a <number> element child of <start>.**
	- b) **To specify an upper bound, add an <end> element. Set the value of the INCLUSIVE attribute to True if you want the bound included in the range, False otherwise.Type** the bound number in a <number> element child of <start>.

**Note:** Decimals are stored in indexes with no thousand separator and a period as decimal separator; type the bound numbers the same way.

```
<decimalindexproperties>
   <interval>
      <start INCLUSIVE="True">
         <number>5.30</number>
      \langle/start>
   </interval
</decimalindexproperties>
```
- **3. Under <decimalindexproperties> add a <contenttrim> element if you want TEXTML Server to ignore any non-numeric character around the number. Specify the value for the element's attribute VALUE:**
	- Left: TEXTML Server ignores non-numeric characters to the left of the number. Numbers with non-numeric characters to the right are not recognized.
	- Right: TEXTML Server ignores non-numeric characters to the right of the number. Numbers with non-numeric characters to the left are not recognized.
	- Both: TEXTML Server ignores non-numeric characters on both sides of the number.
	- None: TEXTML Server assumes the number does not contain non-numeric characters. If it does, the number is neither recognized nor indexed.To be used if you are sure numbers in your documents are not preceded or followed by non-numeric characters.

```
<decimalindexproperties>
   <contenttrim VALUE="Both"/>
</decimalindexproperties>
```
### **4. Under <decimalindexproperties> add a <thousandsymbol> element to specify which symbol should be interpreted as thousand separator. Specify the symbol as value to the element's attribute VALUE:**

- Comma: TEXTML Server recognized the comma as thousand separator. Numbers with different or no separators are not recognized.
- Space: TEXTML Server recognized the space as thousand separator. Numbers with different or no separators are not recognized.
- Both: TEXTML Server recognized the comma and the space as thousand separator. Numbers with no separators are not recognized.
- None: TEXTML Server does not recognize any symbol as thousand separator. Numbers with no separator are recognized.

```
<decimalindexproperties>
           <thousandsymbol VALUE="Comma"/>
           </decimalindexproperties>
```
- **5. Under <decimalindexproperties> add a <decimalsymbol> element to specify which symbol should be interpreted as decimal separator. Specify the symbol as value to the element's attribute VALUE:**
	- Comma: TEXTML Server recognized the comma as decimal separator. Numbers with different or no separators are not recognized.
	- Period: TEXTML Server recognized the period as thousand separator. Numbers with different or no separators are not recognized.
	- Both: TEXTML Server recognized the comma and the period as thousand separator. Numbers with no separators are not recognized.
	- None: TEXTML Server does not recognize any symbol as thousand separator. Numbers with no separator are recognized.

```
<decimalindexproperties>
   <decimalsymbol VALUE="Period"/>
</decimalindexproperties>
```
**6. Under <decimalindexproperties> add a <decimalprecision> element to specify the number of decimal places in numbers when indexed. Set the decimal precision as value to the VALUE attribute.**

Numbers will be recognized with as many decimal places they have but indexed with the number of decimal places you specify.

For example, 5.357 is indexed with 2 decimal places as 5.3. TEXTML Server can retrieve the document that contains 5.357 if you search for 5.357 or for 5.3

### **7. If you want to specify a rounding rule when decimal numbers have more decimal places than allowed set the rule as value to the <decimalprecision> element's attribute ONOVERFLOW. If you do not,TEXTML Server uses the standard rounding rule.**

- Reject: TEXTML Server rejects any decimal number that has more decimal places than allowed.
- Round: TEXTML Server rounds decimal numbers according to the standard rule: rounds .000 to .049 down and rounds .050 to .099 up, for instance.
- RoundUp: TEXTML Server rounds decimal numbers up to the next decimal place.
- RoundDown: TEXTML Server rounds decimal numbers down to the next decimal places.

```
<decimalindexproperties>
   <decimalprecision VALUE="2" ONOVERFLOW="RoundUp"/>
</decimalindexproperties>
```
# <span id="page-52-0"></span>Creating time indexes

You create time indexes in the Index Definition document. To be able to do so, you must check the Index Definition document out and save it on your hard drive.

Time indexes index the whole content of XML elements or attributes that contain times.

To ensure that the indexing engine recognizes times accurately, you can specify time formats.

All formats are listed in the DATETIME\_FORMATS.XML document located in TEXTML Server's default repository, as a system document.

For conceptual information on time indexes, refer to the *TEXTML Server Administration Guide*.

To create a time index:

- **1. Open the Index Definition document with any XML editor.**
- **2. Under the root element <indexdefinition> add an <indexes> element, which will hold each defined index.**
- **3. Under <indexes> add an <index> element, which represents one index. Specify the name of the index in the NAME attribute of <index>.**
- **4. Under <index> specify the type of index you are defining.To define a time index add a <timeindex> element.You may add an <admindescription> element to enter a description for your index.**
- **5. Under <timeindex> add a <timeindexproperties> element to specify time formats.** See Defining Properties For time Indexes on page33 to define time index properties.
- **6. Under <timeindex> add an <elements> element to hold the list of elements whose content you want indexed.**
- **7. Under <elements> add an <element> element, which represents one XML element of your documents whose content you want indexed. Specify the name of the element as value for the NAME attribute of <element>.**

You may add as many <element> elements as XML elements you want indexed.

- a) **Specify the XPath of the element as value to the XPATH attribute of <element>.**
- b) **You may specify an integer or INFINITE as value to the DEPTH attribute to specify to which extend the content must be indexed.**

0 means the content of the element itself is indexed, his children are ignored. 1 means the content of the element and its immediate child are indexed. 2 refers to the next level of child elements, and so on. INFINITE means that the content of all children of the element must be indexed. If you do not specify a depth, the default INFINITE value is implied.

```
<elements>
  <element XPATH="//experiment/starttime" DEPTH="0"/>
   <element XPATH="//experiment/endtime" DEPTH="0"/>
</elements>
```
<span id="page-53-0"></span>**8. If you want to add time properties for a specific element only, add a <formats> element under <element>.**

### Creating date indexes

You create date indexes in the Index Definition document. To be able to do so, you must check the Index Definition document out and save it on your hard drive.

Date indexes index the whole content of XML elements or attributes that contain dates.

TEXTML Server can index dates from year 1 to year 9999.

To ensure that the indexing engine recognizes dates accurately, you can specify:

- date formats
- validation rules
- specific years as turning point between centuries, for years expressed with two digits.

All formats are listed in the DATETIME\_FORMATS.XML document located in TEXTML Server's default repository, as a system document.

For conceptual information on date indexes, refer to the *TEXTML Server Administration Guide*.

To create a date index:

- **1. Open the Index Definition document with any XML editor.**
- **2. Under the root element <indexdefinition> add an <indexes> element, which will hold each defined index.**
- **3. Under <indexes> add an <index> element, which represents one index. Specify the name of the index in the NAME attribute of <index>.**

```
<index NAME="My Date Index">
</index>
```
- **4. Under <index> specify the type of index you are defining.To define a date index add a <dateindex> element.You may add an <admindescription> element to enter a description for your index.**
- **5. Under <dateindex> add a <dateindexproperties> element to specify date properties.**
- **6. Under <dateindex> add an <elements> element to hold the list of elements whose content you want indexed.**
- **7. Under <elements> add an <element> element, which represents one XML element of your documents whose content you want indexed.**

You may add as many <element> elements as XML elements you want indexed.

- a) **Specify the XPath of the element as value to the XPATH attribute of <element>**
- b) **You may specify an integer or INFINITE as value to the DEPTH attribute to specify to which extend the content must be indexed.**

0 means the content of the element itself is indexed, his children are ignored. 1 means the content of the element and its immediate child are indexed. 2 refers to the next level of child elements, and so on. INFINITE means that the content of all children of the element must be indexed. If you do not specify a depth, the default INFINITE value is implied.

```
<elements>
  <element XPATH="//prolog/created" DEPTH="0"/>
</elements>
```
**8. If you want to add date properties for a specific element only, add a <formats> element under <element>.**

# <span id="page-55-0"></span>Defining properties for date indexes

When you define properties for your date indexes you indicate TEXTML Server how to interpret the dates encountered in the documents. Doing so, you ensure that the dates are stored properly and therefore you ensure the accuracy of the searches.

If you do not define date properties, that is if you let the <dateindexproperties> and/or the <element> element empty, TEXTML Server uses a default definition to recognize and index dates.

For conceptual information about date indexes and properties, refer to the *TEXTML Server Administration Guide*.

To define properties for a date index:

- **1. In the Index Definition document, locate the <dateindexproperties> element.**
- **2. If you want to specify validation rules, under <dateindexproperties> add a <datevalidation> element. Specify the value for the element's attribute VALUE:**
	- YearMonthDay: TEXTML Server recognizes and indexes dates that contain the year, the month, and the day. It ignores all dates that do not contain the three parts.
	- YearMonth: TEXTML Server recognizes and indexes dates that contain at least the year and the month. It ignores all dates that do not contain at least the two parts.
	- Year: TEXTML Server recognizes and indexes dates that contain at least the year. It ignores all dates that do not contain at least the year.

```
<dateindexproperties>
   <datevalidation VALUE="YearMonth"/>
</dateindexproperties>
```
- **3. If you want to define date formats, add a <formats> element and as many <format> child elements as formats you want to specify, under <dateindexproperties> if you want to define properties for the whole index, and/or under <element> if you want to define properties for a specific element.**
	- a) **Specify the name of the format as value to the <format> element's attribute NAME.** All formats are listed in the DATETIME\_FORMATS.XML document located in TEXTML Server's Documentation folder.

```
<dateindexproperties>
  <formats>
      <format NAME="en_US"/>
```

```
<format NAME="fr_FR"/>
  </formats>
</dateindexproperties>
```
b) **Specify the turning point date as value to the <format> element's attribute TWODIGITSYEARSTART otherwise the default turning point year 1951 applies.**

```
<dateindexproperties>
  <formats>
      <format NAME="en_US" TWODIGITSYEARSTART="1930"/>
      <format NAME="fr_FR" TWODIGITSYEARSTART="1930"/>
   </formats>
</dateindexproperties>
```
# <span id="page-56-0"></span>Defining properties for time indexes

When you define properties for your time indexes you indicate TEXTML Server how to interpret the times encountered in the documents. Doing so, you ensure that the times are stored properly and therefore you ensure the accuracy of the searches.

If you do not define time properties, that is if you let the <timeindexproperties> and/or the <element> elements empty, TEXTML Server uses a default definition to recognize and index times.

For conceptual information about time indexes and properties, refer to the *TEXTML Server Administration Guide*.

To define properties for a time index:

- **1. In the Index Definition document, locate the <timeindexproperties> element, if you want to define properties for the whole index, or the <element> element, if you want to define properties for a specific element.**
- **2. Under <timeindexproperties> and/or <element> add a <formats> element and as many <format> child element as formats you want to specify.**
- **3. Specify the name of the format as value to the <format> element's attribute NAME.**

All formats are listed in the DATETIME\_FORMATS.XML document located in TEXTML Server's Documentation folder.

```
<timeindexproperties>
  <formats>
      <format NAME="en_US"/>
```

```
<format NAME="fr_FR"/>
<format>
</timeindexproperties>
```
# <span id="page-57-0"></span>**Units**

#### **Units are blocks of text within which searches can be performed.**

Units are finite blocks of text within which searches can be performed. They group several elements that can be searched as a single one. Units are used in search queries as powerful conjunction operators (AND) to add a higher level of detail to full text searches.

TEXTML Server supports two types of units: custom units and sentence units. Each defined unit must be identified with a name. The name is used in the queries to reference the unit.

For more conceptual information about units, such as how and when to use them, see *TEXTML Server Administration Guide*.

### Creating custom units

**You create custom units in the Index Definition document.To be able to do so, you must check the Index Definition document out and save it on your hard drive.**

For conceptual information on units, refer to the *TEXTML Server Administration Guide*.

To create a custom unit:

- **1. Open the Index Definition document with any XML editor.**
- **2. Under the root element <indexdefinition> add a <units> element, which will hold each defined unit.**
- **3. Under the <units> element add a <unit> element, which represents one unit. Specify the name of the unit as value to the NAME attribute of <unit>.**
- **4. Under the <unit> element, add a <unitelements> element, which holds the list of elements you want "joined" in the unit.You may also add an <admindescription> element to enter a description for your unit.**
- **5. Under the <unitelements> element, add a <unitelement> element, which represents one XML element of your documents. Specify the XPath of the element as value to the XPATH attribute of <unitelement>.**

You may add as many <unitelement> elements as XML elements you want "joined" in the unit.

```
\langleunits>
   <unit NAME = "MyCustomUnit">
      <admindescription>A unit joining elements within the node
movie
      </admindescription>
      <unitelements>
         <unitelement XPATH="//movie"/>
      </unitelements>
   \langle/unit>
</units>
```
### Enabling sentence units

**You cannot create sentence units; you rather enable them in the Index Definition document. To be able to do so, you must check the Index Definition document out and save it on your hard drive.**

For conceptual information on units, refer to the *TEXTML Server Administration Guide*.

To enable a sentence unit:

- **1. Open the Index Definition document with any XML editor.**
- **2. Under the root element <indexdefinition> add a <units> element, which will hold each defined unit.**
- **3. Under the <units> element add a <unit> element, which represents one unit. Specify the name of the unit as value to the NAME attribute of <unit>.**
- <span id="page-58-0"></span>**4. Under the <unit> element, add an empty <sentenceunit> element.**
	- $\leq$ units $\geq$  $\leq$ unit NAME = "Sentence" $\geq$  $\leq$ unitsentence $\geq$  $\leq$ /units $\geq$

### Indexing and deindexing documents

Overview of how you can manage when newly added documents are indexed, and when deleted documents are deindexed (removed from the docbase's indexes).

*Indexing* is the process of adding entries for one or more documents to one or more indexes for a docbase. When new documents are added to a docbase, you want to make sure that the documents are indexed.

When documents are deleted from a docbase, you want to make sure that any entries pointing to those documents are removed from the docbase's indexes.This process is called *deindexing*.

Indexing and deindexing are examples of *updates* to the indexes.

You can use TEXTML Console to:

- Set the *updating properties* of a docbase so that indexing, deindexing, or both are automatically started after certain conditions are met, e.g., after 100 documents have been added.
- Manually start either or both updates.

For information about using TEXTML Console, see the *TEXTML Server Administration Guide*.

You can also manage indexing and deindexing programmatically (i.e., as part of your application).

# **TEXTML query language** 6

#### **Topics:**

**TEXTML query language**

#### • **[Overview](#page-61-0)**

- **[A simple document query:](#page-62-0) [Searching for one word](#page-62-0)**
- **[Document query operators](#page-64-0) [and keys](#page-64-0)**
- **[Wildcards in XML Queries](#page-72-0)**
- **[Resultspaces in TEXTML](#page-77-0) [Server](#page-77-0)**
- **[Analysis of search results](#page-78-0)**
- **[Searching for documents](#page-79-0) [with specific properties](#page-79-0)**
- **[Searching for dates](#page-81-0)**
- **[Searching for values among](#page-81-1) [several indexes](#page-81-1)**
- **[Searching within a subset](#page-81-2) [of a document base](#page-81-2)**
- **[Obtaining a list of the](#page-83-0) [values in an index](#page-83-0)**
- **[Retrieving all DTDs and](#page-86-0) [other system documents](#page-86-0)**
- **[Retrieving all user](#page-87-0) [documents in a docbase](#page-87-0)**

This section describes how to use TEXTML Query Language to construct queries.

The section also shows how to use TEXTML SDK classes to search document bases using queries, and how to manipulate the retrieved results.

# <span id="page-61-0"></span>**Overview**

TEXTML Server allows you to construct two types of queries.

- *Document queries* that retrieve documents. Almost of the queries in this documentation are document queries.
- *Indexed value queries* that retrieve the list of values in an index. For example, from a FullText index of all the words in a docbase, an Indexed value query retrieves a list of all the words that are currently indexed.

The elements you can use in XML queries are:

- *Keys*: references to the indexes in which the search is performed.
- *Operators*: elements that join two searched values.
- *Wildcards*: elements that replace characters or strings.
- *Results* and *Result spaces*: Container objects used to store and manipulate data retrieved by a search.

The data types of the *search terms* in a query are the same as for an index: words, strings, dates, times and numbers.

For the complete syntax of the two types of queries, see the following two DTDs (Document Type Definitions):

- **Document queries:** SEARCH\_DOCUMENTS.DTD
- **Indexed value queries:** SEARCH\_DOCUMENTS.DTD

For a query that will retrieve all DTDs and other system documents from a docbase (including the sample docbase that you can create using documents and *indexdefinition.xml*), see **[Retrieving](#page-86-0) [all DTDs and other system documents](#page-86-0)** on page 87

**Note:** If your searches fail because they time out, you can change a setting in Eclipse. In the Java perspective, first select **Debug Configurations > (x)= Arguments**. Then, in the **VM arguments** text box, insert the following statement:

**-Dcom.sun.CORBA.transport.ORBTCPReadTimeouts=1:15000:300:1**.

# <span id="page-62-0"></span>A simple document query: Searching for one word

*How to write a query that searches for one word in a word index.*

*Document queries* are specifications for searching a document base. Queries are coded in XML using the TEXTML Query Language. Document queries can be validated against SEARCH\_DOCUMENTS.DTD (a system document).

Here is a query that searches the index named "FullText" for the word "game". FullText is a word index.

```
<?xml version="1.0" encoding="utf-16"?>
<!-- OneWordQuery.xml -->
<query VERSION="4.1" RESULTSPACE='OneWordQuery' >
<key NAME="FullText">
 <elem>game</elem>
\langle/key>
</query>
```
You can:

- Construct a query using any text editor, and save it as a query file (i.e., an XML file).
- Import a query file into your program, store it in a string variable, then use the query to search a specific docbase.You can, of course, construct and run the query programmatically.
- Construct a query using TEXTML Console, save the query with a specific docbase, and run the query against the docbase.
- Copy query files into TEXTML Console's library of queries for a docbase (see below), then run them using TEXTML Console.

The simplest way to test a query is to run it using TEXTML Console, since no programming is involved. To search the docbase with a specified query, right-click the query, then click **Run**.

Here is TEXTML Console showing the results of running OneWordQuery.xml against SampleNewsDocbase, a document base generated from the sample documents and the sample *indexdefinition.xml* file:

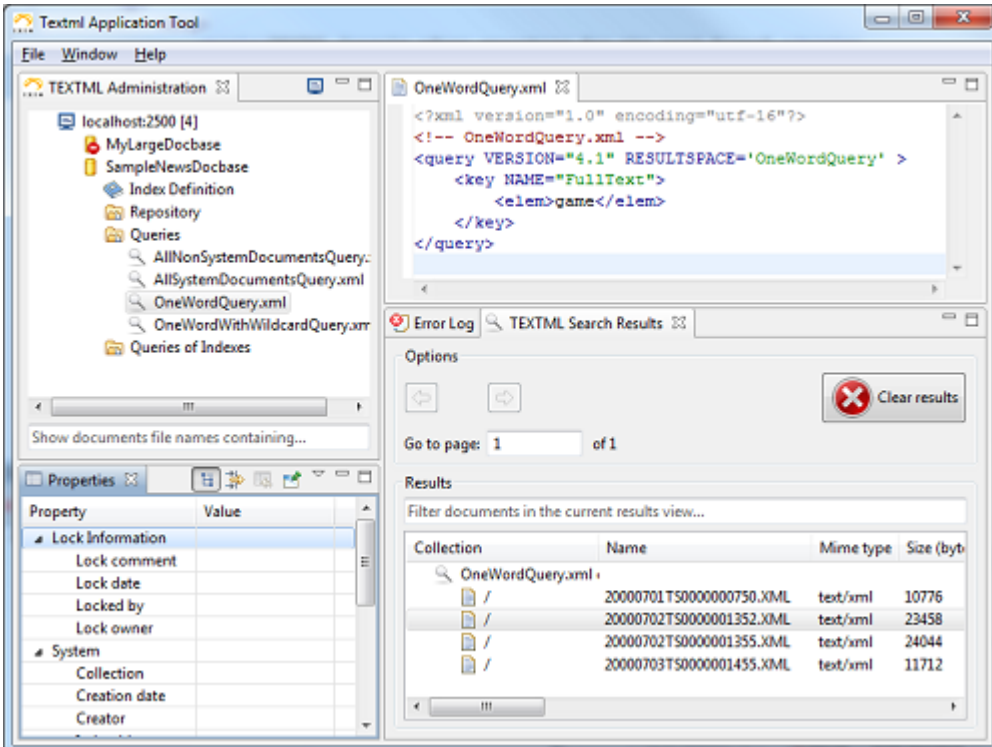

#### **Figure 1:TEXTML Console after searching for the word "game".**

**Note:** To display any of the documents returned by a query: in the **TEXTML Search Results** pane, double-click the document.

When you create a document query, you must specify the index in which to perform the search. The index is referenced by the <key> element, highlighted here:

```
<?xml version="1.0" encoding="utf-16"?>
<!-- OneWordQuery.xml -->
<query VERSION="4.1" RESULTSPACE='OneWordQuery' >
   <key NAME="FullText">
        <elem>game</elem>
   </key>
</query>
```
**Note:** A query does not specify the name of a document base.

#### **Sample queries**

All sample queries are located in your Program Files directory for TEXTML Server:

*[...]\IxiaSoft\TextmlServernn\SDK\Queries\*. These queries are designed to be run against the SampleNewsDocbase.

To use TEXTML Console to run the sample queries, copy them to TEXTML Console's two directories of queries for the the SampleNewsDocbase.

The location of these libraries depends on your platform, your username, the name of the TEXTML Server instance, and the name of directory that contains the docbase.

In Microsoft Windows 7, document queries are here:

*c:\Users\username\TextmlAdminWorkspace\TextmlAdmin\servername\docbasedirectory\Queries\*.

And indexed value queries are here:

*c:\Users\username\TextmlAdminWorkspace\TextmlAdmin\servername\docbasedirectory\Queries of Indexes\*

### <span id="page-64-0"></span>Document query operators and keys

*About document query operators and keys.*

Document query operators and keys are used in query expressions when more than one value is being searched, to indicate how the values should be processed. For example, the **and** operator is used in a query to indicate that TEXTML Server must retrieve only documents that contain all the listed values.

<span id="page-64-1"></span>**Table 6: TEXTML Server query operators and keys** on page 65 lists the operators and keys used by TEXTML Server, each of which is described in the pages that follow.

#### **Table 6:TEXTML Server query operators and keys**

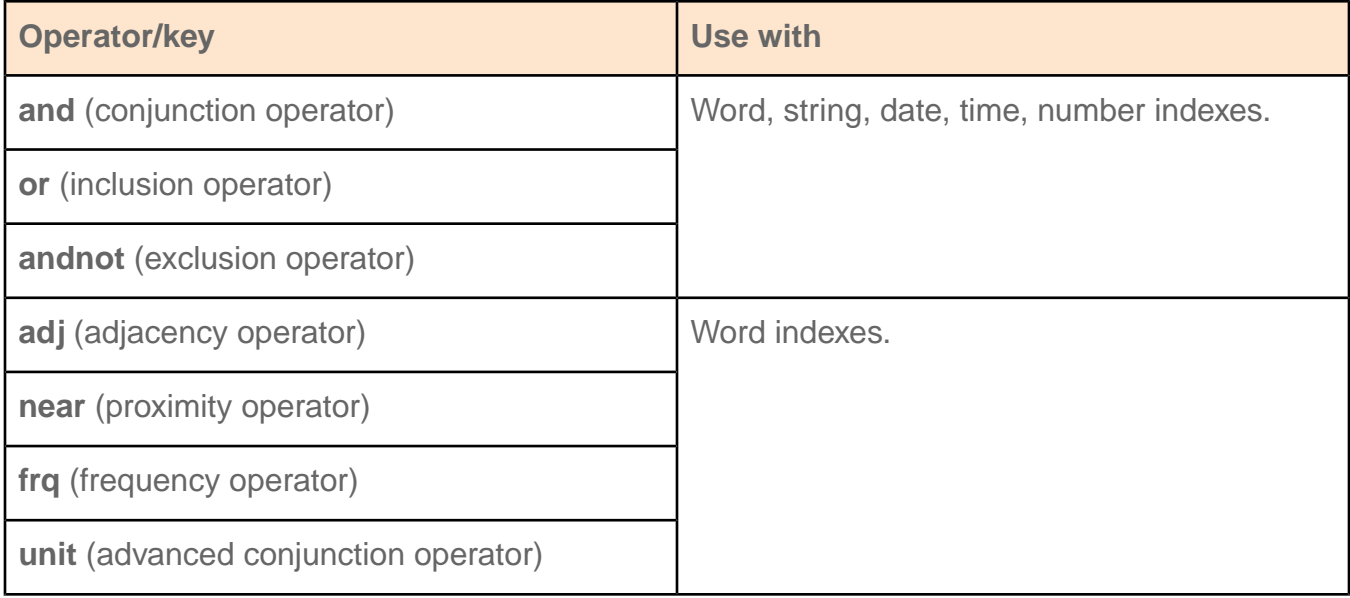

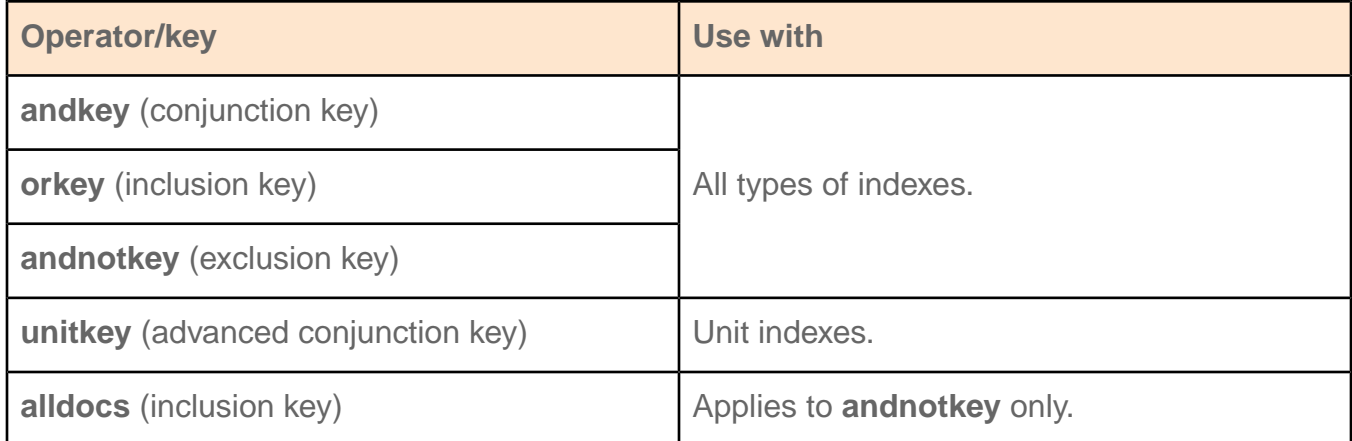

### and (conjunction operator)

The **and** conjunction operator combines two or more values (words, strings, dates, times or numbers) to retrieve documents that contain all specified values.

The **and** conjunction operator is specified with the  $\langle \text{and} \rangle$  element. Searched values are defined as children of  $\langle \text{and} \rangle$ .

This sample query retrieves documents that contain both *Canada* and *children*.

```
<?xml version="1.0" encoding="utf-16"?>
\langle!-- andQuery.xml -->
<query VERSION="4.1" RESULTSPACE="andQuery">
    <key NAME="FullText">
         \langleand\rangle<elem>Canada</elem>
              <elem>children</elem>
         \langle and \rangle\langle/key>
</query>
```
All sample queries are located in your Program Files directory for TEXTML Server: *[...]\IxiaSoft\TextmlServernn\SDK\Queries\\*.xml*.

### or (inclusion operator)

The **or** inclusion operator combines two or more values (words, strings, dates, times or numbers) to retrieve documents that contain at least one of the specified values.

The **or** inclusion operator is specified with the <or> element. Searched values are defined as children of  $\langle$ or $\rangle$ .

This sample query retrieves documents that contain at least one of *Canada*, *Africa*, or *Chicago*.

```
<?xml version="1.0" encoding="utf-16"?>
<query VERSION="4.1" RESULTSPACE="orQuery">
\langle!-- orQuery.xml -->
    <key NAME="FullText">
         \langleor><elem>Canada</elem>
             <elem>Africa</elem>
             <elem>Chicago</elem>
         \langle/or\rangle\langle/key>
</query>
```
All sample queries are located in your Program Files directory for TEXTML Server: *[...]\IxiaSoft\TextmlServernn\SDK\Queries\\*.xml*.

### andnot (exclusion operator)

The **andnot** operator excludes specific values (words, strings, dates, times, or numbers) when retrieving documents. It retrieves documents that contain the first specified value and excludes the documents that also contain the other specified values.

The **andnot** operator is specified with the  $\langle \text{andnot} \rangle$  element. Searched values are defined as children of <andnot> element.

This sample query retrieves documents that contain *Gable*, but excludes the documents that also contain *Brando*.

```
<?xml version="1.0" encoding="UTF-16"?>
<!-- andnotQuery.xml -->
<query VERSION="4.1" RESULTSPACE="andnotQuery">
  <key NAME="FullText">
      <andnot>
         <elem>Gable</elem>
         <elem>Brando</elem>
      </andnot>
  \langle/key>
</query>
```
All sample queries are located in your Program Files directory for TEXTML Server: *[...]\IxiaSoft\TextmlServernn\SDK\Queries\\*.xml*.

### adj (adjacency operator)

The **adj** operator is used to retrieve documents that contain two words appearing in a specified order and within a specified distance from each other.

The **adj** operator is specified with the  $\langle \text{adv} \rangle$  element. The  $\text{value}$  attribute lets you specify the maximum distance, in number of words, between the search words. The order of the search words is determined by the order they are specified within the  $\leq$ adj> element.

This sample query retrieves documents that contain the words *children* and *toys* if the words appear in that order, and if the two words are separated by at most 5 words. For example, it would retrieve a document containing the sentence "Children need good toys".

```
<?xml version="1.0" encoding="UTF-16"?>
<!-- adjQuery.xml -->
<query VERSION="4.1" RESULTSPACE="adjQuery">
   <key NAME="FullText">
        <adj VALUE="5">
             <elem>children</elem>
            <elem>toys</elem>
        \langle / adj>
    \langle/key>
</query>
```
All sample queries are located in your Program Files directory for TEXTML Server: *[...]\IxiaSoft\TextmlServernn\SDK\Queries\\*.xml*.

The **adj** operator differs from the **near** operator in that the words must appear in the specified order. Thus, in the example above, a document containing the sentence "Children need good toys" would be retrieved, whereas a document containing "Give toys to children" would not, since the search words do not appear in the specified order.

### near (proximity operator)

The **near** operator retrieves documents that contain two specified words appearing in any order, providing that the words are within a specified distance from each other.

The **near** operator is the specified with the  $\langle$ near> element. The VALUE attribute lets you specify the maximum distance, in number of words, between the search words.

This sample query retrieves documents that contain the words *children* and *toys* if the words appear in any order, and if the two words are separated by at most 5 words. A document containing the sentence "Children need good toys" would be retrieved. A document containing "Children need good hugs and good toys" would not be retrieved, since the search words are too far apart.

The **near** operator differs from the **adj** operator in that the words need not appear in any particular order.

```
<?xml version="1.0" encoding="UTF-16"?>
<!-- nearQuery.xml -->
<query VERSION="4.1" RESULTSPACE="nearQuery">
    \langlekey NAME="FullText">
        <near VALUE="5">
            <elem>children</elem>
            <elem>toys</elem>
        \langle/near>
    \langle/key>
</query>
```
All sample queries are located in your Program Files directory for TEXTML Server: *[...]\IxiaSoft\TextmlServernn\SDK\Queries\\*.xml*.

### frq (frequency operator)

The **frq** operator searches for words based on a minimum number of times they appear in a document.

The frq operator is specified with the  $\langle \text{frag} \rangle$  element. The VALUE attribute lets you specify the minimum number of times words must appear in a document to be retrieved.

This sample query retrieves documents in which the word *Africa* appears at least twice.

```
<?xml version="1.0" encoding="UTF-16"?>
<!-- frqQuery.xml -->
<query VERSION="4.1" RESULTSPACE="frqQuery">
     \langlekey NAME="FullText">
        <frq VALUE="2">
             <elem>Africa</elem>
        \langle/frq\rangle
```
 $\langle$ /kev> </query>

All sample queries are located in your Program Files directory for TEXTML Server: *[...]\IxiaSoft\TextmlServernn\SDK\Queries\\*.xml*.

### unit (advanced conjunction operator)

The **unit** operator retrieves documents that contain all specified words within the same XML unit.

**Note:** To use this query, you must first create a unit definition for the docbase being searched. For information on units, see *TEXTML Server Administration Guide*.

The **unit** operator is specified with the  $\langle \text{unit} \rangle$  element:

- Search terms are defined as children of  $\langle \text{unit} \rangle$ .
- The NAME attribute lets you specify the name of the unit within which the words must be found.
- The unit must be defined in the Index Definition document.

```
This sample query retrieves documents that contain the words Paris and spring,
providing that both words are within the same paragraph (the \langle p \rangle element in this
case having previously been defined as a unit named Paragraphs). If you had
defined a Sentence unit instead of a Paragraphs unit, this query would find the
same values only where they appear within the same sentence.
```
**Note:** The Index Definition document (*indexdefinition.xml*) distributed with the TEXTML Server does **not** define any units. If you run this query without modifying the *indexdefinition.xml* file, the query will fail with the following error message: "Paragraphs is not a valid unit".

```
<?xml version="1.0" encoding="utf-16"?>
<!-- unitQuery.xml -->
<query VERSION="4.1" RESULTSPACE="unitQuery">
  <key NAME="FullText">
      <unit NAME="Paragraphs">
         <elem>Paris</elem>
         <elem>spring</elem>
      </unit>
   \langle/key>
</query>
```
All sample queries are located in your Program Files directory for TEXTML Server: *[...]\IxiaSoft\TextmlServernn\SDK\Queries\\*.xml*.

### andkey (index conjunction operator)

The **andkey** operator locates documents containing all the specified values (words, strings, dates, times or numbers) from two or more indexes.

The **andkey** operator is specified with the  $\langle \text{andkey} \rangle$  element. Indexes in which the search is performed and search values are defined as children of  $\langle \text{andkey} \rangle$ .

This sample query retrieves news stories that:

- Contain Canada in the headline, AND
- Were published in July 2000.

```
<?xml version="1.0" encoding="UTF-16"?>
<!-- andkeyQuery.xml -->
<query VERSION="4.1" RESULTSPACE="andkeyQuery">
    <andkey>
        \langlekey NAME="Headline">
            <elem>Canada</elem>
        \langle/key>
        <key NAME="Date">
             <date>
                 <year>2000</year>
                 <month>07></month>
             \langle date>
        \langle/key>
     </andkey>
</query>
```
### orkey (index inclusion operator)

The **orkey** operator is used to locate documents containing any of the specified values (words, strings, dates, times or numbers) from two or more indexes.

The **orkey** operator is specified with the <orkey> element. Indexes in which the search is performed and searched values are defined as children of  $\langle \text{or} \text{key} \rangle$ .

This sample query retrieves news stories that

- Contain *Wireless* in the headline, OR
- Were published in July 2000.

```
?xml version="1.0" encoding="UTF-16"?>
<!-- orkeyQuery.xml -->
<query VERSION="4.1" RESULTSPACE="orkeyQuery">
   <orkey>
        \kappakey NAME="Headline">
            <elem>Wireless</elem>
        \langle/key>
        <key NAME="Date">
            <date>
                 <year>2000</year>
                 <month>07></month>
             </date>
        \langle/key>
     </orkey>
</query>
```
### andnotkey (index exclusion operator)

The **andnotkey** operator locates documents that contain the first specified value only, in two or more indexes.

The **andnotkey** operator is specified with the  $\langle \text{andnotkey} \rangle$  element. The  $\langle \text{andnotkey} \rangle$  element has two children. In the simplest case, each child specifies an index and a search value for that index. As usual, the type of the value (i.e., word, string, date, time or number) must match the type of the index.

For a document to be retrieved by **andnotkey**:

- **In the first child:** The search value for the index must be found in the document, **AND**
- **In the second child:** The search value for the index must **NOT** be found in the document.

The following sample query will retrieve all news stories dated July 2000, with the exception of stories that have Canada in the headline.

```
<?xml version="1.0" encoding="UTF-16"?>
<!-- andnotkeyQuery.xml -->
<query VERSION="4.1" RESULTSPACE="andnotkeyQuery">
   <andnotkey>
       <key NAME="Date">
            <date>
```
```
<year>2000</year>
                  <month>07></month>
             </date>
        \langle/key>
        <key NAME="Headline">
             <elem>Canada</elem>
         \langle/key>
     </andnotkey>
</query>
```
## unitkey (advanced index conjunction operator)

The **unitkey** operator is used to locate documents that contain one or more specified values within the same unit, across two or more indexes.

**Note:** The **unitkey operator** is different from the **unit operator** in that the former is used to search different units in more than one index, whereas the latter is used to search for terms within a single unit. Both operators require that you have previously defined units.

This sample query will retrieve all documents in which the word "director" appears in the "roles" index and "Eastwood" appears within the "cast & crew" index, searching within the "person" unit.

```
<?xml version="1.0" encoding="utf-16"?>
<!-- unitkeyQuery.xml -->
<query VERSION="4.1" RESULTSPACE="unitkeyQuery">
  <unitkey NAME="person">
   <key NAME="roles">
        <elem>director</elem>
    \langle/key>
    <key NAME="cast & crew">
        <elem>Eastwood</elem>
    \langle/key>
  </unitkey>
</query>
```
## Wildcards in XML Queries

Use wildcards in queries when you need to replace certain characters or strings in a search value. For example, if you do not know the exact spelling of a word that you want to search for, you can replace the characters that you are unsure of by a wildcard.

The possible wildcards are:

- **anychr**, which replaces one character.
- **anystr**, which replaces several characters.
- **oneof**, which proposes a choice of different replacement characters.
- **allvalues**, which replaces all existing values of an index.
- **alldocs**, which lets you run queries on all documents in a docbase.

### anychr (one-character replacement)

The **anychr** wildcard is used to represent a single character in a search word or string.

The following sample query retrieves all documents that contain words beginning with "th" and ending with "n", such as "then" or "than".

```
<?xml version="1.0" encoding="utf-16"?>
<!-- anychrQuery.xml -->
<query VERSION="4.1" RESULTSPACE="anychrQuery">
   \kappakey NAME="FullText">
        <elem>th<anychr/>n</elem>
   \langle/key>
</query>
```
The following sample query retrieves documents that contain the word "Smith" and also those with "Smyth".

```
<?xml version="1.0" encoding="utf-16"?>
<!-- anychrQuery.xml -->
<query VERSION="4.1" RESULTSPACE="anychrQuery">
   <key NAME="Names">
        <elem>Sm<anychr/>th</elem>
   \langlekey>
</query>
```
#### anystr (multi-character replacement)

Use the  $\langle$  anystr> element to replace zero or more characters in a search word or string.

**Note:** In TEXTML Server 4.3 *algorithmic stemming* was introduced, in which not only the exact match string but also all its possible variations are retrieved. For example, a query

for the verb "climb" would retrieve not only documents that contain the word itself, but also those containing its variations, such as *climbing, climber, climbs, climbed.*.

This sample query retrieves all documents that contain words beginning with "th" and ending with "g", such as "thinking", "thrashing", "throwing" and "thing".

```
<?xml version="1.0" encoding="utf-16"?>
<!-- anystrQuery.xml -->
<query VERSION="4.1" RESULTSPACE="anystrQuery">
    <key NAME="FullText">
        <elem>th<anystr/>yd</elem>
   \langle/key>
</query>
```
## oneof (replacement character choice)

Use the  $\langle$ oneof> element to search for a word or string that contains at least one of a list of a strings.

Unlike the  $\langle$ anystr> element, the replacement string in the search value is restricted to a list of acceptable strings. Each acceptable string is defined by a <choice> element

The following sample query retrieves all documents that contain any word that:

- Begins with "th".
- Ends with "ing".
- Has one of "ink", "" (an empty string), or "row" as the string between "th" and "n".

```
<?xml version="1.0" encoding="utf-16"?>
<!-- oneofQuery.xml -->
<query VERSION="4.1" RESULTSPACE="oneofQuery">
    <key NAME="FullText">
        <elem>
             th<oneof>
                   <choice>ink</choice>
                   <choice></choice>
                   <choice>row</choice>
               </oneof>ing
        \langle/elem\rangle\langle/key>
</query>
```
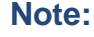

- Only these three words will trigger the retrieval of a document: "thinking", "thing", or "throwing".
- Words such as "thrashing", "thriving", or "thanking" will **not** trigger the retrieval of a document.

The following sample query retrieves all documents that contain any string that:

- Begins with "Susan".
- Ends with "Anthony".
- Has " " (a space) or "B." in between "Susan" and "Anthony".

Thus, this query would retrieve documents containing "Susan B. Anthony" or "Susan Anthony" within the **<Names>** element.

```
<?xml version="1.0" encoding="utf-16"?>
<!-- oneofQuery.xml -->
<query VERSION="4.1" RESULTSPACE="oneofQuery">
    \langlekey NAME="Names">
        <elem>
             Susan<oneof>
                   <choice> </choice>
                    <choice> B. </choice>
                 </oneof>Anthony
        \langle/elem\rangle\langle/key>
</query>
```
### alldocs (query all documents)

The  $\langle \text{alldoes} \rangle$  wildcard lets you run queries on all documents in a docbase, except those in the specified index. It can only be used as the first element of an **andnotkey** operator.

For example, to search all documents for references to sports stars named "Williams" but to exclude Grand Prix racer "W. Williams", create the following query:

```
<?xml version="1.0" encoding="UTF-16"?>
<query RESULTSPACE="R1" VERSION="4.3">
   \langleandkey\rangle<!-- Retrieves all the documents in the Sports index, except
those
           for Motor Racing -->
      <andnotkey>
```

```
<alldocs/>
         <key NAME='Sports'><elem>Motor Racing</elem></key>
      </andnotkey>
     <!-- Retrieves the documents that contain the name Williams -->
      <key NAME='Names'>
         <elem>Williams</elem>
      </key>
   </andkey>
</query>
```
Where:

- $\langle$  andkey>,  $\langle$  andnotkey>, and  $\langle$  alldocs  $\rangle$  are the required elements to open the query. The  $\langle \text{alldoes} \rangle$  wildcard must be the first element of the  $\langle \text{andnotkey} \rangle$  operator.
- < key Name='Sports''> and the string Motor Racing apply the query to all values in the Sports index, except those in the Motor Racing index.
- Williams points to the name that is being searched.

The <alldocs/> wildcard can also be used to find documents that do not contain any values for a particular index. For example, the following query retrieves all documents without dates:

```
<?xml version="1.0" encoding="UTF-16"?>
<query VERSION="4.3" RESULTSPACE="R1">
   <andnotkey>
      \langlealldocs/>
      <key NAME="Date"><allvalues/></key>
   </andnotkey>
</query>
```
## allvalues (all index values replacement)

The  $\langle$ allvalues/ $>$  wildcard retrieves all existing values of an index. This can be useful when you want to know the values that have been indexed without having to list each of them manually in the query.

It can be used with all operators, but it is most useful with the  $\langle \text{andnot} \rangle$  operator. For example, to retrieve all the documents that contain at least one indexed newspaper name, excluding the newspaper "La Presse", use the following query:

```
<?xml version="1.0" encoding="UTF-16"?>
<query VERSION="4.3" RESULTSPACE="R1">
   <key NAME='Newspaper'>
     <andnot>
         <allvalues/>
```

```
<elem>La Presse</elem>
       </andnot>
   \langle/key>
</query>
```
Here's another example of using  $\langle$  allvalues/ $>$  with the  $\langle$  andnot $>$  operator. This query will return all the newspaper articles that mention "Trudeau" in all the sections, except for the Sports section.

```
<?xml version="1.0" encoding="UTF-16"?>
<query VERSION="4.3" RESULTSPACE="R1">
   \langleandkey\rangle\langlekey NAME="FullText">
          <elem>Trudeau</elem>
      \langle/key\rangle<key NAME="Section">
         <andnot>
             <allvalues/>
             <elem>Sports</elem>
          </andnot>
      \langle/key>
   </andkey>
</query>
```
## Resultspaces in TEXTML Server

A query retrieves documents from a docbase. A *ResultSpace* stores the documents that match a query.These documents are (normally) a subset of the documents stored in the docbase. Here is a sample query:

```
<?xml version="1.0" encoding="utf-16"?>
<!-- OneWordQuery.xml -->
<query VERSION="4.1" RESULTSPACE='OneWordQuery' >
\langlekey NAME="FullText">
 <elem>game</elem>
\langle/key>
</query>
```
You can use <include> to restrict a query's search to the documents stored in the ResultSpace by a previously run query.You can also *combine* several ResultSpaces in the same query to restrict its search to the combined ResultSpaces:

```
<?xml version="1.0" encoding="UTF-16"?>
<!-- SampleCombinedResultsQuery.xml -->
```

```
<query VERSION="4.1" RESULTSPACE="Combined Results">
    <andkey>
        <key NAME="FullText">
            <frq VALUE="2">
                <elem>business<anystr/>>t/elem>
            \langlefrq>
        \langle/key>
        <include TYPE="ResultSpace">Date Search Results</include>
        <include TYPE="ResultSpace">Publication and Size
Results</include>
   </andkey>
</query>
```
You can combine ResultSpaces together in various ways, by using <andkey>, <orkey>, and <andnotkey>.

**Note:** A ResultSpace does not contain the actual documents. It is a data structure that *points to* the documents in the docbase that match the query. As a result, searching a ResultSpace is much faster than searching the docbase itself.

## Analysis of search results

After a search, the application is able to ask the server to analyze the search result and to return the number of documents for each specified index value. This feature is useful to guide the user in his search process and to refine his search.

To this end, two new API calls were added. These API calls take as input a search query which has the same XML format as that used by the SearchIndexes call. They return their results in the same format as SearchIndexes. The DTDs ( SEARCH\_INDEX.DTD and SEARCH\_INDEXRESULT.DTD) that define these structures are available as system documents.

The new API calls in the various languages are:

#### **In .Net**

From the object Ixiasoft.TextmlServer41.SearchServices the following two methods are defined:

```
String GetIndexedValues(String query, String[] docNames)
String GetIndexedValues(String query, IList<IxiaDocument> list)
```
The first one uses an array of document names and the second one a result space from a previous search.

## Searching for documents with specific properties

**How to construct a query that retrieves documents with specific properties.**

Searching for documents with specific properties is very similar to searching for documents with specific words. Instead of using a <key> element to contain your search terms, use a <property> element.

Here is a <key> element> that searches for documents published by Canada NewsWire:

```
<key NAME="Publication">
    <elem>Canada NewsWire</elem>
</key>
```
And here is a <property> element that searches for documents whose size (in bytes) is within a specified range of values:

```
<property NAME="Size">
    <interval>
        <start INCLUSIVE="True">
            <number>10000</number>
        </start>
        <end INCLUSIVE="True">
            <number>19999</number>
        </end>
    </interval>
```
To learn more about the properties that you can search for, look at TEXTMLSERVER\_DOCUMENT\_PROPERTIES.DTD:

```
<!-- ################################## -->
<!-- Document properties -->
<!ELEMENT documentproperties (systemproperties, otherproperties)>
<!ELEMENT systemproperties (collection, name, version, size, indexable,
textmldoctype, storagetype, mimetype, creatorinfo, modifierinfo)>
<!ELEMENT collection (#PCDATA)>
<!ELEMENT name (#PCDATA)>
<!ELEMENT version (#PCDATA)>
<!ELEMENT size (#PCDATA)>
<!ELEMENT indexable (#PCDATA)>
<!ELEMENT textmldoctype (#PCDATA)>
<!ELEMENT storagetype (#PCDATA)>
<!ELEMENT mimetype (#PCDATA)>
<!ELEMENT creatorinfo (user, time, date)>
<!ELEMENT modifierinfo (user, time, date)>
<!ELEMENT lockowner (#PCDATA)>
<!ELEMENT user (#PCDATA)>
```

```
<!ELEMENT comment (#PCDATA)>
<!ELEMENT time (#PCDATA)>
<!ELEMENT date (#PCDATA)>
<!ELEMENT otherproperties (lockinfo?, versionsinfo)>
<!ELEMENT lockinfo (lockowner, user, comment, time, date)>
<!ELEMENT versionsinfo (currentdocumentversion, previousversionscount,
previousversionstotalsize)>
<!ELEMENT currentdocumentversion (#PCDATA)>
<!ELEMENT previousversionscount (#PCDATA)>
<!ELEMENT previousversionstotalsize (#PCDATA)>
```
You can combine a search for specific properties with a search for specific keys, as the sample query below shows.

#### **Sample query**

SampleMultiCriteriaQuery.xml retrieves documents that meet two criteria: the publication must be Canada NewsWire; and the size of the document must be within a specified range:

```
<?xml version="1.0" encoding="UTF-16"?>
<!-- SampleMultiCriteriaQuery.xml -->
<query VERSION="4.1" RESULTSPACE="Publication and Size
Results">
    \langleandkey\rangle<key NAME="Publication">
             <elem>Canada NewsWire</elem>
        \langle/key>
        <property NAME="Size">
             <interval>
                 <start INCLUSIVE="True">
                     <number>10000</number>
                 \langle/start>
                 <end INCLUSIVE="True">
                     <number>19999</number>
                 \langle/end\rangle</interval>
        </property>
    </andkey>
</query>
```
All sample queries are located in your Program Files directory for TEXTML Server: *[...]\IxiaSoft\TextmlServernn\SDK\Queries\\*.xml*.

## Searching for dates

**How to construct a query that searches for dates in a date index. The syntax for specifying dates and date** *intervals* **(i.e., date ranges) is demonstrated in [Obtaining a list of the values in an index](#page-83-0) on page 84**

## Searching for values among several indexes

The syntax for constructing a query that searches for search terms in several indexes of one docbase is demonstrated in **[andkey \(index conjunction operator\)](#page-70-0)** on page 71, as well as in the topics for orkey and andnotkey.

## Searching within a subset of a document base

*Improving search performance by running queries against previously obtained results.*

Most of the sample queries provided with TEXTML Server are run against an entire docbase (see **[Searching for documents in a docbase](#page-21-0)** on page 22).

This topic explains how to construct queries that are run against the results of one or more previously run queries.This allows you to improve performance by searching only within a subset of the documents in a docbase. It can also improve usability: your application can allow the user to search only within results that she has previously retrieved.

We'll look at three sample queries. The first query is SampleDateQuery.xml:

```
<?xml version="1.0" encoding="UTF-16"?>
<!-- SampleDateQuery.xml -->
<query VERSION="4.1" RESULTSPACE="Date Search Results">
    <key NAME="Date">
        <interval>
            <start INCLUSIVE="True">
                <date>
                    <year>2000</year>
                    <month>7</month>
                    <day>3</day>
                </date>
            </start>
            <end INCLUSIVE="True">
                <date>
                    <year>2000</year>
                    <month>10</month>
                    <day>1</day>
```

```
</date>
            </end>
        </interval>
    </key>
</query>
```
It can search any docbase that has a Date index. It searches for documents within a specified date range. And it temporarily stores the results that it retrieves in a ResultSpace named "Date Search Results".

The second query is SampleMulticriteriaQuery.xml:

```
<?xml version="1.0" encoding="UTF-16"?>
<!-- SampleMultiCriteriaQuery.xml -->
<query VERSION="4.1" RESULTSPACE="Publication and Size Results">
    <andkey>
        <key NAME="Publication">
            <elem>Canada NewsWire</elem>
        </key>
        <property NAME="Size">
            <interval>
                <start INCLUSIVE="True">
                    <number>10000</number>
                </start>
                <end INCLUSIVE="True">
                    <number>19999</number>
                </end>
            </interval>
        </property>
    </andkey>
</query>
```
It searches for documents that meet two criteria: the publication must be Canada NewsWire; and the size of the document must be within a specified range. This query temporarily stores the results that it retrieves in a ResultSpace named "Publication and Size Results".

The third query is SampleCombinedResultsQuery.xml:

```
<?xml version="1.0" encoding="UTF-16"?>
<!-- SampleCombinedResultsQuery.xml -->
<query VERSION="4.1" RESULTSPACE="Combined Results">
    <andkey>
        <key NAME="FullText">
            <frq VALUE="2">
                <elem>business<anystr/></elem>
            </frq>
        </key>
        <include TYPE="ResultSpace">Date Search Results</include>
```

```
<include TYPE="ResultSpace">Publication and Size
Results</include>
    </andkey>
</query>
```
Because the third query uses <andkey>, it will only retrieve documents that meet **all** of the following criteria:

- The document must contain at least two occurrences of any word that begins with "business".
- The document must be in a ResultSpace named "Date Search Results".
- The document must be in a ResultSpace named "Publication and Size Results".

The effect is that:

- The third query combines the results of the two previous queries by ANDing together their ResultSpaces. This combined result is (normally) a subset of the docbase.
- The third query then searches in the FullText index of the combined result.

**Note:** The two ResultSpaces will be available to the third query if the search program successfully runs the first two queries (and retains their ResultSpaces) before it runs the third query.

#### **Sample queries and sample program**

The three queries are located in your Program Files directory for TEXTML Server: *[...]\IxiaSoft\TextmlServernn\SDK\Queries\\*.xml*.

The sample program for running the three queries is located here: *[...]\IxiaSoft\TextmlServernn\SDK\dotnet\MultiQuerySearch.cs*.

Run the sample program with the following parameters (among others):

<span id="page-83-0"></span>QUERYFILE1=*[path]*SampleDateQuery.xml QUERYFILE2=*[path]*SampleMulticriteriaQuery.xml QUERYFILE3=*[path]* SampleCombinedResultsQuery.xml

## Obtaining a list of the values in an index

**Using indexed value queries to retrieve a list of values in a specified index.**

**Your program must be connected to a docbase, and your program must have an IxiaDocBaseServices object for that docbase:**

```
IxiaDocBaseServices docbase = ...
```
This object specifies the document base whose indexes you wish to search.

Also, your program must define a string that contains the index query:

String query = ...

This topic explains how to use *indexed value queries* to search a document base and retrieve a list of the values stored in one or more specified indexes. The *list of values* is sometimes called a *dictionary*.

Index queries can be stored as files or even as documents in your docbase, but you must pass them as strings to the method that searches the indexes.

*GetAllIndexedValuesForOneIndex.xml* is a sample query that retrieves a dictionary of all values of the Page index.You can run it against the sample docbase:

```
<?xml version="1.0" encoding="UTF-16"?>
<!-- GetAllIndexedValuesForOneIndex.xml -->
<query VERSION="4.1" >
    <key NAME="Page">
        <elem><anystr/></elem>
    </key>
</query>
```
**Note:** Do not confuse an *indexed value query* and a *document query*: a document query retrieves documents, not values. One way to tell them apart: an indexed value query cannot have a RESULTSPACE attribute.

You can restrict your search to a range of values, e.g., to a range of dates. An example of this is *GetIndexed ValuesWithinARange.xml*:

```
<?xml version="1.0" encoding="UTF-16"?>
<!-- GetIndexed ValuesWithinARange.xml -->
<query VERSION="4.1">
    <key NAME="Date">
        <interval>
            <start INCLUSIVE="True">
                <date>
                    <year>2000</year>
                    <month>7</month>
                    <day>3</day>
                </date>
            </start>
            <end INCLUSIVE="True">
                <date>
                    <year>2000</year>
                    <month>10</month>
```

```
<day>1</day>
                 </date>
            </end>
        </interval>
    </key>
</query>
```
#### **Note:**

Indexed value queries must conform to SEARCH\_INDEX.DTD, which is a system document.

*AllSystemDocuments.xml* (not shown) is a sample query that retrieves all the system documents in any docbase. (See also *AllNonSystemDocuments.xml*, that retrieves all the "ordinary" documents in any docbase).

The *result* of a search using an indexed value query is a list of values that is coded as XML. Here is the (manually reformatted) dictionary that is retrieved by running *SampleSearchIndexQuery.xml* against the sample docbase:

```
<?xml version='1.0' encoding='UTF-16' ?><result VERSION = "4.1">
<key NAME = "Date">
<list>
   <elem OCC_COUNT = "10" DOC_COUNT = "10">
        <date>
            <year>2000</year>
            <month>7</month>
            <day>3</day></date
    ></elem>
    <elem OCC_COUNT = "14" DOC_COUNT = "14">
        <date>
            <year>2000</year>
            <month>9</month>
            <day>19</day>
        </date>
    </elem>
</list>
</key>
</result>
```
**Note:** Use SEARCH\_INDEXRESULT.DTD to parse the results of running an indexed value query.

**To search a document base for a list of indexed values:**

#### **1. Get an IxiaSearchServices object using the IxiaSearchServices property of docbase, the IxiaDocBaseServices object.**

IxiaSearchServices search = docbase.SearchServices();

The IxiaSearchServices property provides access to the services available for searching the specified document base.

**2. Define a string that contains the index query:**

String query =  $\ldots$ 

**3. Use the IxiaSearchServices object and the query string to search the indexes of the docbase:**

```
// Search the specified docbase with the
// specified query. Store the results in a string.
String result = search.SearchIndexes(query);
```
The result string is the XML containing the results of the search.

**Note:** Instead of writing a program, you can use TEXTML Console to run indexed value queries (as well as *document queries*).

All sample queries are located in your Program Files directory for TEXTML Server: *[...]\IxiaSoft\TextmlServernn\SDK\Queries\\*.xml*.

Here is the sample program for running indexed value queries:

*[...]\IxiaSoft\TextmlServernn\SDK\dotnet\SearchIndexes.cs*.

## Retrieving all DTDs and other system documents

*A query that retrieves all the system documents in your docbase.*

All docbases contain, in addition to the "ordinary" documents, several *system documents.* Most system documents are DTDs for queries, ResultSpaces, docbase properties, etc. Others are necessary to the operation of TEXTML Server.

System documents can be identified by their DocType (document type): TEXTML\_SYSTEM\_DOCUMENT, as shown below. DocType is a property of all documents stored in a docbase.

#### **Sample query**

To retrieve all the system documents in any docbase, run AllSystemDocuments.xml against the docbase:

```
<?xml version="1.0" encoding="UTF-16"?>
<!-- AllSystemDocuments.xml -->
<query VERSION="4.1" RESULTSPACE="AllSystemDocuments">
   <property NAME="DocType">
        <elem>TEXTML_SYSTEM_DOCUMENT</elem>
   </property>
```

```
</query>
```
All sample queries are located in your Program Files directory for TEXTML Server: *[...]\IxiaSoft\TextmlServernn\SDK\Queries\\*.xml*.

## Retrieving all user documents in a docbase

*A query that retrieves all documents that are NOT system documents.*

*User documents* are all the documents in a docbase that are not *system documents*. User documents are the "ordinary" documents that are normally added to a docbase by users running your application.

User documents can be identified by their DocType (document type): TEXTML\_DOCUMENT, as shown in the sample query below. DocType is a property of all documents stored in a docbase.

#### **Sample query**

To retrieve all the user documents in any docbase, run AllNonSystemDocuments.xml against the docbase:

```
<?xml version="1.0" encoding="UTF-16"?>
<!-- AllNonSystemDocumentsQuery.xml -->
<query VERSION="4.1" RESULTSPACE="AllNonSystemDocuments">
   <property NAME="DocType">
       <elem>TEXTML_DOCUMENT</elem>
   </property>
```

```
</query>
```
All sample queries are located in your Program Files directory for TEXTML Server: *[...]\IxiaSoft\TextmlServernn\SDK\Queries\\*.xml*.

# **Version control** 7

#### **Topics:**

- **[Understanding version](#page-89-0) [control](#page-89-0)**
- **[Enabling version control](#page-90-0) [and setting default options](#page-90-0)**
- **[Adding and replacing](#page-90-1) [documents and versions](#page-90-1)**
- **[Generating a list of](#page-92-0) [document versions](#page-92-0)**
- **[Retrieving a specified](#page-94-0) [version of a document](#page-94-0)**
- **[Deleting documents and](#page-95-0) [versions of documents](#page-95-0)**

This section describes version control and explains how to enable and use it in the TEXTML Server.

## <span id="page-89-0"></span>Understanding version control

*Version control* (or *versioning*) refers to the ability of TEXTML Server to keep multiple previous versions of documents.

You can enable or disable version control for each document base.

#### **If version control is enabled:**

- Each *version* of a document is identified uniquely by its *version number*.
- The first version of a document is version number 1. The *current version* is the version with the highest version number. Each successive version of a document is given a version number by incrementing the current version number.
- A version number is not guaranteed to be one greater than its predecessor: if there are four versions of a document numbered 1, 2, 3, 4, and number 2 is deleted, then the remaining documents are numbered 1, 3, 4.
- To roll back a document to an earlier version, you must first retrieve the earlier version, then add it again—either replacing or retaining the "old" current version.

#### **If version control is not enabled:**

- You can only add new documents and replace old documents.You can, however, have many similar documents, but each must have its own *document name* (its unique identifier).
- Each document has only one version, and that version is the current version.
- Each document has a version number. Replacing a document increments the version number, but does not keep any previous versions.

#### **Version control options**

You can configure several *version control options* for each docbase.They control how versioning is performed if version control is enabled.

These options are often called the *default options* for versioning, because when your program adds or replaces documents you can either:

- Accept the default options.
- Override the default options by setting one or more *version control flags*.

This section explains how to enable and disable version control; how to set the default options; how to create new versions of existing documents; and how to manage multiple versions of a document.

## <span id="page-90-0"></span>Enabling version control and setting default options

You can enable or disable version control for a document base.

If you enable version control, you can also define the *default options,* i.e., the default behavior whenever a document is added to (or replaced in) the document base. You can override these defaults for specific documents when you add them.

You can do all this programmatically, but we suggest that you use TEXTML Console instead.

**To enable version control and set the default options for a document base**, perform the following steps in TEXTML Console:

- **1. In the TEXTML Administration tab, right-click the document base.**
- **2. Click Configure Properties...**

The **Configure properties** dialog box will open.

- **3. Click the Version Control tab.**
- **4. Enable version control and configure its properties.**

For details, see the *TEXTML Server Administration Guide*.

<span id="page-90-1"></span>For a listing of the properties of a document, including the properties that comprise the default options, see **[Retrieving a specified version of a document](#page-94-0)** on page 95

## Adding and replacing documents and versions

**To be able to create new versions of a document,** *version control* **must be enabled for the document base. See [Enabling version control and setting default options](#page-90-0) on page 91**

**Note:** Whatever the version control *default options*, we recommend overriding them when adding (or replacing) a document to the document base. To override the default options, call a two- or three-parameter version of method SetDocuments in class IxiaDocumentServices: the second parameter contains the *version control flags* (as well as other flags).

In **[Adding documents to a document base](#page-13-0)** on page 14, we show how to add documents to a docbase for which **version control was disabled.** Here is the code snippet that adds the document objects stored in doclist:

**// Add the documents to the docbase.**

```
92 TEXTML Server SDK Programming Guide for .NET (C#)s
```

```
// Index the documents. (Only XML files are indexable.)
// If a document with the same name already exists in the docbase,
// then replace the old document with the new one.
// The documents are all of type "user document" (i.e., they are
// not "system documents").
IxiaTextmlServerError[] err =
    ds.SetDocuments(docList,
                    TextmlConstants.TEXTML_ADD_DOCUMENT |
                    TextmlConstants.TEXTML_REPLACE_DOCUMENT |
                    TextmlConstants.TEXTML_INDEX_DOCUMENT,
                    TextmlDocumentType.TextmlDocument);
```
The above snippet behaves like this:

For each document object in doclist:

- If the docbase **does not contain** a document with the same name as the document object:
	- Adds the document object to the docbase as a new document.
- If the docbase **already contains** a document with the same name as the the document object:
	- Replaces the existing document with the document object.

**With version control enabled**, you need to change the version control flags:

```
IxiaTextmlServerError[] err =
    ds.SetDocuments(docList,
                    TextmlConstants.TEXTML_ADD_DOCUMENT |
                    TextmlConstants.TEXTML_CREATE_NEW_VERSION |
                    TextmlConstants.TEXTML_INDEX_DOCUMENT,
                    TextmlDocumentType.TextmlDocument);
```
The above snippet behaves like this:

For each document object in doclist:

- If the docbase **does not contain** a document with the same name as the document object:
	- Adds the document object to the docbase as a new document.
- If the docbase **already contains** a document with the same name as the the document object:
	- Stores the document object in the docbase as a new version of the existing document.

**Flags you can always set:**

- TEXTML ADD DOCUMENT: Normally adds the document object as a new document. But if there is an existing document with the same name, then the method call's behavior depends on the other flags that are set.
- TEXTML\_REPLACE\_DOCUMENT: Normally replaces an existing document in the docbase. But if there is **not** an existing document with the same name, then the method call's behavior depends on the other flags that are set.
- TEXTML\_INDEX\_DOCUMENT: Mark all documents in the document list as *indexable*. If a document is indexable, then whenever TEXTML Server indexes the docbase, TEXTML Server will index the document's *content*.

#### **Additional version control flags you can set only with version control enabled:**

- TEXTML CREATE\_NEW\_VERSION: The document object is added, not as a separate document in the docbase, but as the *current version* (i.e., the newest version) of the existing document. The previous version is retained in the docbase.
- TEXTML\_REPLACE\_CURRENT\_VERSION: The document object replaces only the current version of the existing document.
- TEXTML\_PURGE\_OLDEST\_IF\_LIMIT\_REACHED: If preserving the previous version will cause the document to exceed the docbase's *limit* (for the number of previous versions of a document), then:
	- If this flag is set, the oldest version of the document is deleted from the docbase.
	- If this flag is not set, the method call fails.

#### **Note:**

If you want to set documents **according to the default options** of the docbase, then call one of the one-parameter overloaded versions of method SetDocuments:

```
// Set the documents in <doclist> according to the docbase's default
options:
IxiaTextmlServerError[] err = ds.SetDocuments(docList);
```
## Generating a list of document versions

**Iterating through multiple versions of multiple documents retrieved from one docbase.**

**To write a program that displays a list of all the version numbers for one or more documents:**

**1. Write a query to retrieve a list of one or more documents.**

For the SampleNewsDocbase, you can use sample query

AllNonSystemDocumentsQuery.xml to return a list of all documents in the docbase.

**2. Run the query, and store the list in an array:**

```
IxiaDocumentServices.Result [] documents = docServices.GetDocuments
                               (subList,
TextmlConstants.TEXTML_DOCUMENT_VERSIONS_LIST);
```
**3. For each document in the list, get and display: the** *name* **of the document; the** *version number* **of the document's** *current version;* **and a list of the previous version numbers (if any):**

```
// Process each document.
// Either:
// * Success: print the version info.
// * Failure: print the error message.
for (int i = 0; i < documents. Length; ++i)
{
    if (documents[i].Error != null)
        {
            Console.WriteLine(documents[i].Error);
        }
else
// Display the name and version number of this document, followed
by the
// version number of each previous version that is still stored in
the docbase.
{
   Console.Write
       (String.Format("\nDocument: {0}" +
                      "\n Current version number: {1}" +
                      "\n Number of previous versions retained:
{2}",
                      documents[i].Document.Name,
                      documents[i].Document.Version,
documents[i].Document.PreviousVersionList.Count));
   // If there are any previous versions of the document, display
their
   // version numbers as a list.
    if (documents[i].Document.PreviousVersionList.Count > 0)
    {
```

```
Console.WriteLine("\n Version numbers (of the previous
versions):");
        for (int j = 0;
            j < documents[i].Document.PreviousVersionList.Count;
++\dot{})
        {
            Console.Write
                (String.Format(" {0} ",
                 documents[i].Document.PreviousVersionList[j]));
        }
    }
    Console.WriteLine("");
} // End of else block
} // End of for loop
```
## <span id="page-94-0"></span>Retrieving a specified version of a document

This section explains how to extract a previous version of a document. This may be useful in order to view a previous version and roll back to that previous version.You can then delete the subsequent versions that you no longer need.

**[Getting a document by its name](#page-16-0)** on page 17 shows how to retrieve a document when you know its name (i.e., its unique identifier).

**[Generating a list of document versions](#page-92-0)** on page 93 shows how to determine whether a document has more than one version, and how to retrieve a list of previous version numbers.

Once you know a document's name and the version number you wish to retrieve, you can retrieve the content, properties, and so forth by appending a semi-colon  $($ ;  $)$  and the version number to the name.

For example, to modify **[GetDocument.cs sample program](#page-123-0)** on page 124 so that it retrieves version 1 of the document (rather than the current version), make this change to one line:

```
// Original program retrieves the current version of one document:
documents[0] = documentName;
// Modified program retrieves Version 1 of the document:
```

```
documents[0] = documentName+";1";
```
Here are the properties retrieved from Version 1 of 20000703TS0000001440.XML, a document in SampleNewsDocbase. For this example, we created two additional versions of the document.

```
?<?xml version='1.0' encoding='UTF-16'?>
<documentproperties>
    <systemproperties>
        <collection>/</collection>
        <name>20000703TS0000001440.XML</name>
        <version>1</version>
        <size>23282</size>
        <indexable>true</indexable>
        <textmldoctype>TEXTML_DOCUMENT</textmldoctype>
        <storagetype>TEXT_BE</storagetype>
        <mimetype>text/xml</mimetype>
        <creatorinfo>
            <user>anyuser@anydomain</user>
            <time>12:27:46</time>
            <date>2010-08-25</date>
        </creatorinfo>
        <modifierinfo>
            <user>anyuser@anydomain</user>
            <time>15:02:56</time>
            <date>2010-09-29</date>
        </modifierinfo>
    </systemproperties>
    <otherproperties>
        <versionsinfo>
            <currentdocumentversion>3</currentdocumentversion>
            <previousversionscount>2</previousversionscount>
<previousversionstotalsize>46564</previousversionstotalsize>
        </versionsinfo>
    </otherproperties>
</documentproperties>
```
## <span id="page-95-0"></span>Deleting documents and versions of documents

**[Getting a document by its name](#page-16-0)** on page 17 shows how to retrieve a document when you know its name (i.e., its unique identifier). The logic is very similar to deleting a document and deleting a version of a document.

To delete a document when you know its name, call

IxiaDocumentServices.RemoveDocuments :

```
// The document to be deleted:
String documentName = ... ;
   ...
// Delete the document from this document base:
IxiaDocBaseServices docbase = ... ;
   ...
// Get a DocumentServices object for the docbase
IxiaDocumentServices ds = docbase.DocumentServices;
// An array of documents to be deleted. We need only one element:
String [] documents = new String[1];
// Insert the one document into the array:
documents[0] = documentName;
// This call will delete <documentName> from <docbase>:
ds.RemoveDocuments (documents);
```
To delete one version of a document without deleting the rest of the documents, append the version number to the document's name, then call IxiaDocumentServices.RemoveVersions:

```
// We'll delete version 2 of this document:
String documentName = ... ;
String documentAndVersion = documentName + ";2" ;
   ...
// We'll delete <documentAndVersion> from this document base:
IxiaDocBaseServices docbase = ... ;
   ...
// Get a DocumentServices object for the docbase:
IxiaDocumentServices ds = docbase.DocumentServices;
// An array of document;versions to be deleted. We need only one
element:
String [] documents = new String[1];
// Insert <documentAndVersion> into the array:
documents[0] = documentAndVersion;
// This call will delete version 2 of <documentName> from <docbase>,
// while leaving other versions untouched:
ds.RemoveVersions (documents);
```
**Note:** There are several overloaded versions of RemoveDocuments and RemoveVersions: see class IxiaDocumentServices and/or class IxiaMetaServices. Use them to delete documents and versions from multiple document bases, to use various data structures to store the list of documents, and so forth.

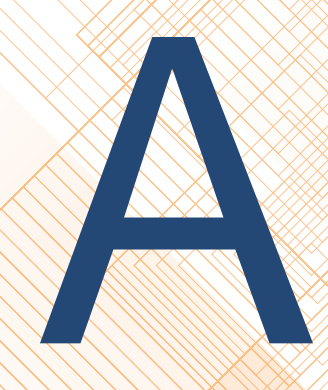

# **Understanding date and time formats in**<br>and time formats in<br>indexes

- **[Date and time formats in](#page-99-0) [indexes](#page-99-0)**
- **[Understanding the](#page-99-1) [DateTime\\_Formats.xml](#page-99-1) [document](#page-99-1)**

Topics:  $\sqrt{\frac{1}{\sqrt{2}} \sqrt{2}}$  This appendix describes date and time formats in indexes.

## <span id="page-99-0"></span>Date and time formats in indexes

Date and time indexes can be adapted to several languages and regions Recognized formats are based on the ICU (International Component for Unicode) and ISO 8601 standards.

Each format is associated with a language to allow recognition of spelled month and days (January, February, ..., Monday, Tuesday, etc.) in any supported language.

To specify a date or a time format, you must use the <format> element and specify the appropriate language locale in its NAME attribute.

For example, to index American English dates written as Wednesday, May 15, 2002 and French dates written as Mercredi 15 mai 2002, you would define your index as follows:

```
<index NAME = "MyDateIndex">
   <dateindex>
      <dateindexproperties>
         <datevalidation VALUE="YearMonthDay"/>
         <formats>
            <format NAME="en_US"/>
            <format NAME="fr_FR/>
         </formats>
      </dateindexproperties>
   </dateindex>
</index>
```
Each locale allows a set of date and time patterns. For example, Tuesday, June 11th, 2002 is one of the possible patterns for dates in American English.

When you specify a locale in date and time indexes, TEXTML Server parses the documents for all the patterns allowed. Once a pattern is recognized, the date or the time is indexed.

<span id="page-99-1"></span>The complete list of patterns is available in the DATETIME\_FORMATS.XML document, located in TEXTML Server's Documentation folder.This system document is also available in the system document section of the document base's repository.

## Understanding the DateTime\_Formats.xml document

The DateTime\_Formats.xml document lists date and time patterns for each locale. It provides date formats as follows:

```
\leq format NAME="en US" LANG="en" DELIM="; - / \, .'"
COMB="DateTime" INFO="English/United States" STRICT="No">
```
- NAME contains the name of the format, which is a locale. Each format proposes a set of patterns.
- LANG contains the language of the format.
- DELIM lists the recognized separators.
- COMB indicates the order in which TEXTML Server evaluates times and dates when they appear in the same element.
- INFO describes the locale.
- STRICT indicates that the evaluated date must match the length of the pattern.

STRICT is set to Yes for the ISO format only.

#### **About Locales (NAME attribute)**

The format name is identified with a four-letter code as xx\_YY, where xx represents the language code, and YY the country code. For example, en\_US is the locale for American English, and en\_CA is the locale for Canadian English.

The language code follows the ISO-639 standard, while the country code follows the ISO-3166 standard.

For the complete ISO-639 standard, go to http://www.w3.org/WAI/ER/IG/ert/ iso639.htm. For the complete ISO-3166 standard, go to http://www.iso.org/iso/en/ prods-services/iso3166ma/02iso-3166-code-lists/list-en1.html.

Three additional formats are also defined:

• IXIA\_ym\_num, for dates, written with numbers, that contain the year and the month only. This format specifies that the year always appears first.

For example, 01/02 is read as February 2001.

• IXIA\_my\_num, for dates, written with numbers, that contain the year and the month only. This format specifies that the month always appears first.

For example, 01/02 is read as January 2002.

• ISO 8601, for dates written according to the ISO 8601 standard

#### **About Patterns**

The symbols used in the date and time format patterns are the following:

- y for the year.
- M for the month.
- d for the day in the month.
- h for the hour from 1 to 12 am/pm.
- H for the hour from 0 to 23.
- m for the minutes.
- s for the seconds.
- E for the day of the week spelled out.
- a for the am/pm marker.
- w for the week in a year.
- e for the number of the day in a week.

The repetition of each symbol describes how the date is written:

• MM, M, d, dd, represent the month and the day as numbers; yy represents the year written on two characters.

For example, MM/dd/yy represents dates written as 06/18/02.

• EEE, MMM represents the abbreviation of the day and the month.

For example, EEE, MMM dd, yy represents dates written as Tue, Jun 18th, 02.

• EEEE, MMMM, yyyy represents the complete day, month, and year.

For example, EEEE, MMMM d, yyyy represents dates written as Tuesday, June 18th, 2002.

• H:mm:ss represents times written as 14:35:30.

#### **About Separators (DELIM attribute)**

For each date or time format, TEXTML Server recognizes a set of separators. It can therefore recognize and properly index virtually any date or time, whatever the separator used.

#### **About Date and Time Combinations (COMB attribute)**

TEXTML Server can read date and time combinations, such as Thursday, October 31, 2002, 17:03.

The COMB attribute indicates the order in which the date and time appear so that the indexing engine can recognize them.

For example, let's assume you specify a format that accepts EEEE d MMMM yy and MMMM yy as patterns for dates, and h:mm:ss a and H mm ss as patterns for times.

If the COMB attribute is set to TimeDate, the indexing engine will try to match the date in the XML element with each date pattern in the following order:

- EEEE d MMMM yy
- MMM yy
- h:mm:ss a EEEE d MMMM yy
- H mm ss EEEE d MMMM yy
- h:mm:ss a MMM yy
- H mm ss MMM yy

Once a pattern is recognized, the content of the element is indexed.

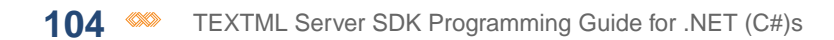

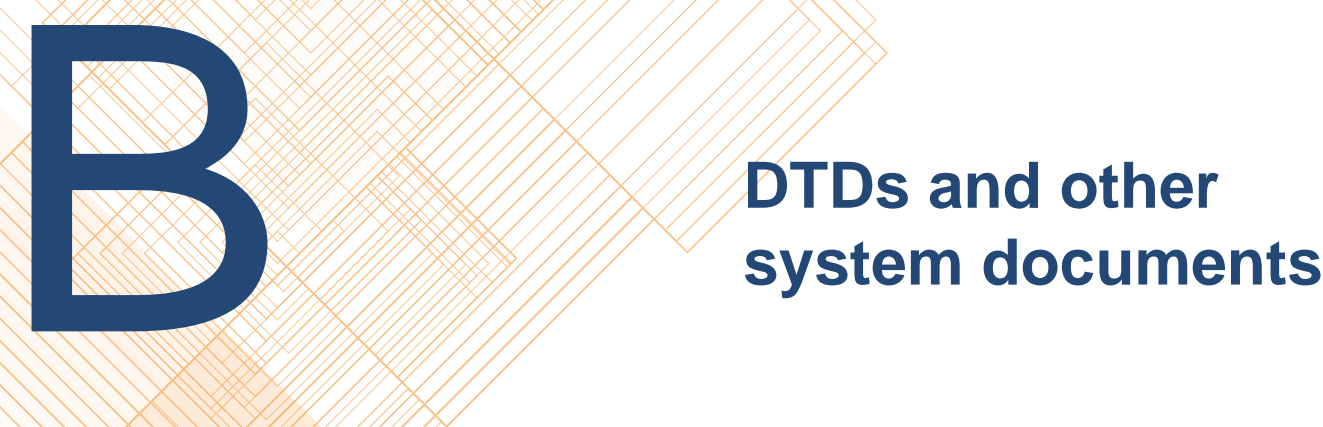

#### **Topics:**

**DTDs and other system documents**

• **[System documents:](#page-105-0)**

Each docbase contains several system documents (in addition to its user documents). System documents are required for the operation of TEXTML Server. Most of them DTDs for queries, ResultSpaces, docbases, properties, etc.

## <span id="page-105-0"></span>System documents: descriptions

Each docbase contains several system documents (in addition to its user documents). System documents are required for the operation of TEXTML Server. Most of them DTDs for queries, ResultSpaces, docbases, properties, etc.

The names of system documents cannot be changed. Accordingly, a docbase cannot have more that one copy of a system document.

#### **Table 7: System documents that are DTDs**

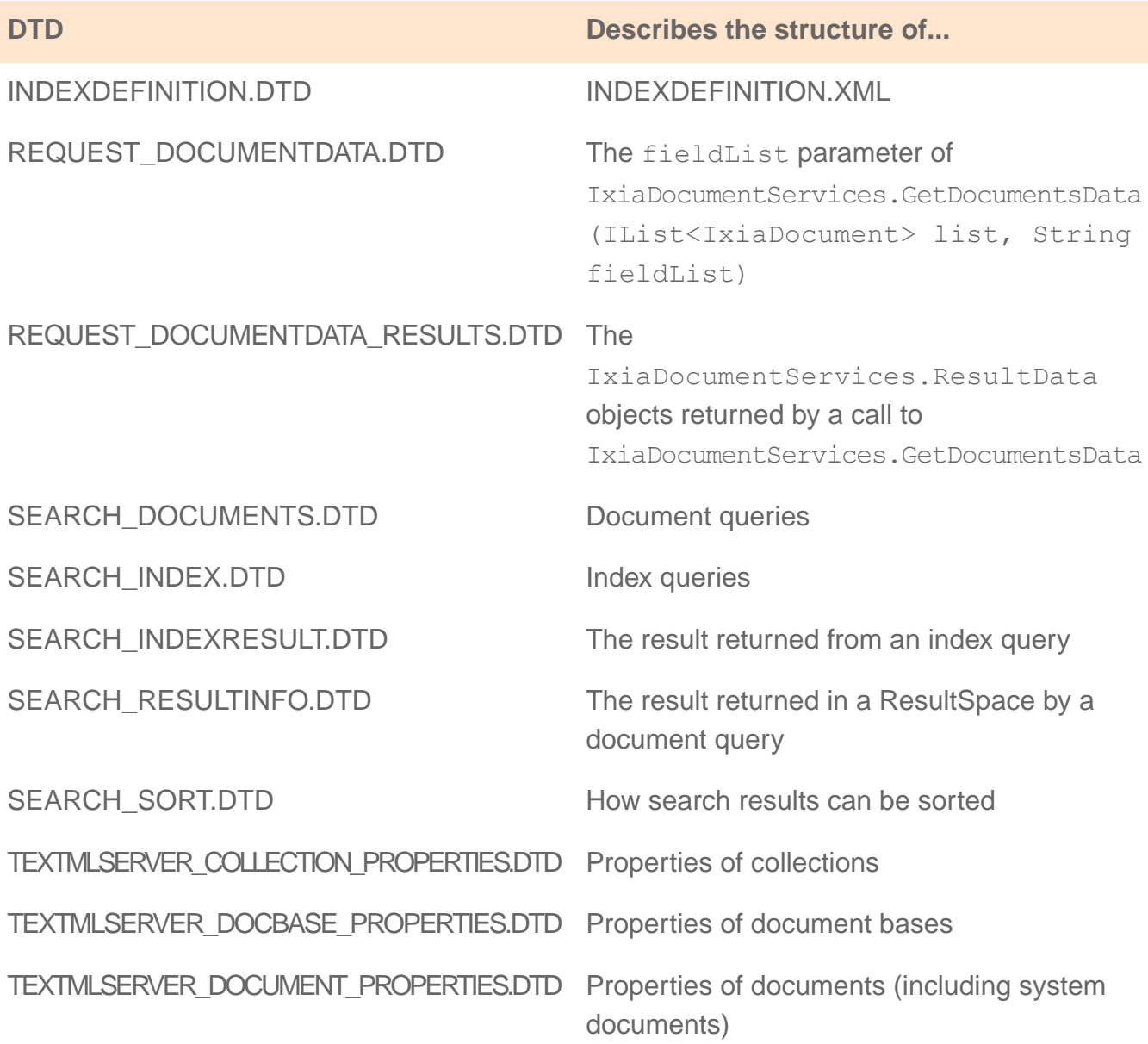

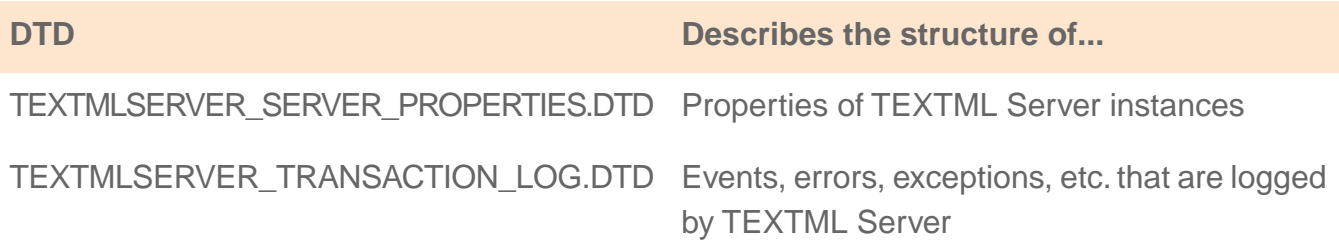

## **Table 8: System documents that are not DTDs**

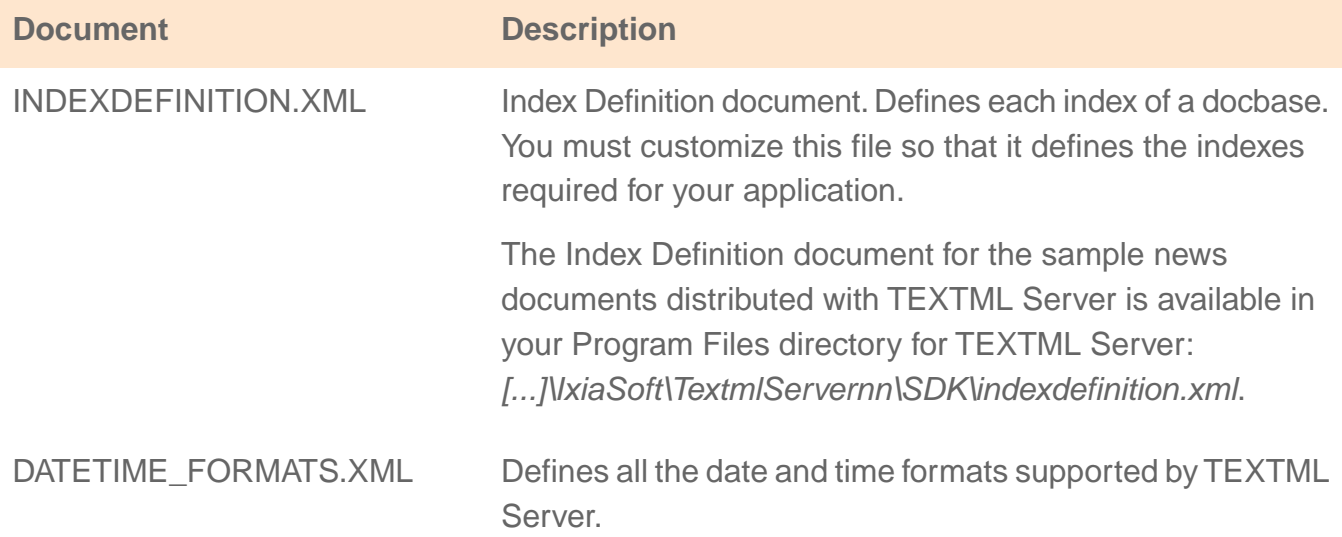

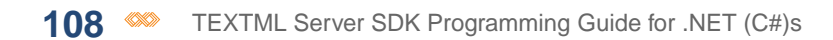
# **Sample C#**<br> **Sample C#**<br>
programs

### **Topics:**

**Sample C# programs**

- **[CreateDocBase.cs sample](#page-109-0)**
- **[SetDocuments.cs sample](#page-115-0)**
- **[GetDocument.cs sample](#page-123-0) [program](#page-123-0)**
- **[SearchDocuments.cs](#page-130-0) [sample program](#page-130-0)**
- **[SearchIndexes.cs sample](#page-138-0) [program](#page-138-0)**
- **[MultiQuerySearch.cs](#page-143-0) [sample program](#page-143-0)**
- **[ViewVersionList.cs sample](#page-150-0) [program](#page-150-0)**

*Listings of sample C# programs that accompany TEXTML SDK.*

**[program](#page-109-0)** /////////// You can find the sample programs here:

**[program](#page-115-0)** *[...]\IxiaSoft\TextmlServernn\SDK\dotnet\*

# <span id="page-109-0"></span>CreateDocBase.cs sample program

*Shows how to login, create a document base, release memory, and logout.*

```
/**
* Title: CreateDocbase.cs - a sample to create a document base on a
 server
 *
 * Description:
 *
                This sample demonstrates how to:
                -- Connect and login to a TEXTML Server instance.
 * - Create a document base.
 *
 * Syntax: CreateDocbase user=<domain\\user>
                              password=<password>
                              server=<ServerName>
                               docbase=<DocBaseName>
                               path=<Path>
 *
 * Copyright: Copyright (c) 2003, 2010
 * Company: Ixiasoft Technologies Inc.
 \star* @version 2.0
* Modified 2010-06-10
 */
using Ixiasoft.TextmlServer41;
using System;
using System.Threading;
using System.Text;
using System.Collections;
using System.IO;
namespace textmlsample
{
   public class CreateDocBase
    {
       static String TOKEN USER = "USER";
       static String TOKEN PASSWORD = "PASSWORD";
       static String TOKEN SERVER = "SERVER";
       static String TOKEN DOCBASE = "DOCBASE";
       static String TOKEN PATH = "PATH";
       // Valid parameters accepted from command-line
```

```
static String[] validTokens =
           { TOKEN_USER, TOKEN_PASSWORD, TOKEN_SERVER,
             TOKEN DOCBASE, TOKEN PATH};
   // Which parameters must be specified
       static bool[] mandatory =
           { true, true, true,
             true, true};
           // Extract run-time parameters from command-line
           private static Hashtable Extract(String[] args)
        {
           Hashtable retval = new Hashtable(10);
           for (int i = 0; i < args.length; ++i)
            {
            // StringTokenizer tokens = new StringTokenizer(args[i],
"=", false);
               String[] tokens = args[i].Split('=');String token = null, value = null;
               if (tokens. Length > 1)
                   token = tokens[0];
               if (tokens.Length > 1)
                   value = tokens[1];
               if (token == null || value == null)
                {
                   retval.Clear();
                   return retval;
                }
               bool found = false;
              for (int j = 0; j < validTokens. Length && !found; ++j)
                {
                   if
(validTokens[j].CompareTo(token.ToUpperInvariant()) == 0 &&
                       !retval.ContainsKey(validTokens[j]))
                    {
                       retval.Add(validTokens[j], value);
                       found = true;}
                }
               if (!found)
                \{retval.Clear();
                   return retval;
                }
```
**112**  $\otimes$  TEXTML Server SDK Programming Guide for .NET (C#)s

```
}
            for (int i = 0; i < validTokens. Length; ++i)
            {
                if (mandatory[i] &&
!retval.ContainsKey(validTokens[i]))
                 {
                    retval.Clear();
                    return retval;
                 }
            }
            return retval;
        }
       // If run-time parameters are missing or invalid, display Help
        private static void Usage()
        \left\{ \right.Console.WriteLine
              ("CreateDocbase user=<domain\\user> password=<password>
 " +"docbase=<DocBaseName> path=<path>");
            Console.WriteLine
                 ("\t<domain\\user> Domain and username used to login
 to server");
            Console.WriteLine
                 ("\t<password> Password of the user");
            Console.WriteLine
                 ("\t<ServerName> Name of the server hosting an
instance" +
                 "of TEXTML Server");
            Console.WriteLine
                 ("\t<DocBaseName> Name of the document base " +
                 "to be created");
            Console.WriteLine
                ("\t<path> The path, on the server, where the docbase
 " +"will be created");
            Console.WriteLine();
            Console.WriteLine
                 ("Press any key to exit");
            Console.ReadKey();
        }
        static void Main(string[] args)
        {
            String user = "";
            // Parse the command line
```

```
Hashtable map = Extract(args);// Validate the parameters
            if (map.Count == 0){
                Usage(); // Display Help
                return;
            }
            if (map.ContainsKey(TOKEN USER))
                user = (String)map[TOKEN USER];
            if (user.IndexOf("\\") == -1) // Domain not specified
            {
                Usage();
                return;
            }
            try
            {
                // Get the ClientServices object from
ClientServicesFactory.
                IxiaClientServices cs =
Ixiasoft.TextmlServer41.ClientServicesFactory.getInstance();
                // Extract domain (or machine-name) from user
               String domain = user. Substring (0, user. IndexOf("\\"));
                String userName = user. Substring (user. IndexOf("\\")
+ 1);// Prepare to login to the TEXTML Server instance
                cs.Login(domain, userName,
(String)map[TOKEN_PASSWORD]);
                try
                {
                   // Get PowerServices object for the TEXTML Server
 instance.
                    // PowerServices are required to administer the
server.
                    IxiaPowerServices ps =
                      cs.GetPowerServices((String)map[TOKEN_SERVER]);
                    // Waiting for transition to
```
114 **WE** TEXTML Server SDK Programming Guide for .NET (C#)s

```
Constants.TEXTML_RUNNING
                    try
                     {
                         int state;
                         do
                         \left\{ \right.state = (int) ps.Status;
                             switch ((int)state)
                             {
                           default: // do nothing for these states:
                                          //
Constants.TEXTML_CONTINUE_PENDING
                                          //
Constants.TEXTML_PAUSE_PENDING
                                          //
Constants.TEXTML_START_PENDING
                                          //
Constants.TEXTML_STOP_PENDING
                              // Wait half a second
                                 lock(ps) { Monitor.Wait(ps); }
                                 break;
                             case (int)TextmlConstants.TEXTML PAUSED:
                                  ps.Continue();
                                  break;
                            case (int)TextmlConstants.TEXTML RUNNING:
                                 break;
                             }
                         }
                         while (state !=
TextmlConstants.TEXTML_RUNNING);
                         // Get the ServerServices object for the
instance running
                       // on the specified server. The object provides
                         // access to the server's administration
services.
                         IxiaServerServices ss =
cs.ConnectServer((String)map[TOKEN SERVER]);
                         try
                         {
                             // Get the ServerAdminService object.
                           // You need it to create (install) document
```

```
bases.
                            IxiaServerAdminServices sas =
ss.AdminServices;
                             // Install the specified document base
                             try
                             \{sas.InstallDocBase((String)
map[TOKEN_DOCBASE],
                                                     (String)
map[TOKEN_PATH]);
                                 Console.WriteLine
                                      ("Document base '" +
map[TOKEN_DOCBASE] +
                                       "' successfully created.");
                             }
                             finally
                             \{sas.Release(); // Free memory for this
 object
                             }
                         }
                         finally
                         {
                             ss.Release();
                         }
                     }
                     finally
                     {
                        ps.Release();
                     }
                 }
                finally
                 {
                     // Don't forget to logout
                    cs.Logout();
                 }
            }
            catch (Exception e)
            {
                Console.WriteLine ("**Exception CreateDocBase.main:
" + e);Console.WriteLine (e.StackTrace);
            }
        }
```
### } }

### <span id="page-115-0"></span>SetDocuments.cs sample program

*Shows how to add documents to an existing document base.*

```
/**
 * Title: SetDocuments.cs - a sample to add documents to a docbase
 *
 * Description: This sample shows how to add documents into
               a document base.
 *
 * Syntax: SetDocuments [-r] user=<domain\\user>
 * * password=<password> \overline{p}server=<ServerName>
                                 docbase=<DocBaseName>
                                 path=<Path>
 *
 * Copyright: Copyright (c) 2003, 2010
 * Company: Ixiasoft Technologies Inc.
 *
 * @version 2.0
 * Modified: 2010-06-10
 */
using Ixiasoft.TextmlServer41;
using System;
using System.Threading;
using System.Text;
using System.Collections;
using System.IO;
public class SetDocuments
{
   static String TOKEN USER = "USER";
   static String TOKEN PASSWORD = "PASSWORD";
   static String TOKEN SERVER = "SERVER";
   static String TOKEN DOCBASE = "DOCBASE";
   static String TOKEN PATH = "PATH"; // of the documents to
 insert
   static String TOKEN RECURSE = "RECURSE";
   // Valid parameters accepted from command-line
   static String[] validTokens =
       {TOKEN_USER, TOKEN_PASSWORD, TOKEN_SERVER, TOKEN_DOCBASE,
```

```
TOKEN PATH };
    // Which parameters must be specified
    static bool[] mandatory =
       { false , false , false , true ,
true };
    // If run-time parameters are missing or invalid, display Help
   private static void Usage()
    {
        Console.WriteLine
            ("SetDocuments [-r] " +
            "user=<domain\\user> password=<password> server=<server>
 " +"docbase=<DocBaseName> path=<path>");
        Console.WriteLine
            ("\t-r Recurse into any directories in the path");
        Console.WriteLine
            ("\t<domain\\user> Domain and username used to login to
server");
        Console.WriteLine
            (\mathsf{''}\t{t}<password> Password of the user");
        Console.WriteLine
            ("\t<ServerName> Name of the server hosting an instance
" +"of TEXTML Server");
        Console.WriteLine
            ("\t<DocBaseName> Name of the target document base");
        Console.WriteLine
            ("\t<path> The path of the documents to be added to
docbase");
       Console.WriteLine();
        Console.WriteLine
            ("Press any key to exit");
       Console.ReadKey();
    }
    // Extract run-time parameters from command-line
    private static Hashtable Extract(String[] args)
       {
            Hashtable retval = new Hashtable(10);
            for (int i = 0; i < args.length; ++i)
            {
                String[] tokens = \arg[i].Split('=');String token = null, value = null;
                if (tokens.Length > 1)
                    token = tokens[0];
```

```
if (tokens. Length > 1)
                    value = tokens[1];if (token == null || value == null)
                {
                    retval.Clear();
                    return retval;
                }
                bool found = false;
               for (int j = 0; j < validTokens. Length && !found; ++j)
                {
                    if
(validTokens[j].CompareTo(token.ToUpperInvariant()) == 0
                        && !retval.ContainsKey(validTokens[j]))
                     {
                        retval.Add(validTokens[j], value);
                        found = true;}
                }
                if (!found)
                \{retval.Clear();
                    return retval;
                }
            }
            for (int i = 0; i < validTokens. Length; ++i)
            {
                if (mandatory[i] &&
!retval.ContainsKey(validTokens[i]))
                {
                    retval.Clear();
                    return retval;
                }
            }
           return retval;
        }
   // Returns the contents of a file as an array of bytes
   private static char[] ReadFile(String file)
    {
        System.IO.StreamReader f = new System.IO.StreamReader(file);
        char[] retval = new char[f{.}BaseStream{.Length}];try
        \{
```

```
f.Read(retval,0,(int)f.BaseStream.Length);
        }
        finally
        \left\{ \right.f.Close();
        }
        return retval;
    }
   // Add all documents found in the source path to the target docbase
    private static void Process(String SourcePath,
                                 IxiaDocumentServices ds, // target
docbase
                                 bool recurse)
    {
        try
        {
            // Create an array of File objects, one for each
file/directory
            // stored in the source directory
           String[] files = System. IO. Directory. GetFiles (SourcePath) ;
            // Create an ArrayList structure.
            // Eventually, there will be one element for
            // each file/directory
            ArrayList documents = new ArrayList(0);
            // For each file/directory...
            for (int i = 0; i < files. Length; ++i)
            {
                // If it is a directory, and user wants recursion,
then recurse
                if (File.GetAttributes(files[i]) ==FileAttributes.Directory)
                 {
                    if (recurse)
                         Process(files[i], ds, true);
                 }
                else
                 {
                     // It is a file. Create a Document objectfor it.
                  IxiaDocument document = IxiaDocument.getInstance();
                     document.Name =
System.IO.Path.GetFileName(files[i]);
```

```
// Let's assume that all files in the directory
are
                    // XML files.
                    document.MimeType = "text/xml";document.Content = IxiaDocument.MakeContentFromFile
                        (new
System.IO.FileStream(files[i],FileMode.Open));
                   // Add the document to the ArrayList of documents
                    documents.Add(document);
                }
            }
           // Create docList,
           // an array of documents of the same size as the ArrayList
          IxiaDocument[] docList = new IxiaDocument[documents.Count];
            documents.CopyTo(docList);
           Console.WriteLine("Adding " + docList.Length + " documents
from " +
                            System.IO.Path.GetFullPath(SourcePath));
            // Add the documents to the docbase.
            // Index the documents. (Only XML files are indexable.)
           // If a document with the same name already exists in the
docbase,
            // then replace the old document with the new one.
            // The documents are all of type "user document" (i.e.,
they are
            // not system documents).
            IxiaTextmlServerError[] err =
                ds.SetDocuments(docList,
                                TextmlConstants.TEXTML_ADD_DOCUMENT
|
                             TextmlConstants.TEXTML_REPLACE_DOCUMENT
 |
                              TextmlConstants.TEXTML_INDEX_DOCUMENT,
                                TextmlDocumentType.TextmlDocument);
            // Process the errors, if any
            int countError = 0;
            if (err != null)
            {
```

```
for (int i = 0; i < err.length; ++i)
                {
                     if (err[i] != null){
                         ++countError;
                         if (countError == 1)
                         {
                            Console.WriteLine("Error = " +
err[i].Message);
                         }
                    }
                }
            }
            Console.WriteLine("End of adding the documents.");
            Console.WriteLine("Error count = " + countError);
        }
        catch (Exception e)
        \{Console.WriteLine(e.Message);
        }
    }
  // main routine
    static void Main(string[] args)
    {
        String user = ";
        // Parse the command line
        Hashtable map = Extract(args);
        // Validate the parameters
        if (map.Count == 0){
            Usage();
            return;
        }
        if (map.ContainsKey(TOKEN USER))
            user = (String) map [TOKEN USER];
        if (user.indexOf("\\'') == -1){
            Usage();
            return;
        }
        try
```

```
{
            // Get the ClientServices object
            IxiaClientServices cs =
Ixiasoft.TextmlServer41.ClientServicesFactory.getInstance();
            // Extract domain (or machine name) from user
            String domain = user.Substring(0, user.IndexOf("\\"));
           String userName = user.Substring(user.IndexOf("\\") + 1);
            // Prepare to login to the TEXTML Server instance
            cs.Login(domain, userName, (String)map[TOKEN_PASSWORD]);
            try
            {
                // Get the ServerServices for the specified server
                IxiaServerServices ss =
                    cs.ConnectServer((String) map[TOKEN SERVER]);
                try
                {
                   // Then, get the DocbaseServices for the specified
docbase
                    // on that server
                    IxiaDocBaseServices docbase =
                      ss.ConnectDocBase((String) map[TOKEN DOCBASE]);
                    try
                    {
                        // Then, get the DocumentServices for the
docbase
                        IxiaDocumentServices ds =
docbase.DocumentServices;
                        try
                        {
                            // we're now ready to add the documents
                            // into the docbase
                            if (!File.Exists((String)map[TOKEN_PATH])
||File.GetAttributes((String)map[TOKEN PATH]) !=
                                    FileAttributes.Directory )
                             {
                                System.Console.Error.WriteLine
                                     ((String)map[TOKEN_PATH] +
                                     " is not a valid directory.");
                               // return;
                            }
```

```
// Add the files in rootDir to docbase
ds.
                             // Recurse any directories in TOKEN_PATH
                             // only if the user asked for it
                             Process((String)map[TOKEN PATH], ds,
                                      map.ContainsKey(TOKEN RECURSE));
                          }
                          finally
                          \left\{ \right.ds.Release(); // Tidy up before you exit
                          }
                      }
                      finally
                      {
                         docbase.Release();
                      }
                  }
                  finally
                  {
                     ss.Release();
                  }
             }
            finally
            {
                 // And don't forget to logout
                 cs.Logout();
                 Console.WriteLine();
                 Console.WriteLine
                     ("Press any key to exit");
                 Console.ReadKey();
            }
        }
        catch (Exception e)
        \{Console.WriteLine
               ("Exception thrown in SetDocuments.main: " + e);
           Console.WriteLine
               (e.StackTrace);
           Console.WriteLine();
           Console.WriteLine
                ("Exception termination. Press any key to exit");
           Console.ReadKey();
        }
    }
```
}

## <span id="page-123-0"></span>GetDocument.cs sample program

*How to retrieve a document by specifying the document name.*

```
/**
* Title: GetDocument.cs - a sample to retrieve a document from a
docbase
\star* Description: This sample shows how to retrieve a document into
                a document base *when you know the name of the
document*.
 *
               It also shows how to handle errors that might occur
when
                you attempt to retrieve the document.
 *
 * Syntax: GetDocument user=<domain\\user>
 * password=<password=<password>
                            server=<ServerName>
                            docbase=<DocBaseName>
                            docname=<DocumentName>
                            path=<Path>
 \star* Copyright: Copyright (c) 2003, 2010
 * Company: Ixiasoft Technologies Inc.
 *
 * @version 2.0
 * Modified: 2010-06-29
 */
using Ixiasoft.TextmlServer41;
using System;
using System.Threading;
using System.Text;
using System.Collections;
using System.IO;
public class GetDocument
{
   static String TOKEN USER = "USER";
   static String TOKEN PASSWORD = "PASSWORD";
   static String TOKEN SERVER = "SERVER";
   static String TOKEN DOCBASE = "DOCBASE";
   static String TOKEN PATH = "PATH";
   static String TOKEN DOCNAME = "DOCNAME";
   // Valid parameters accepted from command-line
   static String [] validTokens =
```

```
{ TOKEN_USER, TOKEN_PASSWORD, TOKEN_SERVER, TOKEN_DOCBASE,
         TOKEN PATH, TOKEN DOCNAME };
   // Which parameters must be specified in command-line
   static bool[] mandatory =
       { true , true , true , true , true ,
         true , true };
   // Extract run-time parameters from command-line
   private static Hashtable Extract(String[] args)
       {
           Hashtable retval = new Hashtable(10);
           for (int i = 0; i < args.length; ++i)
           \left\{ \right.// StringTokenizer tokens = new StringTokenizer(args[i],
"=" -" , false;
               String[] tokens = args[i].Split('=');
               String token = null, value = null;if (tokens.Length > 1)
                   token = tokens[0];
               if (tokens.Length > 1)
                   value = tokens[1];if (token == null || value == null)
                {
                   retval.Clear();
                   return retval;
                }
               bool found = false;
              for (int j = 0; j < validTokens. Length && ! found; ++j)
                {
                    if
(validTokens[j].CompareTo(token.ToUpperInvariant()) == 0
                        \delta!retval.ContainsKey(validTokens[j]))
                    {
                       retval.Add(validTokens[j], value);
                       found = true;
                    }
                }
               if (!found)
                \{retval.Clear();
                   return retval;
                }
```
126  $\bullet\!\!\!\!\!-\bullet\!\!\!\!\!-\$ 

```
}
            for (int i = 0; i < validTokens. Length; ++i)
            {
                if (mandatory[i] &&
!retval.ContainsKey(validTokens[i]))
                {
                    retval.Clear();
                    return retval;
                }
            }
            return retval;
        }
    // If run-time parameters are missing or invalid, display Help
    private static void Usage()
    {
        Console.WriteLine
            ("GetDocument user=<domain\\user> password=<password> "
+
             "docbase=<DocBaseName> docname=<DocumentName>
path=<path>");
        Console.WriteLine
            ("\t<domain\\user> name of the user used for security
purpose");
        Console.WriteLine
            ("\t<password> password of the user");
        Console.WriteLine
            ("\t<ServerName> Texmlserver name");
        Console.WriteLine
            ("\t<DocBaseName> Document base name");
        Console.WriteLine
            ("\t<DocumentName> Name of the document to retrieve");
        Console.WriteLine
            ("\t<path> The path where the document will be saved");
    }
    // Save the <content> of the document to path\file <filename>
    private static void WriteFile
        (String fileName, IxiaDocument.BinaryContent content)
    {
        System.IO.StreamWriter f = new
System.IO.StreamWriter(fileName);
        try
        \{IxiaDocument.MakeBinaryContent(fileName);
```

$$
126
$$

```
}
       finally
       {
           f.Close();
       }
   }
  // Save String <strContent> to file <filename>, a Unicode-16 file
  private static void WriteFile (String fileName, String strContent)
   {
       System.IO.StreamWriter f =
           new System.IO.StreamWriter(fileName, true,
               System.Text.Encoding.Unicode);
       try
       {
          f.Write("\ufeff"); // BOM for 16-bit little-endian Unicode
file
           f.Write(strContent);
       }
       finally
       {
           f.Close();
       }
   }
   // Main routine
   static void Main(string[] args)
   {
       String user = "";
       String documentName = "";
       // Parse the command line
       Hashtable map = Extract(args);// Validate the parameters
       if (map.Count == 0){
           Usage();
           return;
       }
       if (map.ContainsKey(TOKEN_USER))
           user = (String) map [TOKEN USER];
```

```
if (user.IndexOf("\\") == -1)
        {
            Usage();
            return;
        }
        if (map.ContainsKey(TOKEN_DOCNAME))
            documentName = (String) map [TOKEN DOCNAME];String path = (String) map[TOKEN PATH];
        try
        {
            // Get the ClientServices object
            IxiaClientServices cs =
Ixiasoft.TextmlServer41.ClientServicesFactory.getInstance();
            // extract domain (or machine-name) from <user>
            String domain = user.Substring(0, user.IndexOf("\\"));
           String userName = user.Substring(user.IndexOf("\\") + 1);
            // Prepare to login to the TEXTML Server instance
            cs.Login(domain, userName, (String)map[TOKEN_PASSWORD]);
            try
            {
               // Get the ServerServices for the server specified by
 the user
                IxiaServerServices ss =
                    cs.ConnectServer((String)map[TOKEN SERVER]);
                try
                {
                    // Get the DocbaseServices for the specified
docbase
                    // on the server
                    IxiaDocBaseServices docbase =
                      ss.ConnectDocBase((String)map[TOKEN DOCBASE]);
                    try
                    {
                        // Get the DocumentServices for the specified
 docbase
                        IxiaDocumentServices ds =
docbase.DocumentServices;
                        try
                        {
                            // Prepare an array big enough to hold
```

```
the names
                             // of the documents to be retrieved.
                             // We are only retrieving one document.
                             String \lceil \cdot \rceil documents = new String\lceil 1 \rceil;
                             documents[0] = documentName;// Get the specified documents.
                             // We want:
                             // -- the actual content of the document
                             // (normally in XML format).
                             // -- the document's properties
                             // The document is a "user document".
                             IxiaDocumentServices.Result [] result =
                                 ds.GetDocuments(documents,
                              TextmlConstants.TEXTML_DOCUMENT_CONTENT
\BoxTextmlConstants.TEXTML_DOCUMENT_PROPERTIES,
                                 TextmlDocumentType.TextmlDocument);
                             // A Result object has two fields:
                             // -- a Document object.
                             // -- an Error object.
                             if (result == null) // Should not ever
happen
                             {
                                 Console.WriteLine
                                     ("An unexpected error occurred");
                                 return;
                             }
                             // An error occurred for this document
                             else if (result[0].Error != null)
                             {
                                 // Handle expected errors
                                 if (result[0].Error.ErrorCode ==
IxiaTextmlServerError.TEXTML_E_TRANSACTION_LOG)
                                 {
                                     // Get a list of events for this
document
                                     IxiaTextmlServerError.Event[]
events =
                                         result[0].Error.Events;
                                     // Display the list of events
                                     for (int i=0; i<events. Length;
i++{
```

```
Console.WriteLine(events[i].ToString());
                                      }
                                  }
                             }
                             if (result[0].Error != null)
                             {
                             System.Console.Error.WriteLine
                                 ("The following error occurred while
getting " +
                                 documentName);
                                 System.Console.Error.WriteLine
                                      (result[0].Error.Message);
                                 return;
                             }
                             result[0].Document.Content.SaveTo
                                  (path + "/" + documentName);
                             Console.WriteLine(documentName +
                                               " successfully saved.")
 ;
                             WriteFile
                                  (path + ''/'' + ''P " + documentName +
".xml",
                                 result[0].Document.Properties);
                             Console.WriteLine(documentName +
                                  "'s properties successfully saved.")
 ;
                         }
                         finally
                         \{ds.Release(); // Tidy up before you exit
                         }
                     }
                     finally
                     {
                         docbase.Release();
                     }
                 }
                finally
                \{ss.Release();
                 }
            }
            finally
            {
```

```
// Don't forget to logout
                cs.Logout();
                Console.WriteLine();
                Console.WriteLine("Press any key");
                Console.ReadKey();
            }
        }
        catch (Exception e)
        {
            Console.WriteLine("**Exception GetDocument.main: " + e);
            Console.WriteLine(e.StackTrace);
            Console.WriteLine();
            Console.WriteLine("Press any key");
            Console.ReadKey();
        }
   }
}
```
# <span id="page-130-0"></span>SearchDocuments.cs sample program

*How to search for documents in a document base, using a query coded in XML.*

```
/**
* Title: SearchDocuments - a sample that searches for documents in
a docbase
 *
* Description: This sample shows how to use a query to search for
documents
* in a docbase, and to retrieve the documents.
*
* Syntax: DoSearch user=<domain\\user>
                            password=<password>
                            server=<ServerName>
                            docbase=<docBaseName>
 * queryfile=<queryFile>
 *
 * Copyright: Copyright (c) 2003, 2010
 * Company: Ixiasoft Technologies Inc.
 *
* @version 2.0
* Modified: 2010-07-13
*/
using Ixiasoft.TextmlServer41;
using System;
```

```
using System.Threading;
using System.Text;
using System.Collections;
using System.IO;
public class SearchDocuments
{
   static String TOKEN USER = "USER";
   static String TOKEN PASSWORD = "PASSWORD";
    static String TOKEN SERVER = "SERVER";
    static String TOKEN DOCBASE = "DOCBASE";
   static String TOKEN QUERYFILE = "QUERYFILE";
   // Valid parameters accepted from command-line
   static String [] validTokens =
       { TOKEN_USER, TOKEN_PASSWORD, TOKEN_SERVER, TOKEN_DOCBASE,
         TOKEN QUERYFILE };
   // Which parameters must be specified
   static bool[] mandatory =
       { true , true , true , true , true
         true };
   private static void Usage()
    {
       Console.WriteLine
           ("SearchDocuments user=<domain\\user> password=<password>
 " +""server=<serverName> docbase=<docBaseName> " +
            "queryfile=<[path\\]queryFileName>");
       Console.WriteLine
           ("\t<domain\\user> Name of the user used for security
purpose");
       Console.WriteLine
           ("\t<password> Password of the user");
       Console.WriteLine
           ("\t<ServerName> Name of TEXTML Server instance");
       Console.WriteLine
           ("\t<DocBaseName> Document base name");
       Console.WriteLine
           ("\t<[path\\]queryFileName> XML file containing query");
    }
       // Extract run-time parameters from command-line
       private static Hashtable Extract(String[] args)
       {
           Hashtable retval = new Hashtable(10);
```

```
for (int i = 0; i < args.length; ++i)
            \left\{ \right.// StringTokenizer tokens = new StringTokenizer(args[i],
"=" -" , false;
                 String[] tokens = args[i].Split('=');String token = null, value = null;
                 if (tokens. Length > 1)
                     token = token = 0];
                 if (tokens. Length > 1)
                     value = tokens[1];if (token == null || value == null)
                 {
                     retval.Clear();
                     return retval;
                 }
                bool found = false;
                for (int j = 0; j < validTokens. Length && !found; ++j)
                 {
                     if
(validTokens[j].CompareTo(token.ToUpperInvariant()) == 0 &&
                         !retval.ContainsKey(validTokens[j]))
                     {
                         retval.Add(validTokens[j], value);
                         found = true;}
                 }
                 if (!found)
                 {
                     retval.Clear();
                     return retval;
                 }
            }
            for (int i = 0; i < validTokens. Length; ++i)
             {
                 if (mandatory[i] &&
!retval.ContainsKey(validTokens[i]))
                 \left\{ \right.retval.Clear();
                     return retval;
                 }
             }
            return retval;
        }
```

```
// Read the query file, and return its contents as a String
object
        private static String ReadQuery(String fileName)
    {
        FileStream stream = new FileStream(fileName, FileMode.Open);
        StreamReader reader = new StreamReader(stream,
Encoding.Unicode);
        StringBuilder buff = new StringBuilder((int)stream.Length);
        try
        \left\{ \right.while ( !reader.EndOfStream )
                buff.Append((char)reader.Read());
        }
        finally
        {
            reader.Close();
        }
        return buff.ToString();
    }
    static void Main(string[] args)
    {
        String user = "";
        // Parse the command line
        Hashtable map = Extract(args);
        // Validate the command-line parameters
        if (map.Count == 0){
            Usage();
            return;
        }
        if (map.ContainsKey(TOKEN_USER))
            user = (String) map [TOKEN USER];
        if (user.IndexOf("\\") == -1)
        {
            Usage();
            return;
        }
        Hashtable parms = new Hashtable(1);
```

```
try
        {
            // Get the ClientServices object
            IxiaClientServices cs =
Ixiasoft.TextmlServer41.ClientServicesFactory.getInstance();
            // extract <domain> (or machine-name) from <user>
            String domain = user.Substring(0, user.IndexOf("\\"));
           String userName = user.Substring(user.IndexOf("\\") + 1);
            // Prepare to login to the TEXTML Server instance
            cs.Login(domain, userName, (String)map[TOKEN_PASSWORD]);
            // Read the query from the query file
            String query = ReadQuery((String)map[TOKEN QUERYFILE]);
            try
            {
                // Get the ServerServices for the server specified
by the user
                IxiaServerServices ss =
                   cs.ConnectServer((String) map[TOKEN SERVER]);
                try
                {
                    // Get the DocbaseServices for the specified
docbase
                    // on that server
                    IxiaDocBaseServices docbase =
                     ss.ConnectDocBase((String) map[TOKEN DOCBASE]);
                    try
                    \{// Then, the SearchServices for that docbase
                        IxiaSearchServices search =
docbase.SearchServices;
                        IxiaQueryAnalyzer qa =
search.GetQueryAnalyzer();
                        try
                        {
                            Console.WriteLine("Executing query:");
                            Console.WriteLine(query);
                            System.Console.WriteLine();
                            // Search the specified docbase with the
                            // specified query. Store the results in
                            // a ResultSpace, which is a container
```
### 136  $\bullet\bullet$  TEXTML Server SDK Programming Guide for .NET (C#)s

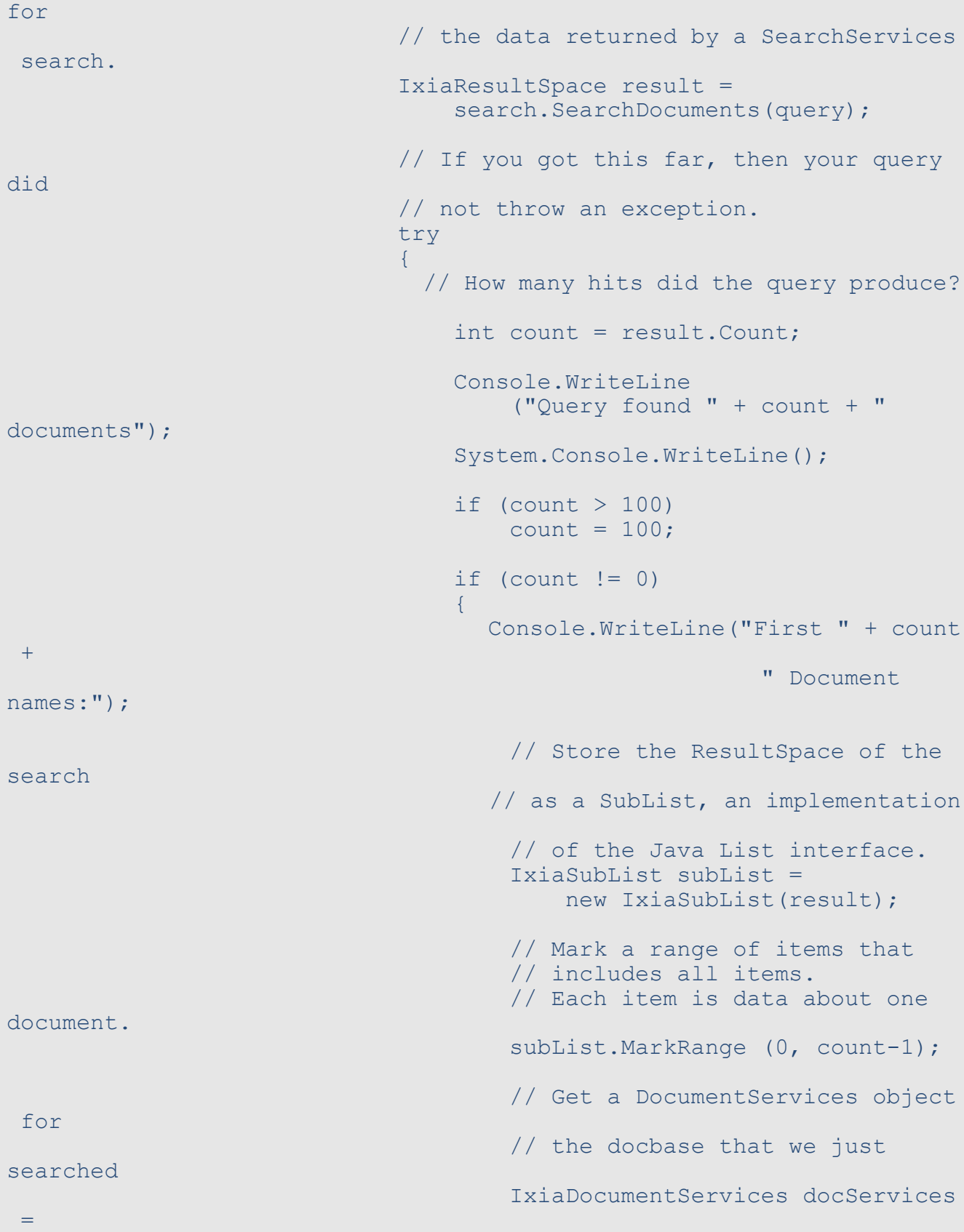

```
docbase.DocumentServices;
                                     try
                                     {
                                         // Retrieve <documents> (an
array of
                                       // Result objects), one element
for
                                         // each document in the
<subList>.
                                         // Use the second parameter
to specify
                                        // what you want the documents
to
                                         // contain. You can specify:
the
                                         // document, its content,
indexed
                                        // content, properties, custom
                                         // properties, search result
                                        // information, related errors
                                         // and version number.
                                         // We're asking for them all!
                                         IxiaDocumentServices.Result
\lceil]
                                             documents =
docServices.GetDocuments
                                                      (subList,
TextmlConstants.TEXTML DOCUMENT ALL FLAGS);
                                         // Process each entry in the
sublist.
                                         // Either:
                                         // * Success: print the
document name.
                                         // * Failure: print the error
message.
                                         for (int i = 0; i <
documents.Length;
                                              ++i){
                                             if (documents[i].Error !=
null)
                                                 Console.WriteLine
```

```
(documents[i].Error);
                                            else
                                                 Console.WriteLine
(documents[i].Document.Name);
                                        }
                                          System.Console.WriteLine();
                                       }
                                       finally
                                       \{docServices.Release(); //
Free memory
                                       }
                                }
                                else // result.Count() returned
zero
                                    Console.WriteLine
                                       ("No documents in query");
                              }
                             finally
                              {
                               result.Release();
                             }
                         }
                         finally
                         {
                            search.Release();
                         }
                    }
                    finally
                    {
                       docbase.Release();
                    }
                }
                finally
                {
                   ss.Release();
                }
            }
            finally
            \{// Don't forget to logout
                cs.Logout();
                Console.WriteLine();
                Console.WriteLine("Press any key to exit");
                Console.ReadKey();
            }
```

```
}
        catch (Exception e)
        {
            Console.WriteLine("**Exception SearchDocuments.main: " +
e.Message);
            Console.WriteLine(e.StackTrace);
            Console.WriteLine();
            Console.WriteLine("Press any key");
            Console.ReadKey();
        }
    }
}
```
# <span id="page-138-0"></span>SearchIndexes.cs sample program

*Queries a docbase for the values stored in its indexes.*

```
/**
* Title: SearchIndexes.cs - a sample that searches the indexes
of a
                                 docbase
 *
 *
* Description: This sample shows how to use an index query to return
the
               values stored in specified indexes of a specified
docbase.
\star* Syntax: DoSearch user=<domain\\user>
                             password=<password>
                             server=<ServerName>
                              docbase=<docBaseName>
 * queryfile=<queryFile>
 *
 * Copyright: Copyright (c) 2003, 2010
 * Company: Ixiasoft Technologies Inc.
 *
 * @version 2.0
 * Modified: 2010-08-25
*/
using Ixiasoft.TextmlServer41;
using System;
using System.Threading;
using System.Text;
```

```
using System.Collections;
using System.IO;
public class SearchIndexes
\{static String TOKEN USER = "USER";
   static String TOKEN PASSWORD = "PASSWORD";
    static String TOKEN SERVER = "SERVER";
    static String TOKEN DOCBASE = "DOCBASE";
   static String TOKEN QUERYFILE = "QUERYFILE";
   // Valid parameters accepted from command-line
   static String [] validTokens =
       { TOKEN_USER, TOKEN_PASSWORD, TOKEN_SERVER, TOKEN_DOCBASE,
         TOKEN QUERYFILE };
   // Which parameters must be specified
   static bool[] mandatory =
       {true , true , true , true , true
         true };
   private static void Usage()
    {
       Console.WriteLine
           ("SearchIndexes user=<domain\\user> password=<password>
" +"server=<serverName> docbase=<docBaseName> " +
            "queryfile=<[path\\]queryFileName>");
       Console.WriteLine
           ("\t<domain\\user> Name of the user used for security
purpose");
       Console.WriteLine
           (\mathsf{''}\setminus \mathsf{t}< password of the user");
       Console.WriteLine
           ("\t<ServerName> Name of TEXTML Server instance");
       Console.WriteLine
            ("\t<DocBaseName> Document base name");
       Console.WriteLine
           ("\t<[path\\]queryFileName> XML file containing query");
    }
       // Extract run-time parameters from command-line
       private static Hashtable Extract(String[] args)
       {
           Hashtable retval = new Hashtable(10);
           for (int i = 0; i < args.length; ++i)
           {
```

```
String[] tokens = args[i].Split('=');String token = null, value = null;
                if (tokens.Length > 1)
                    token = tokens[0];
                if (tokens.Length > 1)
                    value = tokens[1];
                if (token == null || value == null)
                {
                    retval.Clear();
                    return retval;
                }
                bool found = false;
               for (int j = 0; j < validTokens. Length && !found; ++j)
                {
                    if
(validTokens[j].CompareTo(token.ToUpperInvariant()) == 0
                        && !retval.ContainsKey(validTokens[j]))
                     {
                        retval.Add(validTokens[j], value);
                        found = true;}
                }
                if (!found)
                \{retval.Clear();
                    return retval;
                }
            }
            for (int i = 0; i < validTokens. Length; ++i)
            {
                if (mandatory[i] &&
!retval.ContainsKey(validTokens[i]))
                {
                    retval.Clear();
                    return retval;
                }
            }
           return retval;
        }
        // Read the query file, and return its contents as a String
object
```

```
private static String ReadQuery(String fileName)
    {
        FileStream stream = new FileStream(fileName, FileMode.Open);
        StreamReader reader = new StreamReader(stream,
Encoding.Unicode);
        StringBuilder buff = new StringBuilder((int)stream.Length);
        try
        {
            while ( !reader.EndOfStream )
                buff.Append((char)reader.Read());
        }
        finally
        \left\{ \right.reader.Close();
        }
        return buff.ToString();
    }
    static void Main(string[] args)
    {
        String user = "";
        // Parse the command line
        Hashtable map = Extract(args);// Validate the command-line parameters
        if (map.Count == 0){
            Usage();
            return;
        }
        if (map.ContainsKey(TOKEN_USER))
            user = (String) map [TOKEN USER];
        if (user.IndexOf("\langle"\rangle") == -1)
        {
            Usage();
            return;
        }
        Hashtable parms = new Hashtable(1);
        try
        \{// Get the ClientServices object
```

```
IxiaClientServices cs =
Ixiasoft.TextmlServer41.ClientServicesFactory.getInstance();
            // extract <domain> (or machine-name) from <user>
            String domain = user.Substring(0, user.IndexOf("\\"));
           String userName = user. Substring (user. IndexOf("\\") + 1);
            // Prepare to login to the TEXTML Server instance
            cs.Login(domain, userName, (String)map[TOKEN_PASSWORD]);
            // Read the query from the query file
            String query = ReadQuery((String)map[TOKEN_QUERYFILE]);
            try
            {
                // Get the ServerServices for the server specified
by the user
                IxiaServerServices ss =
                   cs.ConnectServer((String) map[TOKEN SERVER]);
                try
                \{// Get the DocbaseServices for the specified
docbase
                    // on that server
                    IxiaDocBaseServices docbase =
                      ss.ConnectDocBase((String) map[TOKEN DOCBASE]);
                    try
                    \{// Then, the SearchServices for that docbase
                        IxiaSearchServices search =
docbase.SearchServices;
                        try
                        {
                            Console.WriteLine("Executing query:");
                            Console.WriteLine(query);
                            System.Console.WriteLine();
                            // Search the specified docbase with the
                            // specified query.
                            String result =
                                search.SearchIndexes(query);
                            Console.WriteLine
                                 ("Result from query:");
                            System.Console.WriteLine();
                            Console.WriteLine(result);
```
144 **WE** TEXTML Server SDK Programming Guide for .NET (C#)s

```
System.Console.WriteLine();
                           }
                           finally
                           {
                               search.Release();
                           }
                      }
                      finally
                      {
                          docbase.Release();
                      }
                 }
                 finally
                 {
                     ss.Release();
                 }
             }
             finally
             {
                 // Don't forget to logout
                 cs.Logout();
                 Console.WriteLine();
                 Console.WriteLine("Press any key to exit");
                 Console.ReadKey();
             }
        }
        catch (Exception e)
        \left\{ \right.Console.WriteLine("**Exception SearchIndexes.main: " +
e.Message);
             Console.WriteLine(e.StackTrace);
             Console.WriteLine();
             Console.WriteLine("Press any key");
             Console.ReadKey();
        }
    }
}
```
# <span id="page-143-0"></span>MultiQuerySearch.cs sample program

*Query that searches in the combined results of two previously run queries.*

/\*\*
```
* Title: MultiQuerySearch.cs - a sample that searches in a subset of
a docbase.
 *
* Description: This sample shows how to use a query to search for
documents
               in the combined results of two queries that were run
previously.
 *
 * Syntax: DoSearch user=<domain\\user>
                             password=<password>
                              server=<ServerName>
                              docbase=<docBaseName>
                              queryfile1=<queryFileName1>
                              queryfile2=<queryFileName2>
                              queryfile3=<queryFileName3>
 *
 * Copyright: Copyright (c) 2003, 2010
 * Company: Ixiasoft Technologies Inc.
 * @author Pierre Bisaillon
* @version 2.0
* Modified: 2011-02-10
*/
using Ixiasoft.TextmlServer41;
using System;
using System.Threading;
using System.Text;
using System.Collections;
using System.IO;
public class SearchDocuments
{
   static String TOKEN USER = "USER";
   static String TOKEN PASSWORD = "PASSWORD";
    static String TOKEN SERVER = "SERVER";
    static String TOKEN DOCBASE = "DOCBASE";
   static String TOKEN_QUERYFILE1 = "QUERYFILE1";
   static String TOKEN QUERYFILE2 = "QUERYFILE2";
   static String TOKEN QUERYFILE3 = "QUERYFILE3";
   static String[] validTokens =
       { TOKEN_USER, TOKEN_PASSWORD, TOKEN_SERVER, TOKEN_DOCBASE,
         TOKEN QUERYFILE1, TOKEN QUERYFILE2, TOKEN QUERYFILE3 };
   static bool[] mandatory =
       { true , true , true , true , true ,
         true , true , true };
```

```
private static void Usage()
    {
        Console.WriteLine
           ("MultiQuerySearch user=<domain\\user> password=<password>
 " +"server=<serverName> docbase=<docBaseName> " +
             "queryfile1=<[path\\]queryFileName1> " +
             "queryfile2=<[path\\]queryFileName2> " +
             "queryfile3=<[path\\]queryFileName3>");
        Console.WriteLine
          ("\t<domain\\user> Name of the user used for security
purpose");
        Console.WriteLine
           (\mathsf{T}\setminus\mathsf{t}< password of the user");
        Console.WriteLine<br>("\t<ServerName>
                               Name of TEXTML Server instance");
        Console.WriteLine
            ("\t<[path\\]queryFileName1> First query searching
docbase");
        Console.WriteLine
           ("\t<[path\\]queryFileName2> Second query searching
docbase");
        Console.WriteLine
            ("\t<[path\\]queryFileName3> " +
             "Query searching combined ResultSpaces of first two
queries");
    }
    // Extract run-time parameters from command-line
        private static Hashtable Extract(String[] args)
        {
            Hashtable retval = new Hashtable(10);
            for (int i = 0; i < args.length; ++i)
            {
                String[] tokens = \arg[i].Split('=');String token = null, value = null;
                if (tokens. Length > 1)
                    token = tokens[0];
                if (tokens.Length > 1)
                    value = tokens[1];
                if (token == null || value == null)
                \{retval.Clear();
                   return retval;
                }
```

```
bool found = false;
               for (int j = 0; j < validTokens. Length && !found; ++j)
                {
                     if
(validTokens[j].CompareTo(token.ToUpperInvariant()) == 0 &&
                         !retval.ContainsKey(validTokens[j]))
                     {
                         retval.Add(validTokens[j], value);
                        found = true;
                     }
                }
                if (!found)
                {
                    retval.Clear();
                    return retval;
                }
            }
            for (int i = 0; i < validTokens. Length; ++i)
            {
                if (mandatory[i] &&
!retval.ContainsKey(validTokens[i]))
                {
                    retval.Clear();
                    return retval;
                }
            }
            return retval;
        }
    // Read a query file, and return its contents as a String object
    private static String ReadQuery(String fileName)
    {
        FileStream stream = new FileStream(fileName, FileMode.Open);
        StreamReader reader = new StreamReader(stream,
Encoding.Unicode);
        StringBuilder buff = new StringBuilder((int)stream.Length);
        try
        {
            while ( !reader.EndOfStream )
                buff.Append((char)reader.Read());
        }
        finally
```

```
{
          reader.Close();
      }
     return buff.ToString();
  }
  //*** This function is never used ***
  private static char[] ReadFile(String file)
  {
      System.IO.StreamReader f = new System.IO.StreamReader(file);
      char[] retval = new char[f.BaseStream.Length];
      try
      \left\{ \right.f.Read(retval, 0, (int)f.BaseStream.Length);
      }
      finally
      {
          f.Close();
      }
     return retval;
  }
static void Main(string[] args)
  \{String user = "";
      // Parse the command line
      Hashtable map = Extract(args);
      // Validate the command-line parameters
      if (map.Count == 0){
          Usage();
          return;
      }
      if (map.ContainsKey(TOKEN_USER))
          user = (String) map [TOKEN USER];
      if (user.IndexOf("\langle"\rangle") == -1)
      \{Usage();
```

```
return;
        }
        // Prepare parameters for ClientServicesFactory
        Hashtable parms = new Hashtable(1);
        try
        \{// Get the ClientServices object
            IxiaClientServices cs =
Ixiasoft.TextmlServer41.ClientServicesFactory.getInstance();
            // extract domain (or machine-name) from <user>
            String domain = user.Substring(0, user.IndexOf("\\"));
           String userName = user.Substring(user.IndexOf("\\") + 1);
            // Prepare to login to the TEXTML Server instance
            cs.Login(domain, userName, (String)map[TOKEN_PASSWORD]);
            // Read the queries from the query files
           String query1 = ReadQuery((String)map[TOKEN QUERYFILE1]);
           String query2 = ReadQuery((String)map[TOKEN QUERYFILE2]);
           String query3 = ReadQuery((String)map[TOKEN QUERYFILE3]);
            try
            \{// Get the ServerServices for the specified server
                IxiaServerServices ss =
                    cs.ConnectServer((String) map[TOKEN_SERVER]);
                try
                {
// Get DocbaseServices object for the specified docbase
IxiaDocBaseServices docbase =
    ss.ConnectDocBase((String) map[TOKEN DOCBASE]);
try
{
    // Get the SearchServices object for the docbase
    IxiaSearchServices search = docbase.SearchServices;
    try
    {
        // Display the three queries.
        Console.WriteLine();
```

```
Console.WriteLine("Query1:");
        Console.WriteLine(query1);
        Console.WriteLine();
        Console.WriteLine("Query2:");
        Console.WriteLine(query2);
        Console.WriteLine();
        Console.WriteLine("Query3:");
        Console.WriteLine(query3);
        Console.WriteLine();
        Console.WriteLine();
        // Run <query1>, which searches the docbase and stores the
result in
        // <result1>. Display the number of documents retrieved.
        IxiaResultSpace result1 = search.SearchDocuments(query1);
        Console.WriteLine("Query1 returned " + result1.Count + "
documents.");
        Console.WriteLine();
        // Do the same for \langle \text{query2} \rangle and \langle \text{result2} \rangle.
        IxiaResultSpace result2 = search.SearchDocuments(query2);
        Console.WriteLine("Query2 returned " + result2.Count + "
documents.");
        Console.WriteLine();
       // Run <query3>, which searches <result1> and <result2>. Store
result
        // in <result3> . Display the number of documents retrieved.
        IxiaResultSpace result3 = search.SearchDocuments(query3);
        Console.WriteLine("Query3 returned " + result3.Count + "
documents" +
                            " from Query1 and Query2.");
        result1.Release();
        result2.Release();
        result3.Release();
     }
     finally
     \{search.Release();
     }
}
finally
\{docbase.Release();
}
                 }
                finally
                 {
```

```
ss.Release();
                }
            }
            finally
            {
                // Don't forget to logout
                cs.Logout();
                Console.WriteLine();
                Console.WriteLine("Press any key");
                Console.ReadKey();
            }
        }
        catch (Exception e)
        {
            Console.WriteLine("Exception occurred: " + e.Message);
        }
   }
}
```
# ViewVersionList.cs sample program

*Lists the current and all previous version numbers of retrieved documents.*

```
/**
* Title: ViewVersionList.cs - a sample that displays: a list of
documents;
* the current version number of each
document;
* and (for each document) a list of
the version
* numbers of all previous versions (if
any).
 *
* Description: This sample shows how to:
              * Search for documents in a docbase.
              * * For each hit (i.e., for each document found):
               - Retrieve the *current* version number.
 * \star - Retrieve a count of previous versions retained
 * in the docbase.
                - For each *previous* version of the document:
                 * Retrieve the version number.
 *
* Syntax: ViewVersionList user=<domain\\user>
                                password=<password>
```
**152**  $\otimes$  TEXTML Server SDK Programming Guide for .NET (C#)s

```
server=<ServerName>
                                     docbase=<docBaseName>
                                     queryfile=<queryFile>
 *
 * Copyright: Copyright (c) 2003, 2011
 * Company: Ixiasoft Technologies Inc.
 *
 * @version 2.0
 * Modified: 2011-02-01
 */
using Ixiasoft.TextmlServer41;
using System;
using System.Threading;
using System.Text;
using System.Collections;
using System.IO;
public class ViewVersionList
{
   static String TOKEN_USER = "USER";
   static String TOKEN PASSWORD = "PASSWORD";
    static String TOKEN SERVER = "SERVER";
    static String TOKEN DOCBASE = "DOCBASE";
   static String TOKEN QUERYFILE = "QUERYFILE";
   // Valid parameters accepted from command-line
   static String [] validTokens =
       { TOKEN_USER, TOKEN_PASSWORD, TOKEN_SERVER, TOKEN_DOCBASE,
         TOKEN QUERYFILE };
   // Which parameters must be specified
   static bool[] mandatory =
       { true , true , true , true , true ,
         true };
   private static void Usage()
    {
       Console.WriteLine
          ("ViewVersionList user=<domain\\user> password=<password>
 " +"server=<serverName> docbase=<docBaseName> " +
            "queryfile=<[path\\]queryFileName>");
       Console.WriteLine
           ("\t<domain\\user> Name of the user used for security
purpose");
       Console.WriteLine
           ("\t<password> Password of the user");
```

```
Console.WriteLine
           ("\t<ServerName> Name of TEXTML Server instance");
       Console.WriteLine
           ("\t<DocBaseName> Document base name");
       Console.WriteLine
           ("\t<[path\\]queryFileName> XML file containing query");
       Console.WriteLine("\nPress any key to exit");
       Console.ReadKey();
   }
   // Extract run-time parameters from command-line
   private static Hashtable Extract(String[] args)
   {
       Hashtable retval = new Hashtable(10);
       for (int i = 0; i < args.length; ++i)
       {
           String[] tokens = \arg\{i\}. Split('=');
           String token = null, value = null;
           if (tokens.Length > 1)
               token = tokens[0];
           if (tokens. Length > 1)
               value = tokens[1];
           if (token == null || value == null)
           {
               retval.Clear();
               return retval;
           }
           bool found = false;
           for (int j = 0; j < validTokens. Length && !found; ++j)
           {
             if (validTokens[j].CompareTo(token.ToUpperInvariant())
= 0 & &
                   !retval.ContainsKey(validTokens[j]))
               {
                   retval.Add(validTokens[j], value);
                   found = true;
               }
           }
           if (!found)
           {
               retval.Clear();
               return retval;
```

```
}
        }
        for (int i = 0; i < validTokens. Length; ++i)
        {
            if (mandatory[i] && !retval.ContainsKey(validTokens[i]))
            \{retval.Clear();
                return retval;
            }
        }
       return retval;
    }
   // Read the query file, and return its contents as a String object
    private static String ReadQuery(String fileName)
    {
        FileStream stream = new FileStream(fileName, FileMode.Open);
        StreamReader reader = new StreamReader(stream,
Encoding.Unicode);
        StringBuilder buff = new StringBuilder((int)stream.Length);
        try
        {
            while ( !reader.EndOfStream )
               buff.Append((char)reader.Read());
        }
        finally
        {
            reader.Close();
        }
        return buff.ToString();
    }
    static void Main(string[] args)
    {
        String user = "";
        // Parse the command line
        Hashtable map = Extract(args);// Validate the command-line parameters
        if (map.Count == 0)
```

```
{
            Usage();
            return;
        }
        if (map.ContainsKey(TOKEN_USER))
            user = (String) map [TOKEN USER];
        if (user.IndexOf("\langle"\rangle") == -1)
        {
            Usage () ;
            return;
        }
        Hashtable parms = new Hashtable(1);
        try
        \left\{ \right.// Get the ClientServices object
            IxiaClientServices cs =
Ixiasoft.TextmlServer41.ClientServicesFactory.getInstance();
            // extract <domain> (or machine-name) from <user>
            String domain = user.Substring(0, user.IndexOf("\\"));
            String userName = user.Substring(user.IndexOf("\\") + 1);
            // Prepare to login to the TEXTML Server instance
            cs.Login(domain, userName, (String)map[TOKEN PASSWORD]);
            // Read the query from the query file
            String query = ReadQuery((String)map[TOKEN QUERYFILE]);
            try
            {
                // Get the ServerServices for the server specified
by the user
                IxiaServerServices ss =
                    cs.ConnectServer((String) map[TOKEN SERVER]);
                try
                 {
                     // Get the DocbaseServices for the specified
docbase
                     // on that server
                     IxiaDocBaseServices docbase =
                      ss.ConnectDocBase((String) map[TOKEN DOCBASE]);
                     try
                     {
                         // Then, the SearchServices for that docbase
```

```
IxiaSearchServices search =
docbase.SearchServices;
                        IxiaQueryAnalyzer qa =
search.GetQueryAnalyzer();
                        try
                        {
                            Console.WriteLine("Executing query:");
                            Console.WriteLine(query);
                            System.Console.WriteLine();
                            // Search the specified docbase with the
                            // specified query. Store the results in
                            // a ResultSpace, which is a container
for
                            // the data returned by a SearchServices
search.
                            IxiaResultSpace result =
                                 search.SearchDocuments(query);
                            // If you got this far, then your query
did
                            // not throw an exception.
                            try
                            {
                              // How many hits did the query produce?
                                 int count = result.Count;
                                 Console.WriteLine
                                     ("Query found " + count + "
documents");
                                 System.Console.WriteLine();
                                 if (count > 100)
                                    count = 100;if (count != 0)
                                 {
                                   Console.WriteLine("First " + count
+" Document
names:");
                                     // Store the ResultSpace of the
search
                                   // as a SubList, an implementation
                                     // of the Java List interface.
                                     IxiaSubList subList =
```

```
new IxiaSubList(result);
                                     // Mark a range of items that
                                     // includes all items.
                                     // Each item is data about one
document.
                                     subList.MarkRange (0, count-1);
                                     // Get a DocumentServices object
for
                                     // the docbase that we just
searched
                                     IxiaDocumentServices docServices
=
                                         docbase.DocumentServices;
                                     try
                                     \{// Retrieve <documents> (an
array of
                                      // Result objects), one element
for
                                         // each document in the
<subList>.
                                         // Use the second parameter
to specify
                                        // what you want the <Result>
object to
                                         // contain. We're asking for
a list of
                                        // the version numbers of any
previous
                                         // version of the document
IxiaDocumentServices.Result [] documents = docServices.GetDocuments
                                (subList,
TextmlConstants.TEXTML DOCUMENT VERSIONS LIST);
                                         // Process each entry in the
sublist.
                                         // Either:
                                      // * Success: print the version
info.
                                        // * Failure: print the error
message.
                                         for (int i = 0; i <documents.Length;
                                              ++i){
```

```
if (documents[i].Error !=
null)
                                             {
                                                 Console.WriteLine
(documents[i].Error);
                                             }
                                             else
// Display the name and version number of this document, followed by
the
// version number of each previous version that is still stored in
the docbase.
{
   Console.Write
       (String.Format("\nDocument: {0}" +
                      "\n Current version number: {1}" +
                     "\n Number of previous versions retained: {2}",
                      documents[i].Document.Name,
                      documents[i].Document.Version,
documents[i].Document.PreviousVersionList.Count));
    // If there are any previous versions of the document, display
their
    // version numbers as a list.
    if (documents[i].Document.PreviousVersionList.Count > 0)
    {
        Console.WriteLine("\n Version numbers (of the previous
versions):");
        for (int j = 0;
           j < documents[i].Document.PreviousVersionList.Count; ++j)
        {
            Console.Write
                (String.Format(" {0} ",
                 documents[i].Document.PreviousVersionList[j]));
        }
    }
   Console.WriteLine("");
} // End of else block
                                         } // end of for loop
                                         System.Console.WriteLine();
                                       }
                                       finally
                                       {
                                         docServices.Release(); //
```

```
Free memory
                                         }
                                   }
                                   else // result.Count() returned
zero
                                        Console.WriteLine
                                            ("No documents in query");
                                }
                                finally
                                {
                                   result.Release();
                                }
                            }
                           finally
                            \left\{ \right.search.Release();
                            }
                      }
                      finally
                      {
                          docbase.Release();
                      }
                  }
                 finally
                 \left\{ \right.ss.Release();
                  }
             }
             finally
             {
                 // Don't forget to logout
                 cs.Logout();
                 Console.WriteLine();
                 Console.WriteLine("Press any key to exit");
                 Console.ReadKey();
             }
         }
        catch (Exception e)
        \left\{ \right.Console.WriteLine("**Exception ViewVersionList.main: " +
 e.Message);
             Console.WriteLine(e.StackTrace);
             Console.WriteLine();
             Console.WriteLine("Press any key");
             Console.ReadKey();
         }
```
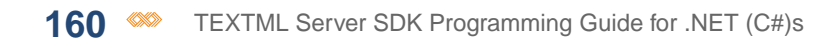

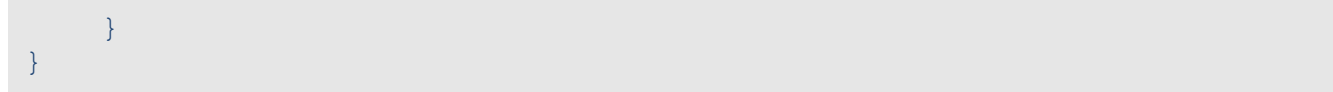

# **Index**

#### **A**

adj operator **[68](#page-67-0)** Algorithmic stemming **[74](#page-73-0)** and operator **[66](#page-65-0)** andk ey operator **[71](#page-70-0)** andnot operator **[67](#page-66-0)** andnotk ey operator **[72](#page-71-0)** anychr wildcard **[74](#page-73-1)** anystr wildcard **[74](#page-73-0)**

#### **C**

Customer suppor t **[4](#page-3-0)** contact information **[4](#page-3-0)**

# **F**

frequency operator **[69](#page-68-0)**

#### **N**

near operator **[68](#page-67-1)**

#### **O**

or operator **[66](#page-65-1)** or k ey operator **[71](#page-70-1)**

## **Q**

Query k eys **[65](#page-64-0)** Query operators **[65](#page-64-0)** Query samples **[65](#page-64-0)** Query types **[65](#page-64-0)**

# **T**

Technical suppor t **[4](#page-3-0)** contact information **[4](#page-3-0)**

### **U**

Unit operator **[70](#page-69-0)** unitk ey operator **[73](#page-72-0)**

#### **W**

Wildcards **[74](#page-73-0)**